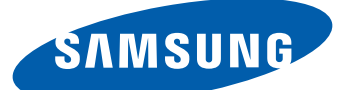

# Samsung GT-B5512 Používateľská príručka

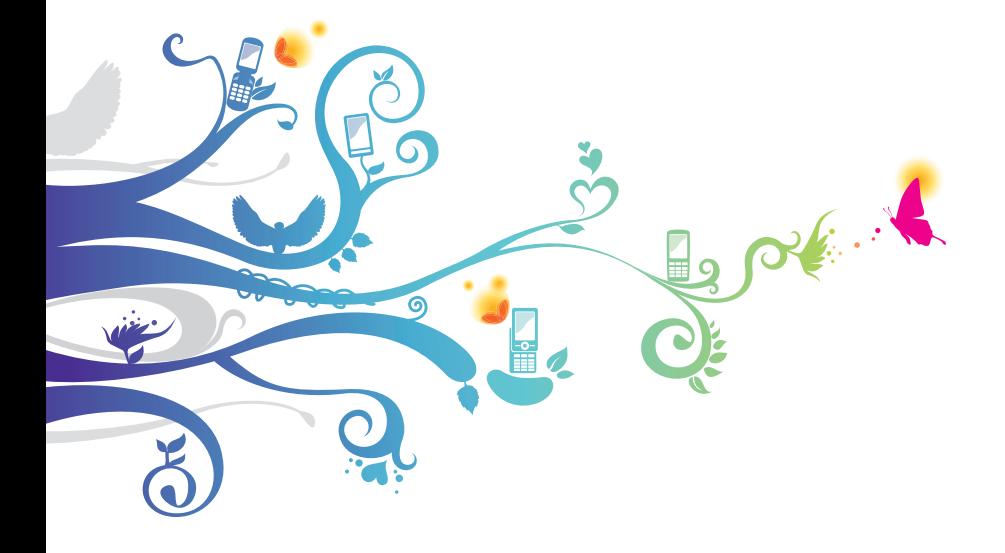

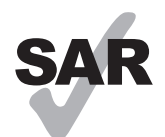

www.sar-tick.com Absorption Rate – špecifická miera Tento výrobok spĺňa príslušné národné obmedzenia SAR 2,0 W/kg. Špecifické maximálne hodnoty SAR nájdete v časti Informácia o certifikácii SAR (Specific absorpcie) v tomto návode na používanie.

# **Používanie tejto príručky**

Ďakujeme, že ste si zakúpili toto mobilné zariadenie značky Samsung. Toto zariadenie vám umožňuje vysokokvalitnú mobilnú komunikáciu a zábavu, obe založené na výnimočných technológiách a vysokých štandardoch spoločnosti Samsung. Táto používateľská príručka je určená na to, aby vás oboznámila s funkciami a vlastnosťami vášho prístroja.

# **Najskôr si prečítajte tieto informácie**

- **●** Pred použitím zariadenia si pozorne prečítajte bezpečnostné upozornenia a túto príručku a zaistili tak jeho bezpečné a správne používanie.
- **●** Popisy v tomto návode sú založené na predvolených nastaveniach zariadenia.
- **●** Obrázky a snímky použité v tejto používateľskej príručke sa od vzhľadu konkrétneho produktu môžu líšiť.
- **●** Obsah tejto používateľskej príručky sa môže od konkrétneho produktu či softvéru poskytnutého operátorom či iným poskytovateľom služieb líšiť, a môže byť menený bez predchádzajúceho upozornenia. Najnovšiu verziu používateľskej príručky nájdete na webovej stránke www.samsung.com.

Používanie tejto príručky *2*

- **●** Dostupné funkcie a doplnkové služby sa môžu s ohľadom na typ zariadenia, použitý softvér alebo poskytovateľa služieb líšiť.
- **●** Použitý formát a spôsob dodania tejto používateľskej príručky vychádza z operačného systému Google Android a môže sa s ohľadom na použitý operačný systém konkrétneho používateľa líšiť.
- **●** Aplikácie a ich funkcie sa môžu líšiť s ohľadom na krajinu, oblasť a použitý hardvér. Spoločnosť Samsung nezodpovedá za funkčné problémy spôsobené aplikáciami iných spoločností.
- **●** Spoločnosť Samsung nie je zodpovedná za problémy s výkonom alebo kompatibilitou spôsobenou úpravou nastavení registra alebo úpravou softvéru operačného systému. Pokusy o prispôsobenie operačného systému môžu spôsobiť, že zariadenie alebo aplikácie nebudú pracovať správne.
- **●** V prípade potreby si môžete na internetovej stránke www.samsung.com aktualizovať softvér vášho mobilného zariadenia.
- **●** Softvér, zvuky, tapety, obrázky a iný obsah poskytovaný v tomto zariadení môžu byť na základe licencie medzi spoločnosťou Samsung a ich príslušnými vlastníkmi používané iba v obmedzenej miere. Stiahnutie a používanie týchto materiálov na komerčné či iné účely predstavuje porušenie zákonov o autorských právach. Spoločnosť Samsung nie je za takéto porušenia autorských práv používateľom zodpovedná.
- **●** Prosíme vás, aby ste si uložili túto príručku pre budúcu potrebu.

Používanie tejto príručky *3*

# **Ikony v pokynoch**

Najskôr sa oboznámte s ikonami použitými v tejto príručke:

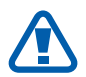

**Upozornenie** – situácie, ktoré by mohli spôsobiť zranenie vás alebo iných osôb

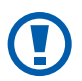

**Výstraha** – situácie, ktoré by mohli spôsobiť poškodenie zariadenia alebo iného vybavenia

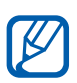

**Poznámka** – poznámky, rady alebo dodatočné informácie

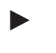

► **Pozri** – stránky so súvisiacimi informáciami; napríklad:  $\triangleright$  str. 12 (znamená "pozri stranu 12")

- → **Nasledujúci krok** poradie volieb alebo menu, ktoré musíte vybrať, aby ste vykonali určitú akciu; napríklad: V základnom režime otvorte zoznam aplikácií a vyberte **Nastavenia** → **O telefóne** (predstavuje **Nastavenia** a následne **O telefóne**)
- **Hranaté zátvorky** tlačidlá zariadenia; napríklad: [ $\Box$ ] (predstavuje tlačidlo ponuky)

# **Autorské práva**

Copyright © 2012 Samsung Electronics

Táto používateľská príručka je chránená medzinárodnými zákonmi o autorských právach.

Žiadna časť tejto používateľskej príručky nesmie byť reprodukovaná, šírená, prekladaná alebo prenášaná žiadnou formou alebo spôsobom, elektronicky ani mechanicky, vrátane fotokópií, natáčania ani žiadnymi inými systémami na ukladanie bez predchádzajúceho písomného súhlasu spoločnosti Samsung Electronics.

# **Ochranné známky**

- **●** SAMSUNG a logo SAMSUNG sú registrované ochranné známky spoločnosti Samsung Electronics.
- **●** Logo Android, Google Search™, Google Maps™, Google Mail™, YouTube™, Android Market™ a Google Talk™ sú ochrannými známkami spoločnosti Google, Inc.
- **SIS** $\odot$  a **SIS** $\odot$  sú ochranné známky spoločnosti SRS Labs, Inc. CS Headphone a WOW HD technológie sú zahrnuté v licencii od SRS Labs, Inc.
- **●** Bluetooth® je registrovaná ochranná známka spoločnosti Bluetooth SIG, Inc. na celom svete.
- **●** Wi-Fi®, logo Wi-Fi CERTIFIED a logo Wi-Fi sú registrované ochranné známky združenia Wi-Fi Alliance.
- **●** Všetky ostatné ochranné známky a autorské práva sú majetkom príslušných vlastníkov.

# CE01680

# **Obsah**

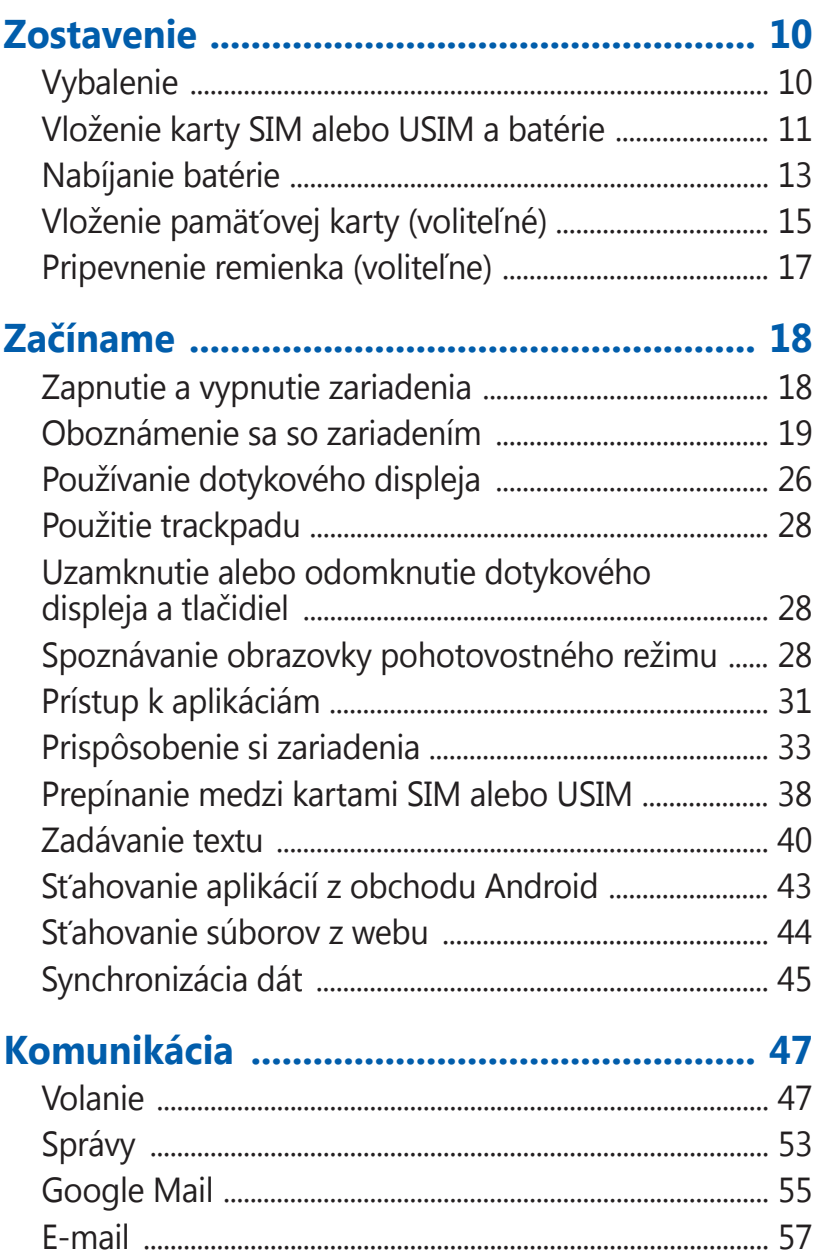

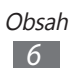

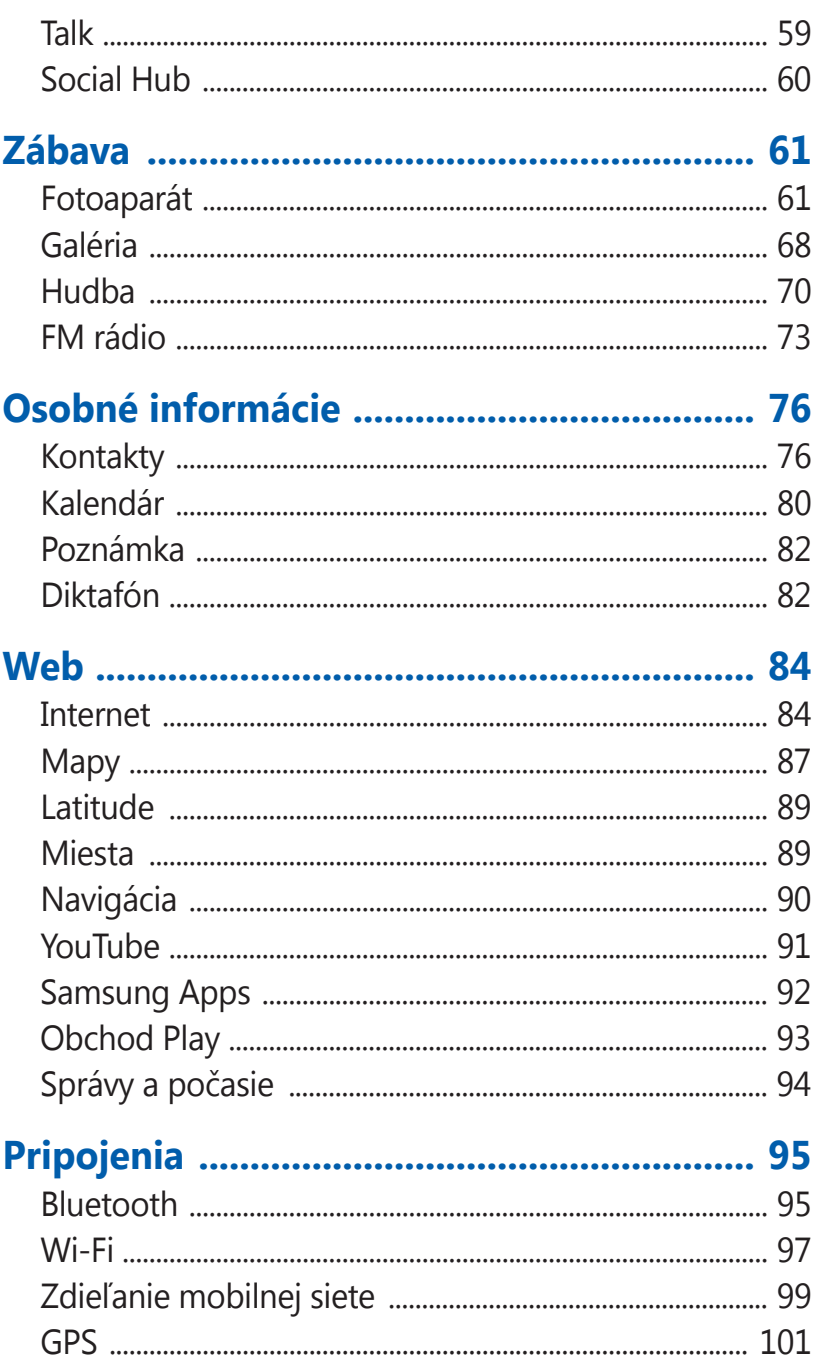

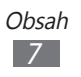

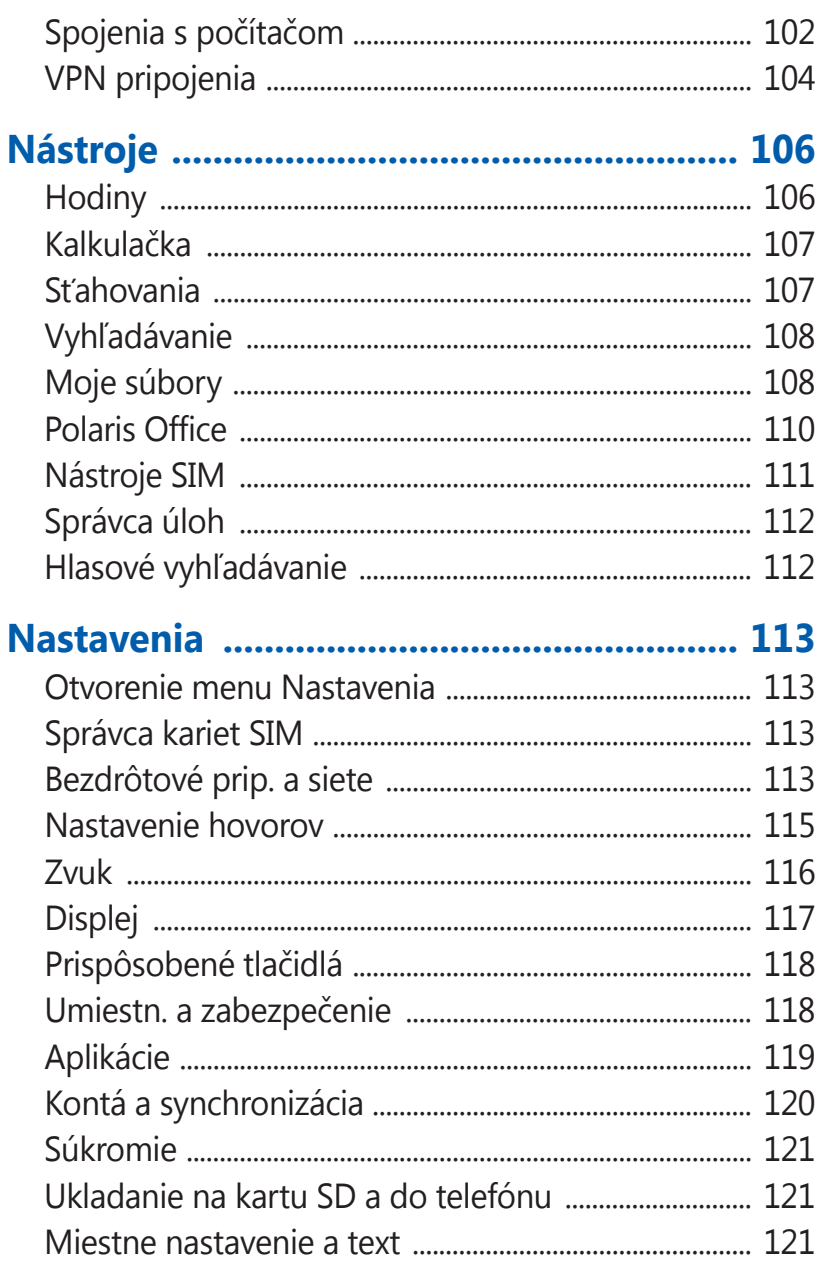

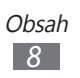

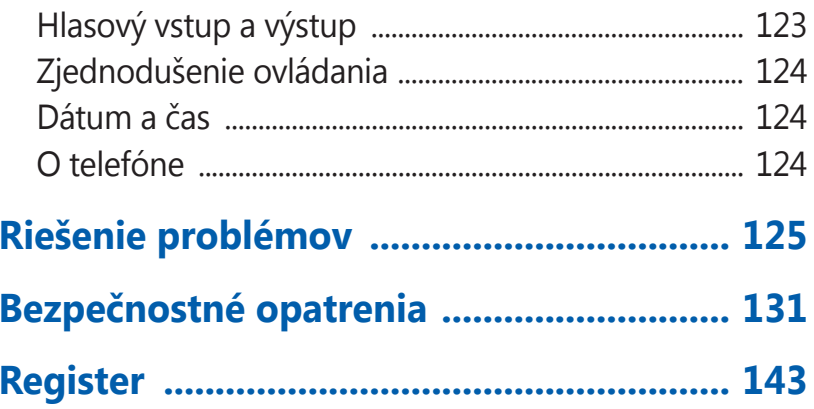

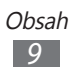

# <span id="page-9-0"></span>**Zostavenie**

# **Vybalenie**

Skontrolujte, či sú v balení nasledujúce položky:

- **●** Mobilné zariadenie
- **●** Batéria
- **●** Rýchly sprievodca

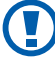

 ${\not{\!\! E}}$ 

Používajte iba softvér schválený spoločnosťou Samsung. Pirátsky alebo nelegálny softvér môže spôsobiť poškodenie alebo poruchy, na ktoré sa nevzťahuje záruka výrobcu.

- **●** Súčasti dodávané s prístrojom a dostupné príslušenstvo sa môžu líšiť v závislosti od oblasti alebo poskytovateľa služieb.
	- **●** Dodatočné príslušenstvo môžete zakúpiť u miestneho predajcu výrobkov Samsung.
	- **●** Dodané príslušenstvo je pre vaše zariadenie to najvhodnejšie.
	- **●** Iné príslušenstvo, než to dodané so zariadením, s ním nemusí byť kompatibilné.

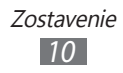

# <span id="page-10-0"></span>**Vloženie karty SIM alebo USIM a batérie**

Keď si predplatíte službu u poskytovateľa mobilných služieb, dostanete kartu SIM (Subscriber Identity Module), v ktorej budú načítané podrobnosti o objednanej službe, napríklad PIN a voliteľné služby. Ak chcete používať službu UMTS alebo HSDPA, je si možné zakúpiť kartu USIM (Universal Subscriber Identity Module).

Vloženie karty SIM/USIM a batérie:

- *1* Ak je telefón zapnutý, stlačte a podržte  $[①]$  a zvolením **Vypnutie** → **OK** ho vypnite.
- *2* Odstráňte zadný kryt.

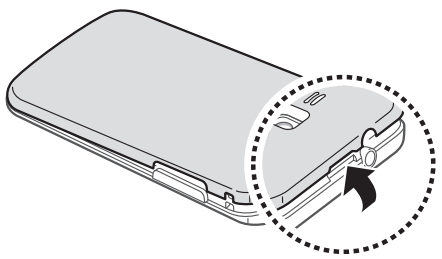

Dajte pozor, aby ste si pri odstraňovaní zadného krytu nepoškodili nechty.

*3* Vložte kartu SIM alebo USIM tak, aby zlaté kontakty smerovali dole.

Vaše zariadenie má dva sloty na karty SIM, čo vám umožňuje používať dve karty SIM alebo USIM a prepínať medzi nimi. Pravý slot použite pre vašu primárnu alebo najčastejšie používanú kartu SIM alebo USIM. Ľavý slot použite pre sekundárnu kartu SIM alebo USIM.

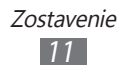

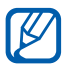

Ak do vášho zariadenia vložíte dve karty USIM pre sieť UMTS, karta v sekundárnom slote bude použitá pre sieť GPRS.

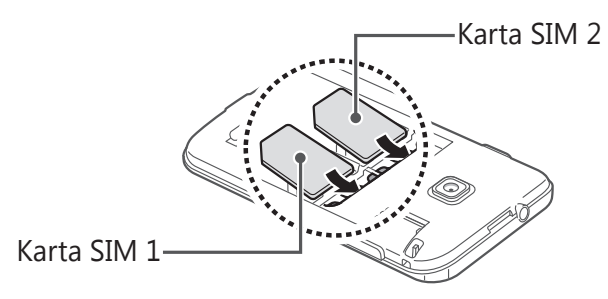

- **Anténa je umiestnená v hornej časti na zadnej strane** prístroja. Neodstraňujte ochrannú pásku antény, pretože to môže anténu poškodiť.
- *4* Vložte batériu.

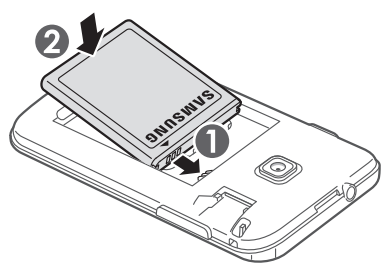

*5* Vráťte zadný kryt späť.

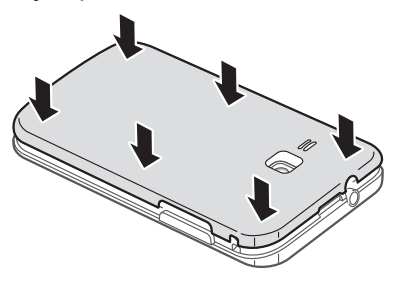

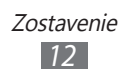

# <span id="page-12-0"></span>**Nabíjanie batérie**

Pred prvým použitím zariadenia musíte nabiť batériu.

Zariadenie môžete nabiť buď pomocou cestovného adaptéra, alebo pripojením k počítaču prostredníctvom USB kábla.

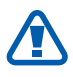

Používajte len nabíjačky a káble schválené spoločnosťou Samsung. Neschválené nabíjačky alebo káble môžu spôsobiť výbuch batérie alebo poškodenie zariadenia.

- **●** Keď poklesne napätie batérie, zariadenie vydá varovný tón a zobrazí správu informujúcu o nízkom napätí batérie. Ikona batérie **bude tiež prázdna. Ak napätie** batérie klesne príliš, zariadenie sa automaticky vypne. Aby ste mohli zariadenie ďalej používať, nabite batériu.
	- **●** Ak je batéria úplne vybitá, nebudete môcť zapnúť zariadenie, ani ak je pripojený cestovný adaptér. Skôr, ako zapnete zariadenie, nechajte úplne vybitú batériu niekoľko minút nabíjať.

# › **Nabíjanie cestovným adaptérom**

*1* Zapojte malý koniec cestovného adaptéra do multifunkčného konektora.

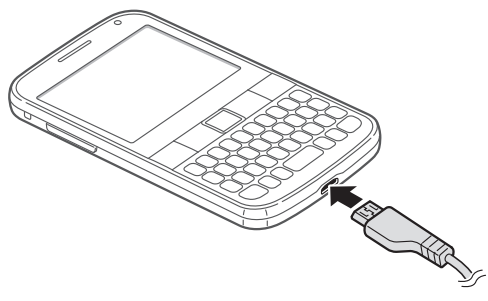

Pripojenie cestovného adaptéra nesprávnym spôsobom môže spôsobiť vážne poškodenie zariadenia. Na poškodenia spôsobené nesprávnym použitím sa nevzťahuje záruka.

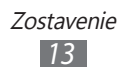

- *2* Zapojte veľký koniec cestovného adaptéra do elektrickej zásuvky.
	- **●** Zariadenie môžete používať aj v prípade, keď sa práve nabíja, ale v tom prípade bude plné nabitie batérie trvať dlhšie.
		- **●** Počas nabíjania prístroja nemusí dotykový displej fungovať z dôvodu nestabilného zdroja napájania. Ak sa to stane, odpojte napájací adaptér od zariadenia.
		- **●** Počas nabíjania sa zariadenie môže zahrievať. Toto je normálne a nemalo by to mať žiadny vplyv na životnosť ani výkon zariadenia.
		- **●** Ak sa zariadenie nenabíja správne, zaneste ho spolu s nabíjačkou do servisného strediska Samsung.
- *3* Keď je batéria plne nabitá, odpojte adaptér od zariadenia a potom od elektrickej zásuvky.

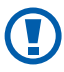

Nevyberajte batériu skôr, ako odpojíte cestovný adaptér. Tým by sa mohlo zariadenie poškodiť.

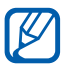

Ak chcete ušetriť energiu, odpojte cestovný adaptér, keď ho nepoužívate. Cestovný adaptér nemá vypínač, preto ho musíte odpojiť od zásuvky, aby ste prerušili napájanie. Cestovný adaptér by mal počas používania zostať zatvorený.

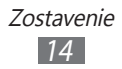

### <span id="page-14-0"></span>› **Nabíjanie pomocou USB kábla**

Pre nabíjaním sa uistite, že je počítač zapnutý.

- *1* Zapojte jeden koniec (micro-USB) USB kábla do multifunkčného konektora.
- *2* Pripojte druhý koniec USB kábla k portu USB na počítači.

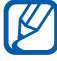

V závislosti od typu použitého USB kábla môže chvíľu trvať, kým sa začne nabíjanie.

*3* Keď je batéria plne nabitá, odpojte najprv USB kábel zo zariadenia a potom z počítača.

# **Vloženie pamäťovej karty (voliteľné)**

Aby ste mohli ukladať dodatočné multimediálne súbory, musíte vložiť pamäťovú kartu. Toto zariadenie podporuje karty microSD™ alebo microSDHC™ s kapacitou maximálne 32 GB (závisí od výrobcu a typu pamäťovej karty).

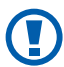

Spoločnosť Samsung používa pre pamäťové karty schválené priemyselné štandardy, avšak niektoré značky nemusia byť so zariadením plne kompatibilné. Používanie nekompatibilnej pamäťovej karty môže poškodiť zariadenie alebo samotnú kartu a poškodiť dáta na karte uložené.

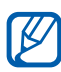

- **●** Zariadenie podporuje na pamäťových kartách iba súborový systém FAT. Ak vložíte kartu naformátovanú na iný súborový systém, zariadenie zobrazí výzvu na preformátovanie pamäťovej karty.
- **●** Časté zapisovanie a mazanie skracuje životnosť pamäťových kariet.
- **●** Po vložení pamäťovej karty do zariadenia sa súbory a priečinky na pamäťovej karte zobrazia v priečinku sdcard.

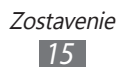

- *1* Odstráňte zadný kryt.
- *2* Vložte pamäťovú kartu tak, aby zlaté kontakty smerovali nadol.

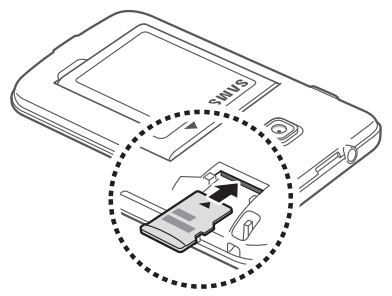

- *3* Zatlačte pamäťovú kartu do slotu pre pamäťovú kartu, pokým sa nezaistí na mieste.
- *4* Vráťte zadný kryt späť.

#### › **Vybratie pamäťovej karty**

Pre bezpečné odstránenie je potrebné pamäťovú kartu pred vybratím najprv odpojiť.

- *1* Na základnej obrazovke vyberte <sup>→</sup> **Nastavenia** <sup>→</sup> **Ukladanie na kartu SD a do telefónu** → **Odobrať kartu**   $SD \rightarrow OK$
- *2* Odstráňte zadný kryt.
- *3* Mierne na kartu zatlačte, pokým sa zo zariadenia neuvoľní.
- *4* Vyberte pamäťovú kartu.
- *5* Vráťte zadný kryt späť.
- Nevyberajte pamäťovú kartu, keď zariadenie prenáša Œ informácie alebo k nim pristupuje, keďže by tak mohlo dôjsť k strate dát alebo poškodeniu karty alebo zariadenia.

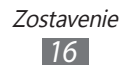

#### <span id="page-16-0"></span>› **Formátovanie pamäťovej karty**

Formátovanie pamäťovej karty na počítači môže byť príčinou nekompatibility so zariadením. Pamäťovú kartu formátujte iba v zariadení.

V režime nečinnosti vyberte → **Nastavenia** → **Ukladanie na kartu SD a do telefónu** → **Odobrať kartu SD** → **OK** → **Formátovať kartu SD** → **Formátovať kartu SD** → **Vymazať všetko**.

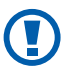

Pred formátovaním pamäťovej karty si nezabudnite vytvoriť zálohu všetkých dôležitých údajov uložených v zariadení. Záruka výrobcu nepokrýva stratu dát, ktorá je dôsledkom činnosti používateľa.

# **Pripevnenie remienka (voliteľne)**

- *1* Odstráňte zadný kryt.
- *2* Pretiahnite remienok cez otvor a zahákujte ho za malý výstupok.

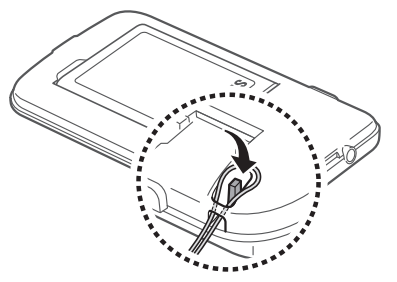

*3* Vráťte zadný kryt späť.

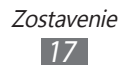

# <span id="page-17-0"></span>**Začíname**

# **Zapnutie a vypnutie zariadenia**

Zariadenie sa zapína stlačením a podržaním [**①**]. Pri prvom zapnutí zariadenia nastavte vaše zariadenie pomocou obrazovkových pokynov.

Zariadenie vypnete stlačením a podržaním [**O**] a zvolením **Vypnutie** → **OK**.

- 
- **●** Na miestach, na ktorých je zakázané používanie bezdrôtových zariadení, ako sú paluby lietadiel a nemocnice, dodržujte všetky upozornenia a pokyny zamestnancov.
- **●** Ak chcete používať iba tie funkcie zariadenia, ktoré nesúvisia so sieťou, prepnite ho do letového režimu. Stlačte a podržte [**①**] a zvoľte **Letový režim**.

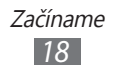

# <span id="page-18-0"></span>**Oboznámenie sa so zariadením**

#### › **Usporiadanie zariadenia**

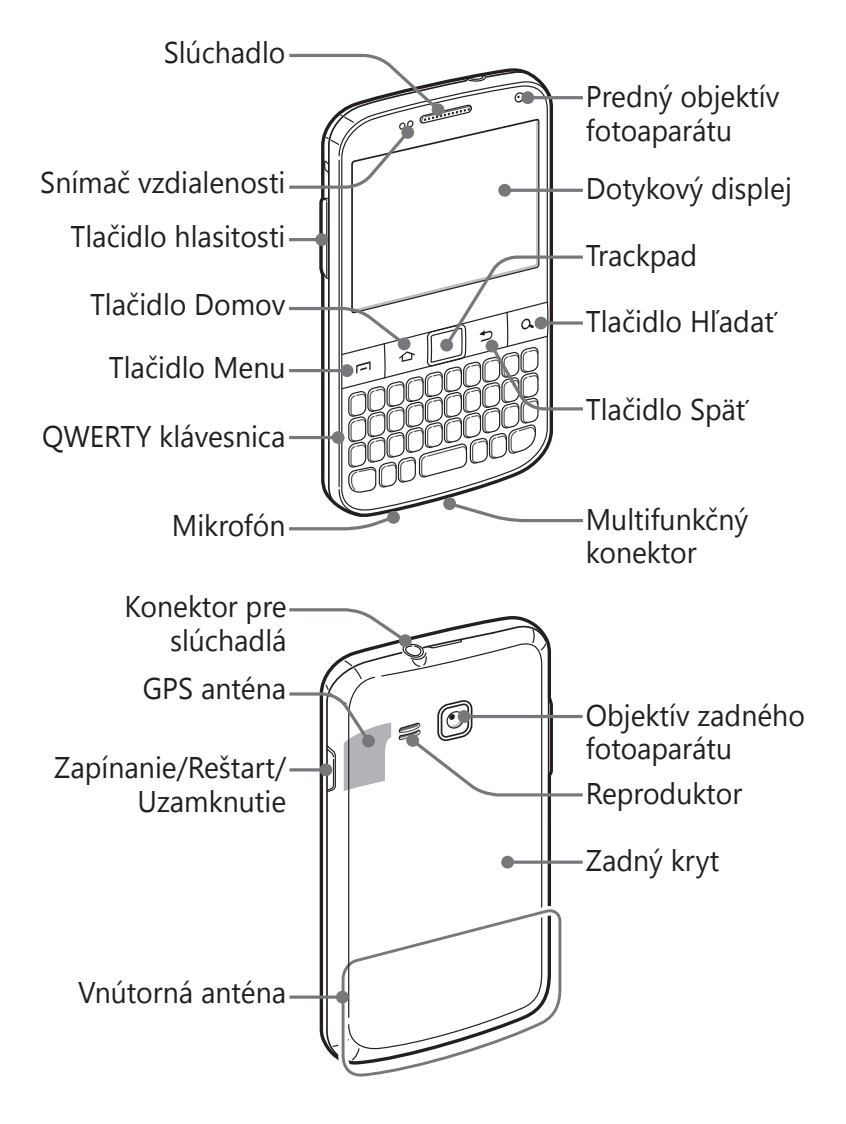

Začíname *19*

#### › **Tlačidlá**

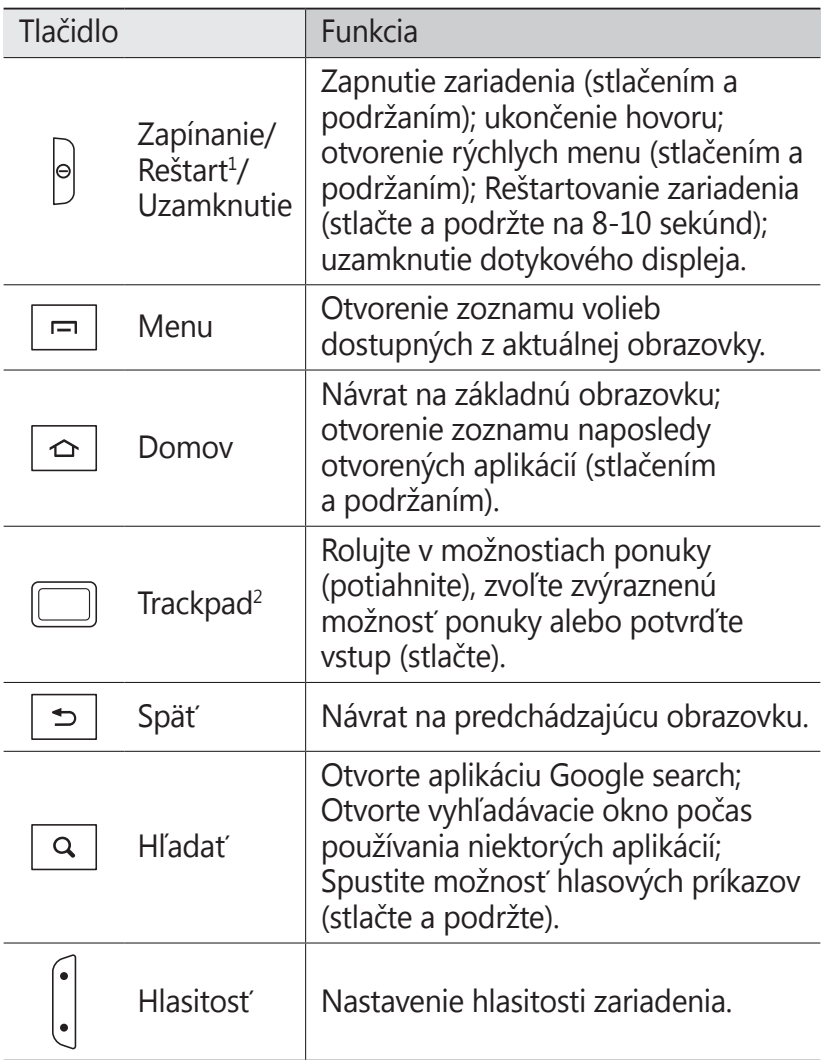

- 1. Ak má zariadenie závažné chyby, ukončuje hovor alebo zamŕza, pravdepodobne budete musieť zariadenie reštartovať, aby sa obnovili všetky funkcie.
- 2. Ak zariadenie ponecháte dlhší čas na priamom slnečnom svetle, môže to spôsobiť poruchu alebo "zamrznutie" trackpadu. Snažte sa zariadenie používať v tieni, mimo dosahu priameho slnečného žiarenia.

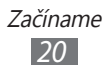

#### › **QWERTY klávesnica**

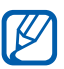

Poloha, obrázky a funkcie tlačidiel sa môžu odlišovať, záleží od vášho regiónu.

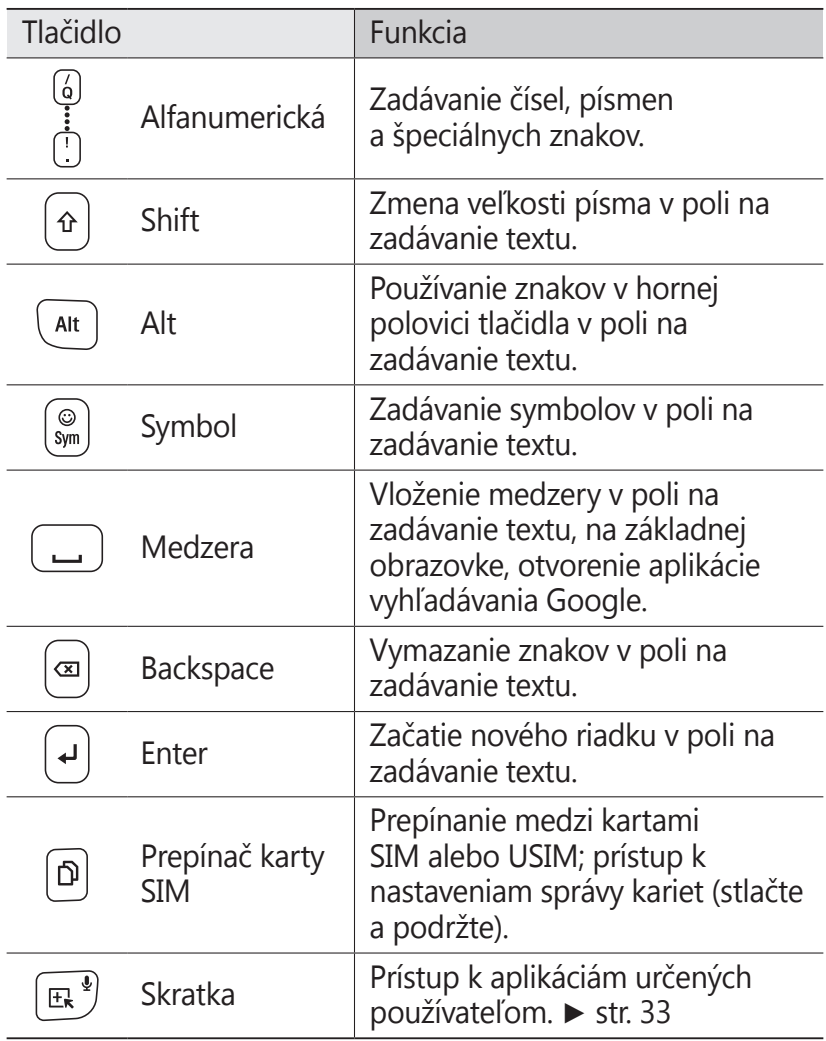

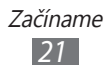

### › **Tlačidlá skratiek na klávesnici QWERTY**

Počas používania niektorých aplikácií môžete používať nasledujúce tlačidlá skratiek:

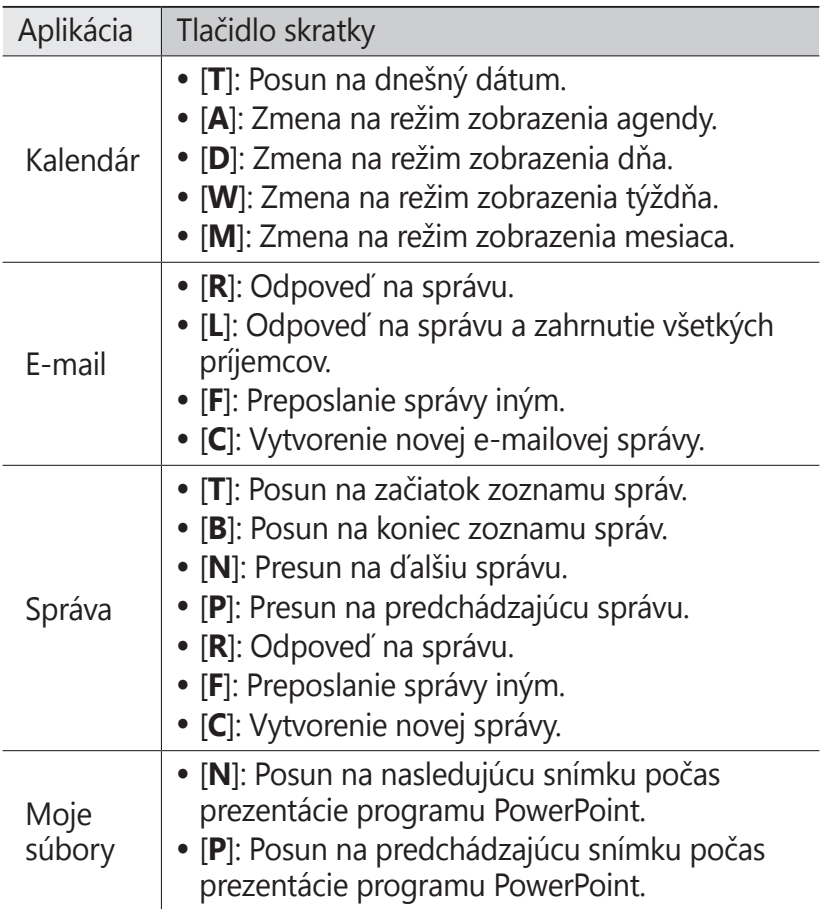

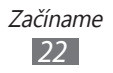

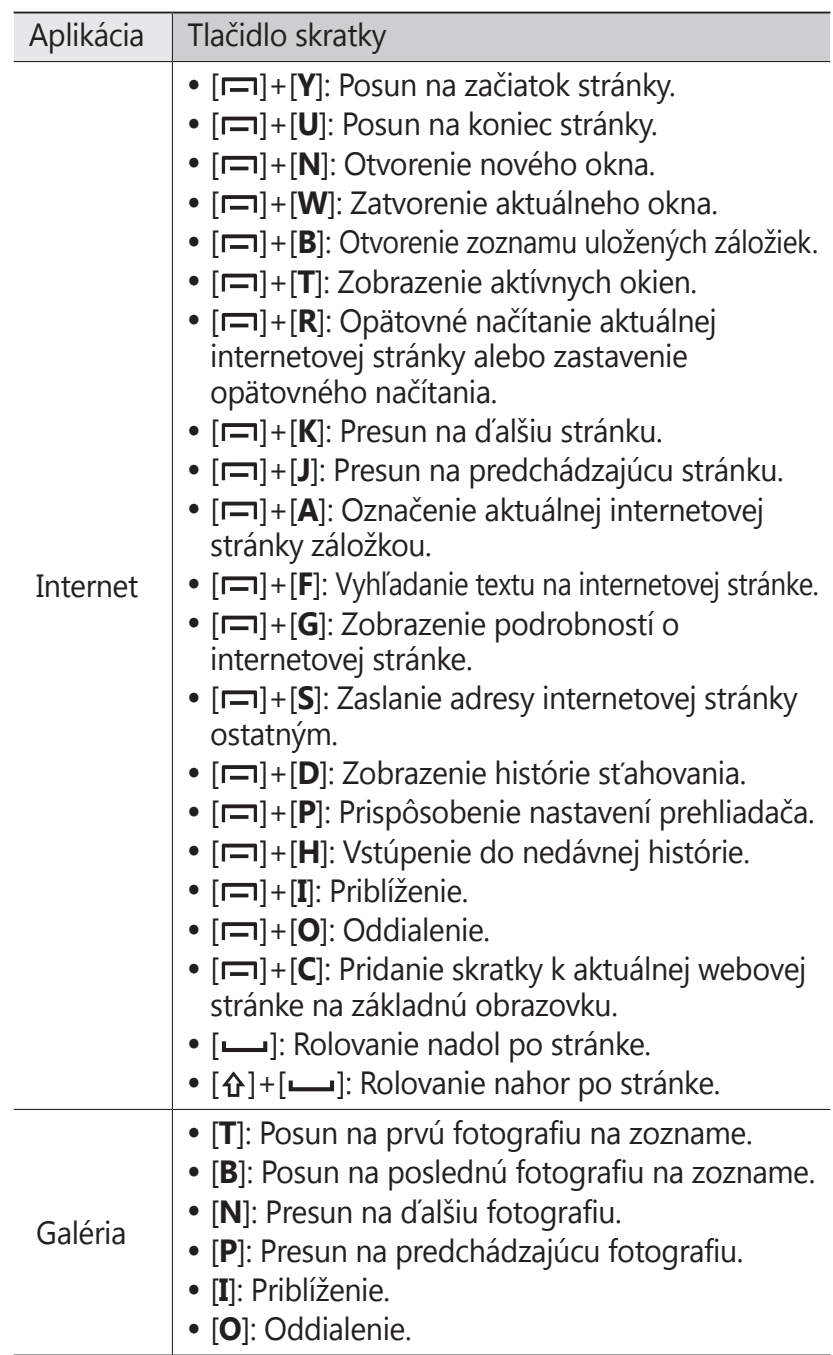

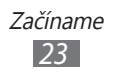

#### ›**Ikony indikátora**

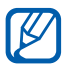

Ikony zobrazené na displeji sa môžu líšiť v závislosti od oblasti alebo poskytovateľa služieb.

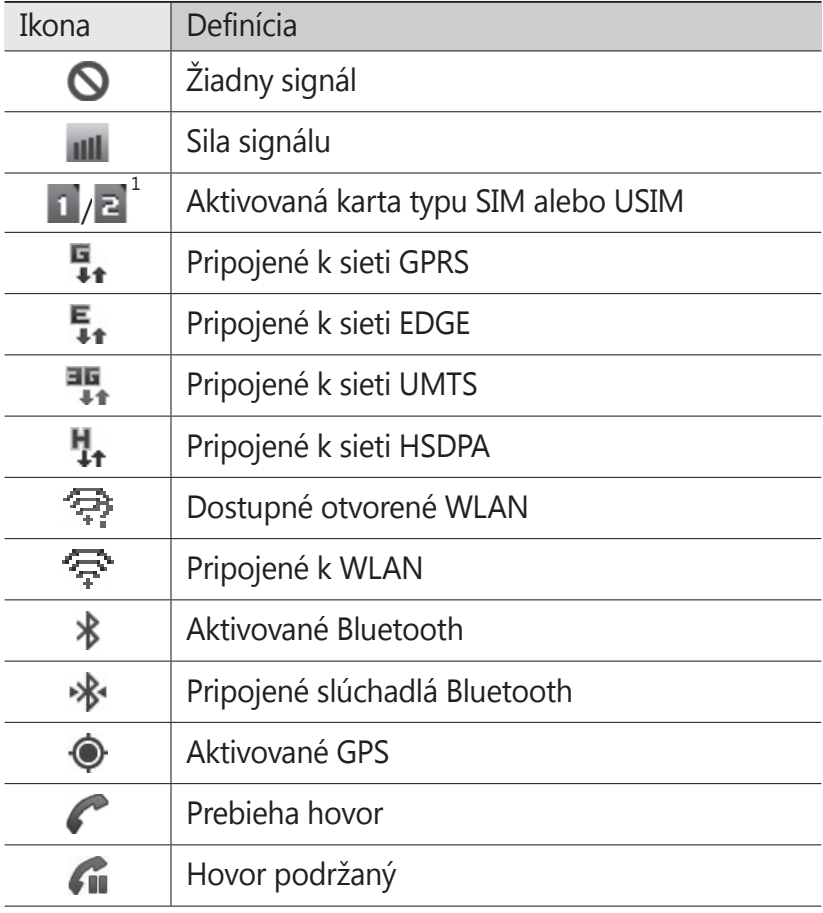

1. Táto ikona sa môže líšiť v závislosti od nastavenia vašej karty SIM.

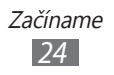

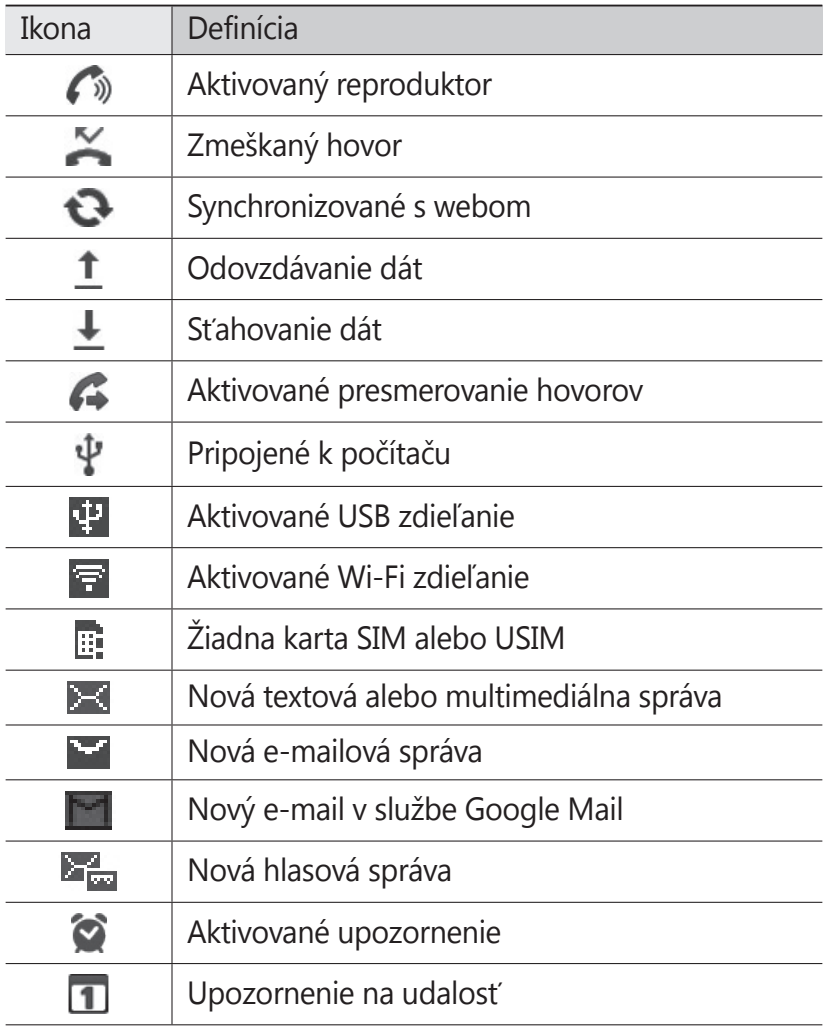

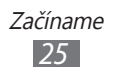

<span id="page-25-0"></span>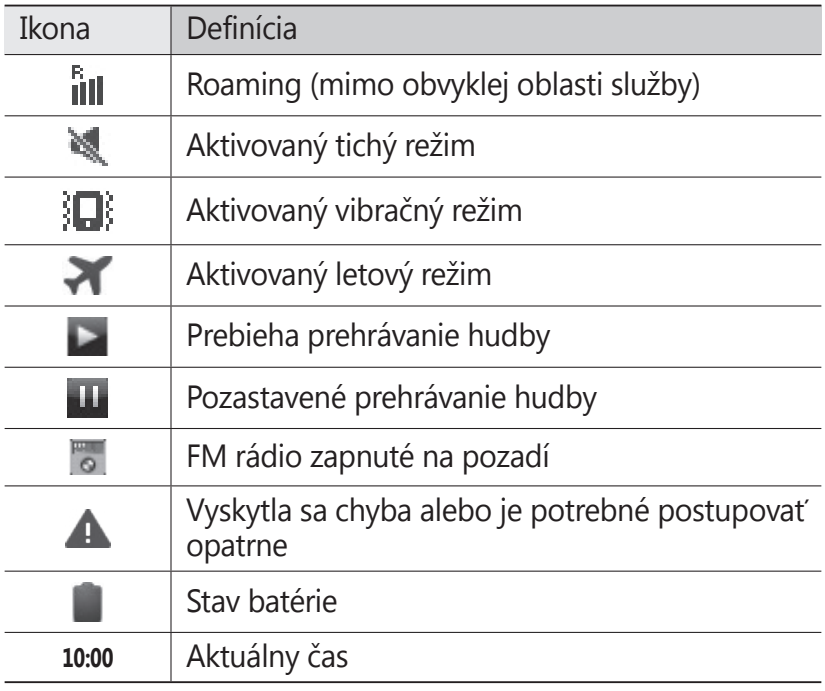

# **Používanie dotykového displeja**

Pomocou dotykového displeja zariadenia je možné jednoducho vyberať položky a vykonávať funkcie. Oboznámte sa so základnými úkonmi pre používanie dotykového displeja.

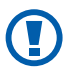

- **●** Aby ste predišli poškrabaniu dotykového displeja, nepoužívajte ostré predmety.
- **●** Nedovoľte, aby sa dotykový displej dostal do kontaktu s inými elektrickými zariadeniami. Elektrostatické výboje môžu byť príčinou nefunkčnosti dotykového displeja.
- **●** Nedovoľte, aby sa dotykový displej dostal do kontaktu s vodou. Vo vlhkých podmienkach alebo pri vystavení vode môže dôjsť k zlyhaniu funkcie dotykového displeja.

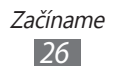

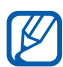

- **●** Aby bolo používanie dotykového displeja čo najefektívnejšie, pred použitím zariadenia z displeja odstráňte ochrannú fóliu.
- **●** Dotykový displej má vrstvu, ktorá sníma malé elektrické náboje emitované ľudským telom. Aby ste dosiahli čo najspoľahlivejšie správanie, dotýkajte sa displeja končekom prsta. Dotykový displej nereaguje na dotyky ostrými nástrojmi, ako sú stylus alebo pero.

Pri ovládaní dotykového displeja používajte nasledujúce úkony:

- **●** Dotyk: Jedným dotykom prstom zvoľte alebo otvorte menu, voľbu alebo aplikáciu.
- **●** Dotyk a podržanie: Dotykom položky a podržaním dlhšie než 2 sekundy zobrazte zoznam volieb.
- **●** Pretiahnutie: Ťuknutím a ťahaním prsta hore, dole, doľava alebo doprava môžete listovať položkami zoznamu.
- **●** Ťahať a pustiť: Dotykom a podržaním prsta na položke a jeho pretiahnutím položku presuňte.
- **●** Dvojitý dotyk: Počas prezerania fotografií alebo webových stránok rýchlym dvojitým dotykom prstom obraz priblížte alebo oddiaľte.
	- **●** Ak určitý čas nebude zariadenie používať, dotykový displej sa vypne. Displej zapnete stlačením [O].
		- **●** Taktiež môžete nastaviť trvanie podsvietenia. V základnom režime otvorte zoznam aplikácií a zvoľte **Nastavenia** → **Displej** → **Časový limit obrazovky**.

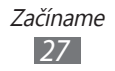

# <span id="page-27-0"></span>**Použitie trackpadu**

Trackpad zariadenia vám umožňuje jednoducho rolovať cez možnosti ponuky alebo vyberať položky.

Pri ovládaní trackpadu používajte nasledujúce úkony:

- **●** Pretiahnutie: Ťuknutím a ťahaním prsta hore, dole, doľava alebo doprava môžete rolovať možnosťami ponuky.
- **●** Stlačte: Jedenkrát stlačte, aby ste vybrali zvýraznenú možnosť ponuky alebo potvrdili zadanie.

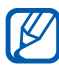

Pre najefektívnejšie používanie môžete nastaviť citlivosť trackpadu. ► str. [117](#page-116-1)

#### **Uzamknutie alebo odomknutie dotykového displeja a tlačidiel**

Dotykový displej a tlačidlá je možné zamknúť, aby ste sa vyhli nechcenej aktivácii funkcií zariadenia.

Uzamknete ich stlačením [**①**]. Ak ich chcete odomknúť, zapnite displej stlačením [**O**] a potom prejdite prstom cez okno.

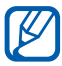

Môžete aktivovať uzamknutie obrazovky, čím zabránite nežiaducemu používaniu alebo prístupu ku vašim osobným údajom a informáciám uložených v telefóne.  $\blacktriangleright$  str. [35](#page-34-0)

#### **Spoznávanie obrazovky pohotovostného režimu**

Keď je zariadenie v základnom režime, je zobrazená základná obrazovka. Na pohotovostnej obrazovke si môžete prezerať ikony indikátorov, widgety, klávesové skratky aplikácií a ďalšie položky.

Na základnej obrazovke je viacero panelov. Prejdite doľava alebo doprava na panel základnej obrazovky.

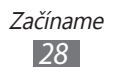

#### › **Pridávanie položiek na základnú obrazovku**

Základnú obrazovku si môžete prispôsobiť pridaním skratiek k aplikáciám alebo položkám v aplikáciách, widgetom alebo priečinkom. Pridanie položiek na základnú obrazovku:

- *1* Stlačte [ ] <sup>→</sup> **Pridať** alebo ťuknite do prázdnej oblasti základnej obrazovky a podržte.
- *2* Zvoľte kategóriu položky → položka:
	- **● Widgety**: Pridávanie widgetov. Widgety sú malé programy, ktoré poskytujú praktické funkcie a informácie na základnej obrazovke.
	- **● Skratky**: Pridanie skratiek k položkám, napríklad aplikáciám, záložkám alebo kontaktom.
	- **● Priečinky**: Vytvorenie nového priečinka alebo pridanie priečinkov pre vaše kontakty.
	- **● Tapety**: Nastavenie obrázka na pozadí.

#### › **Presun položiek na základnej obrazovke**

- *1* Ak chcete presunúť položku, ťuknite na ňu a podržte.
- *2* Položku potiahnite na požadované miesto.

#### › **Odstránenie položiek zo základnej obrazovky**

- *1* Ak chcete položku odstrániť, ťuknite na ňu a podržte. Na pravej spodnej strane základnej obrazovky sa objaví kôš.
- *2* Pretiahnite položku do koša.
- *3* Ak sa položka zmení na červenú, uvoľnite ju.

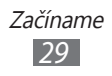

#### › **Používanie panela oznámení**

V režime nečinnosti alebo pri používaní aplikácie ťuknutím do oblasti ikon indikátora a ťahaním prsta dole otvoríte panel oznámení. Môžete aktivovať alebo deaktivovať funkcie bezdrôtového pripojenia a otvoriť zoznam oznámení, napríklad o správach, hovoroch, udalostiach alebo stavoch spracovania. Zoznam skryjete ťahaním jeho dolnej časti nahor.

Zo zobrazenia panela oznámení môžete využiť nasledujúce voľby:

- **● WiFi**: Aktivácia alebo deaktivácia funkcie pripojenia k sieti WI  $AN \rightarrow str.98$  $AN \rightarrow str.98$
- **● B/T**: Aktivácia alebo deaktivácia bezdrôtovej funkcie Bluetooth. ► str. [95](#page-94-1)
- **● GPS**: Aktivácia alebo deaktivácia funkcie GPS.
- **● Zvuk**/**Vibrácia**: Aktivovanie alebo deaktivovanie režimu vibrácií.
- **● Autom. otáčanie**: Aktivovanie alebo deaktivovanie automatického otočenia.

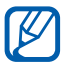

**Dostupné ikony sa môžu líšiť v závislosti od** poskytovateľa služieb a oblasti.

#### › **Pridávanie a odstraňovanie panelov zo základnej obrazovky**

Na základnú obrazovku môžete pridávať a odstraňovať z nej panely a usporiadať si tak widgety podľa vašich potrieb.

- *1* V režime nečinnosti stlačte [ ] <sup>→</sup> **Upraviť**.
- *2* Panely pridávajte alebo odstraňujte pomocou nasledovných funkcií:
	- **●** Ak chcete panel odstrániť, ťuknite a podržte náhľad panela a potiahnite ho do koša na pravej spodnej strane obrazovky.

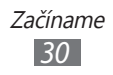

- <span id="page-30-0"></span>• Ak chcete pridať nový panel, vyberte **.**
- **●** Ak chcete zmeniť poradie panelov, poklepte a podržte necht na paneli a potiahnite ho na požadované miesto.
- $\beta$  Po skončení stlačte [ $\triangle$ ].

# **Prístup k aplikáciám**

Prístup k aplikáciám zariadenia,

- 1 V základnom režime otvorte zoznam aplikácií zvolením **...**
- *2* Prejdite vľavo alebo vpravo na inú obrazovku. Na príslušnú obrazovku môžete taktiež prejsť priamo zvolením bodu v hornej časti obrazovky.
- *3* Zvoľte aplikáciu.
- **●** Aby ste mohli používať aplikácie spoločnosti Google,  $\cancel{\triangleright}$ je potrebné mať zriadené konto Google. Ak konto Google zatiaľ nemáte, zaregistrujte si ho.
	- **●** Skratku aplikácie môžete vytvoriť ťuknutím a podržaním ikony aplikácie na zozname aplikácií. Ikonu si môžete presunúť na ľubovoľné miesto na základnej obrazovke.
- *4* Stlačením [ ] sa vráťte na predchádzajúcu obrazovku; Stlačením [ $\bigcirc$ ] sa vráťte na základnú obrazovku.

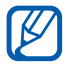

Ak otočíte zariadenie počas používania niektorých funkcií, rozhranie sa automaticky otočí tiež. Ak nechcete, aby sa rozhranie otáčalo, otvorte panel oznámení a vyberte **Autom. otáčanie**.

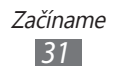

### › **Organizácia aplikácií**

Aplikácie môžete v zozname aplikácií reorganizovať zmenou ich poradia alebo ich zoskupením do kategórií tak, aby vyhovovali vašim potrebám.

- *1* V zozname aplikácií stlačte [ ] <sup>→</sup> **Upraviť**.
- *2* Ťuknite na aplikáciu a podržte.
- *3* Pretiahnite ikonu aplikácie na požadované miesto. Ikonu aplikácie môžete presunúť na inú obrazovku. Taktiež môžete presúvať najpoužívanejšie aplikácie v  $\triangle$ .
- $4$  Stlačte [ $\Box$ ] → **Uložiť**.

#### › **Prístup k nedávno otvoreným aplikáciám**

- 1 Stlačte a podržte [**△**] a prezrite si aplikácie, do ktorých ste práve vstúpili.
- *2* Zvoľte aplikáciu, ktorú chcete otvoriť.

#### › **Používanie správcu úloh**

Vaše zariadenie je viacúlohové zariadenie. Naraz môžete spustiť viac ako jednu aplikáciu. Viac úloh však môže spôsobiť zavesenie, zamrznutie, problémy s pamäťou alebo dodatočnú spotrebu energie. Aby ste sa vyhli týmto problémom, ukončite nepotrebné programy pomocou správcu úloh.

- *1* V pohotovostnom režime otvorte zoznam aplikácií a vyberte **Správca úloh** → **Aktívne aplikácie**. Zobrazí sa zoznam všetkých aktuálne používaných aplikácií vo vašom zariadení.
- *2* Ak chcete aplikáciu ukončiť, zvoľte **Ukončiť**. Ak chcete ukončiť všetky aktívne aplikácie, zvoľte **Uk. vš.**

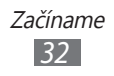

#### <span id="page-32-0"></span>› **Nastavenie skratiek aplikácií**

Nastavte si skratky aplikácií, ktoré môžete spúšťať stlačením  $\mathbb{R}^4$ l, alebo stlačením  $\mathsf{Q}$ l a písmena naraz. Priradenie aplikácie na  $\left[\mathbb{R}^{\mathcal{L}}\right]$ ,

- <span id="page-32-1"></span>*1* V základnom režime otvorte zoznam aplikácií a zvoľte **Nastavenia** → **Prispôsobené tlačidlá**.
- *2* Zvoľte **Priradiť aplikáciu**.
- *3* Vyberte aplikáciu, ktorá sa má priradiť k tlačidlu skratky.

Priradenie aplikácie k písmenu:

- *1* V základnom režime otvorte zoznam aplikácií a zvoľte **Nastavenia** → **Aplikácie** → **Rýchle spustenie**.
- 2 Vyberte písmeno → ktoré sa má priradiť k tlačidlu skratky.

# **Prispôsobenie si zariadenia**

Používanie zariadenia môže byť efektívnejšie, keď si ho upravíte podľa svojich potrieb.

#### › **Nastavenie aktuálneho času a dátumu**

- *1* V základnom režime otvorte zoznam aplikácií a zvoľte **Nastavenia** → **Dátum a čas**.
- *2* Nastavte dátum a čas, prípadne zmeňte iné voľby.

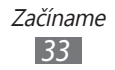

#### › **Zapnutie alebo vypnutie zvuku pri dotyku**

V základnom režime otvorte zoznam aplikácií a zvoľte **Nastavenia** → **Zvuk** → **Zvukový výber**.

#### › **Nastavenie hlasitosti zvonenia**

Stlačením tlačidla hlasitosti nahor alebo nadol nastavte hlasitosť zvonenia.

#### › **Prepnutie do tichého režimu**

Ak chcete telefón stlmiť alebo stlmenie zrušiť, vykonajte jednu z nasledujúcich možností:

- **●** Otvorte panel oznámení v hornej časti obrazovky a zvoľte **Zvuk**.
- **•** Stlačte a podržte [**①**] a zvoľte **Tichý režim**.

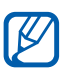

Zariadenie v Tichom režime môžete nastaviť tak, aby vás upozornilo na rôzne udalosti. Na základnej obrazovke otvorte zoznam aplikácií a vyberte **Nastavenia** → **Zvuk** → **Vibrovať** → **Vždy** alebo **Iba v tichom režime**. Keď prepnete na Tichý režim,  $\|\cdot\|$  sa zobrazí namiesto .

#### › **Zmena zvonenia**

- *1* V základnom režime otvorte zoznam aplikácií a zvoľte **Nastavenia** → **Zvuk** → **Zvonenie**.
- *2* Zvoľte kartu SIM alebo USIM <sup>→</sup> **Zvonenie telefónu**.
- *3* Zvoľte zo zoznamu zvonenie a zvoľte **OK**.

#### › **Aktivácia animácií pri prepínaní okien**

V základnom režime otvorte zoznam aplikácií a zvoľte **Nastavenia** → **Displej** → **Animácia** → **Niektoré animácie** alebo **Všetky animácie**.

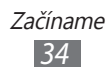

### › **Voľba pozadia pre základnú obrazovku**

- *1* V režime nečinnosti stlačte [ ] <sup>→</sup> **Pozadie** <sup>→</sup> voľba.
- *2* Zvoľte obrázok.
- *3* Zvoľte **Uložiť** alebo **Nastaviť tapetu** <sup>→</sup> kartu SIM alebo USIM.

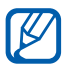

Spoločnosť Samsung nie je zodpovedná za žiadne použitie predvolených obrázkov a tapiet dodaných so zariadením.

# › **Nastavenie jasu displeja**

- *1* V základnom režime otvorte zoznam aplikácií a zvoľte **Nastavenia** → **Displej** → **Jas**.
- *2* Ťahaním posúvača nastavte úroveň jasu.
- *3* Zvoľte **OK**.

Úroveň jasu displeja bude mať vplyv na to, ako rýchlo zariadenie spotrebuje energiu batérie.

#### <span id="page-34-0"></span>› **Nastavte zámok obrazovky**

Dotykovú obrazovku môžete uzamknúť aktivovaním funkcie uzamknutia obrazovky. Vaše zariadenie pri každom zapnutí alebo odblokovaní dotykovej obrazovky vyžaduje kód odomknutia.

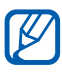

- **●** Ak zabudnete svoj kód odomknutia, odneste zariadenie so servisného strediska Samsung a resetujte ho.
- **●** Spoločnosť Samsung nezodpovedá za žiadnu stratu hesiel alebo súkromných informácií ani za žiadne poškodenia spôsobené nelegálnym softvérom.

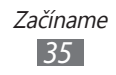

#### **Nastavenie odomykacieho vzoru**

- *1* V základnom režime otvorte zoznam aplikácií a zvoľte **Nastavenia** → **Umiestn. a zabezpečenie** → **Nast. zamknutie obrazovky** → **Vzor**.
- *2* Prezrite si pokyny na obrazovke a príklady vzorov a zvoľte **Ďalší**.
- *3* Nakreslite vzor ťahaním prsta a prepojením aspoň 4 bodov a vyberte **Pokračovať**.
- *4* Nakreslite vzor znovu a vyberte **Potvrdiť**.

#### **Nastavenie odomykacieho PIN kódu**

- *1* V základnom režime otvorte zoznam aplikácií a zvoľte **Nastavenia** → **Umiestn. a zabezpečenie** → **Nast. zamknutie obrazovky** → **PIN**.
- *2* Zadajte nové PIN (číselné) a vyberte **Pokračovať**.
- *3* Zadajte PIN opätovne a vyberte **OK**.

#### **Nastavenie hesla odomknutia**

- *1* V základnom režime otvorte zoznam aplikácií a zvoľte **Nastavenia** → **Umiestn. a zabezpečenie** → **Nast. zamknutie obrazovky** → **Heslo**.
- *2* Zadajte nové heslo (alfanumerické) a vyberte **Pokračovať**.
- *3* Zadajte heslo opätovne a vyberte **OK**.

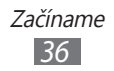
## › **Uzamknutie karty SIM alebo USIM**

Zariadenie môžete uzamknúť aktiváciou osobného identifikačného čísla (PIN), ktoré ste dostali spolu s kartou SIM alebo USIM.

- *1* V základnom režime otvorte zoznam aplikácií a zvoľte **Nastavenia** → **Umiestn. a zabezpečenie** → **Nastaviť uzamknutie karty SIM**.
- *2* Zvoľte kartu SIM alebo USIM <sup>→</sup> **Uzamknúť kartu SIM**.
- *3* Zadajte kód PIN a zvoľte **OK**.

Keď je už funkcia zámku PIN aktívna, musíte zadať kód PIN zakaždým, keď zariadenie zapnete.

- **•** Keď zadáte veľakrát nesprávny kód PIN, karta SIM/ USIM sa zablokuje. Ak chcete kartu SIM/USIM odblokovať, musíte zadať kód pre odblokovanie kódu PIN (PIN unlock key – PUK).
	- **●** Ak kartu SIM/USIM zablokujete zadaním nesprávneho kódu PUK, zaneste kartu poskytovateľovi služieb, aby ju odblokoval.

# › **Aktivácia funkcie Nájdi môj telefón**

Keď niekto do vášho zariadenia vloží novú kartu SIM/USIM, funkcia Nájdi môj telefón automaticky odošle kontaktné číslo určeným príjemcom, aby ste mali možnosť zariadenie nájsť a získať ho späť.

Ak chcete používať túto funkciu, potrebujete účet Samsung, aby ste mohli ovládať zariadenie z internetu diaľkovo.

- *1* V režime nečinnosti otvorte zoznam aplikácií a zvoľte **Nastavenia** → **Umiestn. a zabezpečenie** → **Upoz. na zmenu karty SIM**.
- *2* Prečítajte si zmluvné podmienky, zaškrtnite pole vedľa **Súhlasím so všetkými ustanoveniami vyššie** a vyberte, **Prijať**.

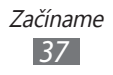

- *3* Vyberte **Prihlásiť sa**, napíšte svoju e-mailovú adresu, heslo účtu Samsung a vyberte **Prihlásiť sa**. Ak chcete vytvoriť účet Samsung, vyberte **Registrovať sa**.
- *4* Vyberte **Príemcovia upoz. správy**.
- *5* Opätovne zadajte heslo svojho konta Samsung a vyberte **OK**.
- *6* Zadajte telefónne číslo vrátane kódu krajiny (so znakom +).
- *7* Zadajte text správy, ktorá sa odošle príjemcom.
- *8* Zvoľte **Hotovo**.

#### **Prepínanie medzi kartami SIM alebo USIM**

Po vložení dvoch kariet SIM alebo USIM môžete prepínať medzi jednotlivými kartami.

Prepínať medzi kartami SIM alebo USIM môžete stlačením [□], s výnimkou situácie, keď zariadenie odosiela alebo prijíma správy alebo údaje zo siete.

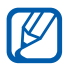

Vaše zariadenie podporuje duálny pohotovostný režim pre dve rozličné siete. Nie je možné volať alebo prijímať hovory naraz v oboch sieťach.

## › **Aktivácia karty SIM alebo USIM**

- *1* V základnom režime otvorte zoznam aplikácií a vyberte **Nastavenia** → **Správca kariet SIM**.
- *2* Zvoľte kartu SIM alebo USIM na zapnutie alebo vypnutie slotu karty.
- *3* Začiarknite políčko vedľa možnosti **Aktivovať**.

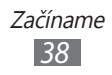

#### › **Zmena názvov a ikon kariet SIM alebo USIM**

- *1* V základnom režime otvorte zoznam aplikácií a vyberte **Nastavenia** → **Správca kariet SIM**.
- *2* Zvoľte kartu SIM alebo USIM → názov karty SIM alebo USIM.
- *3* Zvoľte **Vyberte ikonu** <sup>→</sup> ikonu.
- *4* Zvoľte **Registrovať názov**, zmeňte názov karty SIM alebo USIM a zvoľte **OK**.

#### › **Zmena nastavení karty SIM alebo USIM**

- *1* V základnom režime otvorte zoznam aplikácií a vyberte **Nastavenia** → **Správca kariet SIM**.
- *2* Zmeňte nasledovné možnosti:

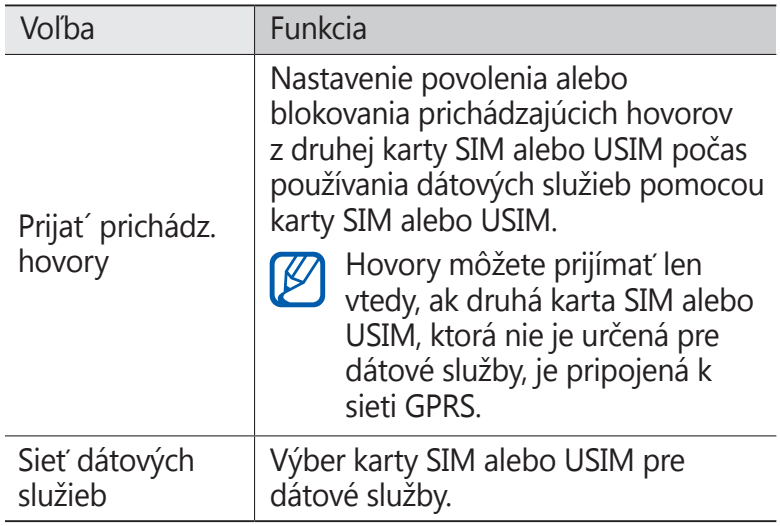

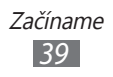

# **Zadávanie textu**

Text môžete zadávať stlačením tlačidiel na klávesnici QWERTY, výberom znakov na virtuálnej klávesnici alebo ručným písaním na obrazovku.

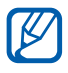

Niektoré jazyky nemusia byť podporované. Aby ste mohli text zadávať, mali by ste jazyk písania prepnúť na jeden z podporovaných jazykov. ► str. [121](#page-120-0)

#### › **Zadávanie textu pomocou klávesnice QWERTY**

Pre zadanie znakov, čísiel a symbolov stlačte príslušné alfanumerické tlačidlá.

Môžete taktiež použiť nasledujúce tlačidlá:

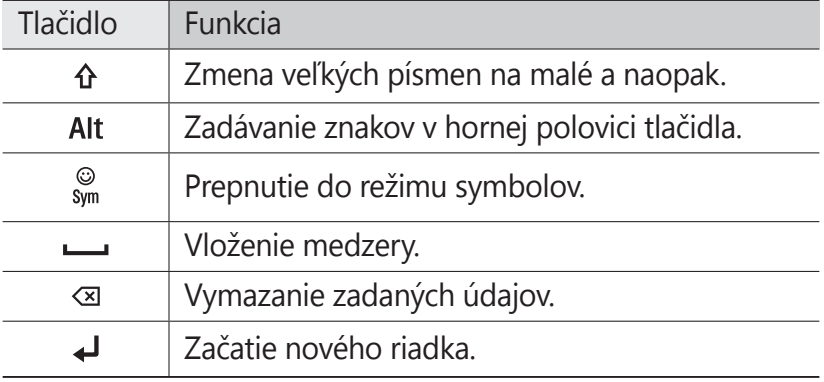

#### › **Zadávanie textu pomocou klávesnice Samsung**

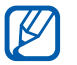

Pre použitie klávesnice Samsung otvorte zoznam aplikácií a vyberte **Nastavenia** → **Miestne nastavenie a text** → **Klávesnica na obrazovke**.

> Začíname *40*

*1* Vyberte <sup>→</sup> **Typy klávesníc** a vyberte spôsob zadania textu.

Môžete si vybrať jeden zo spôsobov zadávania textu tlačidlami (QWERTY alebo tradičná klávesnica) alebo pomocou ručného písania.

*2* Zadajte text zvolením alfanumerických tlačidiel alebo písaním na obrazovku.

Môžete taktiež použiť nasledujúce tlačidlá:

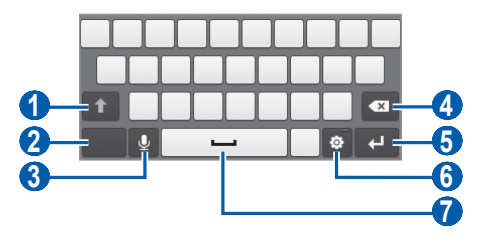

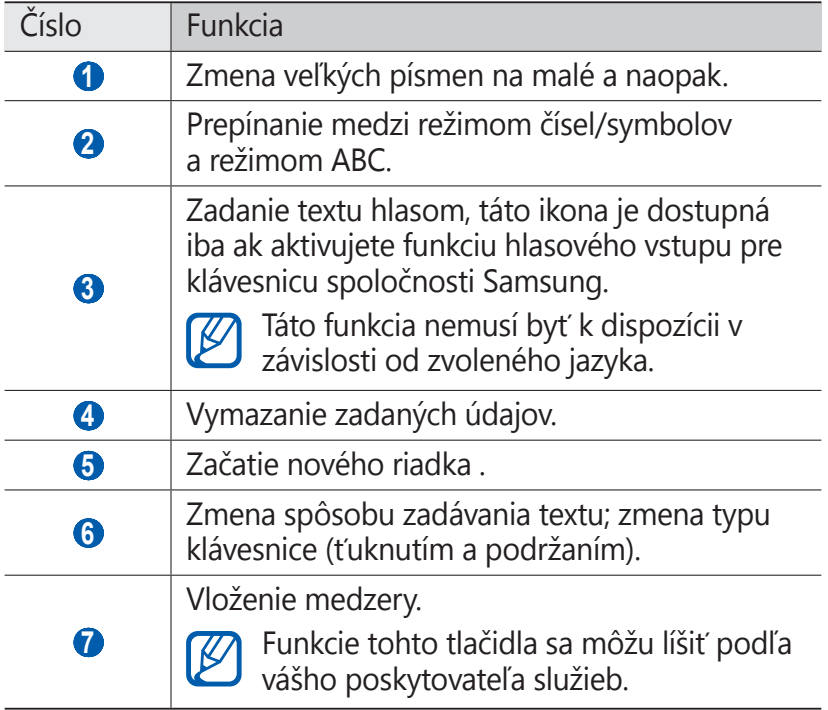

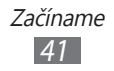

## › **Skopírovanie a vloženie textu**

Pri vkladaní textu môžete použiť funkciu kopírovať a vložiť a text použiť v iných aplikáciách.

- *1* Umiestnite kurzor na text, ktorý chcete skopírovať.
- *2* Zvoľte .
- *3* Zvoľte **Vybrať slovo** alebo **Vybrať všetko**.
- 4 Ak chcete vybrať požadovaný text, stlačte **alebo .**
- *5* Zvoľte **Kopírovať** pre skopírovanie alebo **Vystrihnúť** pre vystrihnutie a uloženie textu do schránky.
- *6* V inej aplikácii umiestnite kurzor na požadované miesto, kam chcete vložiť text.
- *7* Zvolením <sup>→</sup> **Vložiť** vložte text zo schránky do textového poľa.

#### › **Použitie tlačidiel skratiek na klávesnici QWERTY**

Pridávajte alebo upravujte text s nasledujúcimi tlačidlami skratiek:

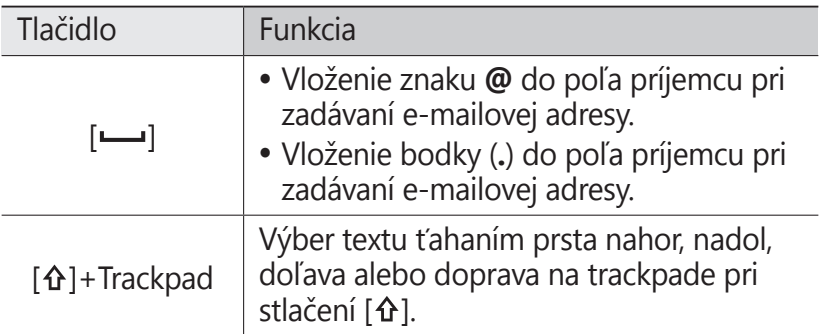

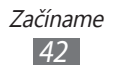

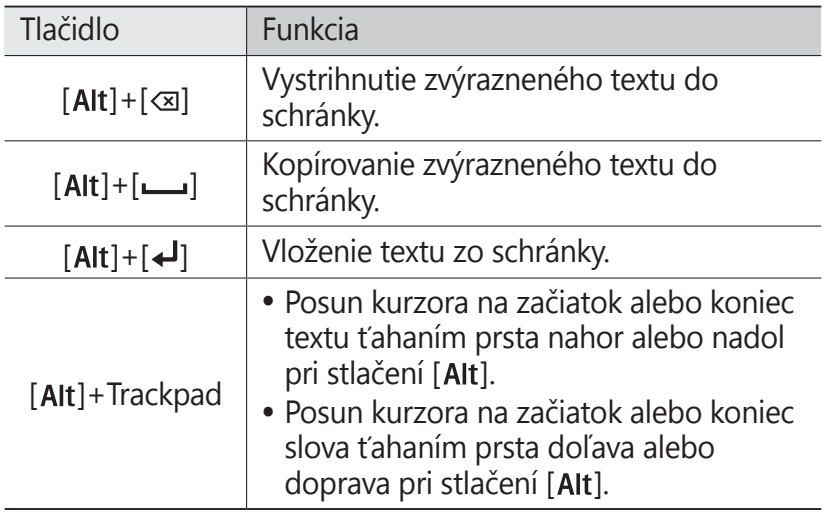

# **Sťahovanie aplikácií z obchodu Android**

Keďže je vaše zariadenie založené na platforme Android, jeho funkcie je možné rozšíriť inštaláciou ďalších aplikácií.

Obchod Android predstavuje pohodlný a rýchly spôsob nakupovania hier a aplikácií pre mobilné telefóny.

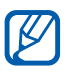

- **●** Dostupnosť tejto funkcie závisí od oblasti alebo poskytovateľa služieb.
- **●** Zariadenie uloží používateľské súbory zo stiahnutých aplikácií do vnútornej pamäte. Ak chcete súbory uložiť na pamäťovú kartu, pripojte zariadenie k počítaču a skopírujte ich z internej pamäte na pamäťovú kartu.

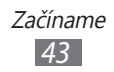

# ›**Inštalácia aplikácie**

- *1* V základnom režime otvorte zoznam aplikácií a zvoľte **Obchod Play**.
- *2* Pri prvom spustení tohto zariadenia vyberte **Súhlasím**.
- *3* Vyhľadajte súbor alebo aplikáciu a stiahnite ju.

#### › **Odinštalovanie aplikácie**

- $\perp$  Z domácej obrazovky obchodu Android Market zvoľte  $\Box$ ] → **Moje aplikácie**.
- *2* Zvoľte položku, ktorú chcete odstrániť.
- *3* Zvoľte **Odinštalovať** <sup>→</sup> **OK**.

# **Sťahovanie súborov z webu**

(1)

Súbory stiahnuté z webu môžu obsahovať vírusy, ktoré môžu poškodiť vaše zariadenie. Aby ste riziko znížili, sťahujte súbory iba z dôveryhodných zdrojov.

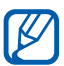

Niektoré mediálne súbory môžu využívať systém Digital Rights Management na ochranu autorských práv. Táto ochrana môže zabraňovať stiahnutiu, kopírovaniu, upravovaniu alebo prenášaniu niektorých súborov.

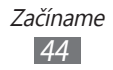

Stiahnutie súborov z webu:

- *1* V základnom režime otvorte zoznam aplikácií a zvoľte **Internet**.
- *2* Vyhľadajte súbor alebo aplikáciu a stiahnite ju.

Ak chcete nainštalovať aplikáciu stiahnutú z iných webových stránok než obchodu Android, musíte zvoliť **Nastavenia** → **Aplikácie** → **Neznáme zdroje** → **OK**.

# **Synchronizácia dát**

Údaje môžete synchronizovať s rôznymi webovými servermi, zálohovať ich alebo obnovovať.

Po dokončení synchronizácie zariadenie zostane pripojené k webu. Ak dôjde k zmenám na webe, prebehne automatická synchronizácia a aktualizované informácie sa objavia v zariadení, a obrátene.

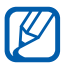

**Dostupnosť tejto funkcie závisí od oblasti alebo** poskytovateľa služieb.

#### › **Nastavenie konta na serveri**

- *1* V základnom režime otvorte zoznam aplikácií a zvoľte **Nastavenia** → **Kontá a synchronizácia**.
- *2* Zvoľte **Pridať konto** <sup>→</sup> typ konta.
- *3* Podľa zobrazených pokynov dokončite nastavenie konta.

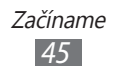

## › **Aktivácia automatickej synchronizácie**

- *1* V základnom režime otvorte zoznam aplikácií a zvoľte **Nastavenia** → **Kontá a synchronizácia**.
- *2* Zvoľte **Automat. synchronizácia**.
- *3* Zvoľte účet.
- *4* Zvoľte aplikácie, ktoré chcete synchronizovať.

Ak budete chcieť aplikáciu z automatickej synchronizácie vyradiť, zrušte začiarknutie políčka vedľa požadovanej aplikácie.

## › **Ručná synchronizácia údajov**

- *1* V základnom režime otvorte zoznam aplikácií a zvoľte **Nastavenia** → **Kontá a synchronizácia**.
- *2* Zvoľte účet.
- *3* Stlačte [ ] <sup>→</sup> **Synchronizovať**. Zariadenie začne so synchronizáciou vybraných údajov.

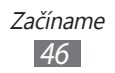

# **Komunikácia**

# **Volanie**

Tu sa dozviete, ako používať funkcie telefonovania, ak je uskutočňovanie a príjem hovorov, používanie volieb dostupných počas hovoru alebo prispôsobenie a používanie funkcií týkajúcich sa telefonovania.

#### › **Uskutočnenie alebo príjem hovoru**

Na uskutočňovanie, prijímanie, ukončovanie alebo odmietanie hovorov môžete použiť tlačidlá alebo dotykový displej.

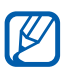

- **●** Keď zapnete snímač priblíženia, vaše zariadenie sa automaticky vypne a uzamkne dotykovú obrazovku, aby predišlo náhodným vstupom, keď držíte zariadenie blízko svojej tváre. ► str. [116](#page-115-0)
- **●** Statická elektrina z vášho tela alebo oblečenia sa môže počas hovoru rušiť s bezdotykovým snímačom.

#### **Uskutočnenie hovoru**

- *1* V základnom režime otvorte zoznam aplikácií a zvoľte <sup>→</sup> **Kláv.** a zadajte smerové číslo oblasti a telefónne číslo.
- 2 Zvolením v vytočte hlasový hovor. Ak chcete vytočiť videohovor, zvoľte ...
- *3* Ak chcete hovor ukončiť, zvoľte **Uk.hov.**
- ${\not\!{\!\! E}}$
- **●** Na uloženie často používaných čísel použite telefónny zoznam. ► str. [76](#page-75-0)
- **●** Ak chcete rýchlo zobraziť záznamy hovorov, aby ste mohli vytáčať posledné volané čísla, zvoľte  $\blacksquare$ → **Denníky**.

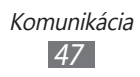

#### **Príjem hovoru**

*I* Pri prichádzajúcom hovore potiahnite symbol  $\odot$  v ľubovoľnom smere, až kým nedosiahne okraj kruhu.

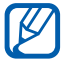

Počas zvonenia ho môžete stlmiť stlačením tlačidla hlasitosti.

*2* Ak chcete hovor ukončiť, zvoľte **Uk.hov.**

#### **Odmietnutie hovoru**

Pri prichádzajúcom hovore potiahnite symbol @ v ľubovoľnom smere, až kým nedosiahne okraj kruhu.

#### **Volanie na medzinárodné číslo**

- *1* V základnom režime otvorte zoznam aplikácií a zvoľte <sup>→</sup> **Kláv.** a ťuknutím a podržaním **0** vložte znak **+**.
- *2* Zadajte celé číslo, na ktoré chcete volať (smerové číslo krajiny, smerové číslo oblasti a telefónne číslo), a potom zvolením k číslo vytočte.

## › **Používanie slúchadiel**

Po pripojení dodaných slúchadiel k zariadeniu môžete volať a prijímať hovory "bez rúk":

- **●** Ak chcete hovor prijať, stlačte tlačidlo slúchadiel.
- **●** Ak chcete odmietnuť hovor, stlačte a podržte tlačidlo slúchadiel.
- **●** Ak chcete podržať hovor alebo počas hovoru obnoviť podržaný hovor, stlačte a podržte tlačidlo slúchadiel.
- **●** Ak chcete hovor ukončiť, stlačte tlačidlo slúchadiel.

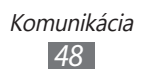

## › **Používanie volieb počas hlasového hovoru**

Počas hlasového hovoru môžete použiť nasledovné voľby:

- **●** Hlasitosť hlasu môžete nastaviť stlačením tlačidla hlasitosti smerom hore alebo dole.
- **•** Ak chcete hovor podržať, zvoľte **II**. Ak chcete podržaný hovor obnoviť, zvoľte **D**.
- **•** Ak chcete vytočiť druhý hovor, stlačte [□] → **Pridať hovor** a vytočte nové číslo.
- **●** Keď chcete odpovedať na druhý hovor, potiahnite symbol v ľubovoľnom smere, až kým nedosiahne okraj kruhu, keď sa ozve vyčkávací tón. Zariadenie sa opýta, či chcete prvý hovor ukončiť, alebo podržať. Ak chcete túto funkciu používať, musíte mať objednanú službu čakajúceho hovoru.
- **●** Ak chcete otvoriť obrazovku vytáčania, zvoľte **Klávesnica**.
- **●** Funkciu hlasitý hovor aktivujete zvolením **Reprod.**
- V hlučnom prostredí môžete mať pri používaní funkcie hlasitý hovor ťažkosti s tým, aby ste počuli osobu, s ktorou hovoríte. Použitím klasického režimu telefónu dosiahnete lepšiu kvalitu zvuku.
- **●** Ak chcete vypnúť mikrofón, aby vás druhá strana nemohla počuť, zvoľte **Stlmiť**.
- **●** Ak chcete počuť a hovoriť s druhou stranou pomocou slúchadiel Bluetooth, stlačte [**□**] → **Bluetooth**.
- **●** Zvolením **Prepnúť** môžete medzi hovormi prepínať.
- **●** Ak chcete uskutočniť konferenčný hovor, vytočte alebo prijmite druhý hovor a po spojení s druhou stranou zvoľte **Spojiť hovory**. Opakujte postup, ak chcete pridať ďalších účastníkov. Ak chcete túto funkciu používať, je potrebné si objednať službu konferenčný hovor.

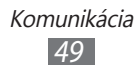

## › **Používanie volieb počas videohovoru**

V priebehu videohovoru môžete použiť nasledujúce voľby:

- **●** Ak chcete prepínať medzi predným a zadným fotoaparátom, vyberte **Prep. fotoap.**
- **●** Ak chcete vypnúť mikrofón, aby vás druhá strana nemohla počuť, zvoľte **Stlmiť**.
- **•** Ak nechcete, aby druhá osoba videla váš obraz, stlačte [ $\Box$ ] → **Skryť ma**.
- **●** Ak chcete, aby sa druhej strane zobrazoval iný obraz, stlačte [ ] → **Odchádzajúci obrázok**.
- Ak chcete otvoriť obrazovku vytáčania, stlačte [**□**] → **Klávesnica**.
- **●** Ak chcete počuť a hovoriť s druhou stranou pomocou slúchadiel Bluetooth, stlačte [ ] → **Prepnúť na náhlavnú súpravu**.
- Funkciu hlasitý hovor aktivujete stlačením [**□**] → **Reproduktor zap.**
- **●** Ak chcete použiť obrázok druhej strany, poklepte na obrázok druhej strany a podržte. Môžete zachytiť obrázok na obrazovke alebo nahrať videohovor.

#### › **Zobrazenie a vytočenie čísel zmeškaných hovorov**

Na displeji zariadenia sa zobrazujú hovory, na ktoré ste neodpovedali. Ak chcete vytočiť číslo zmeškaného hovoru, otvorte panel oznámení a zvoľte zmeškaný hovor.

## › **Používanie ďalších funkcií**

Môžete taktiež využívať rôzne ďalšie funkcie telefonovania, napr. režim čísel pevnej voľby (FDN) alebo presmerovanie hovorov.

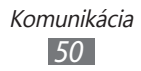

#### **Používanie režimu pevnej voľby (Fixed Dialling Number – FDN)**

V režime pevnej voľby zariadenie obmedzuje odchádzajúce hovory iba na čísla uložené na zozname pevnej voľby. Aktivácia režimu FDN:

- *1* V základnom režime otvorte zoznam aplikácií a zvoľte **Nastavenia** → **Nastavenie hovorov** → **Čísla pevného telefónneho zoznamu** → **Povoliť pevný telefónny zoznam**.
- *2* Zadajte PIN2 dodané s vašou SIM alebo USIM kartou a vyberte **OK**.
- *3* Zvoľte **Pevný telefónny zoznam** a pridajte kontakty, ktoré chcete použiť v režime čísel pevnej voľby.

#### **Nastavenie presmerovania hovorov**

Presmerovanie hovorov je sieťová funkcia, ktorá presmerováva prichádzajúce hovory na vami určené číslo. Túto funkciu je možné aktivovať pre rôzne podmienky, pri ktorých nie ste schopný prijímať hovory, napr. keď práve hovoríte alebo ste mimo dosahu siete.

- *1* V základnom režime otvorte zoznam aplikácií a zvoľte **Nastavenia** → **Nastavenie hovorov** → **Presmerovanie hovorov** → typ hovoru.
- *2* Zvoľte podmienku.
- *3* Zadajte číslo, na ktoré chcete hovory presmerovať, a zvoľte **Povoliť**.

Vaše nastavenie sa odošle na sieť.

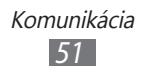

#### **Nastavenie čakajúceho hovoru**

Čakajúci hovor je sieťová funkcia, ktorá vás upozorní na prichádzajúci hovor, keď máte iný hovor. Táto funkcia je dostupná iba pre hovory.

V základnom režime otvorte zoznam aplikácií a zvoľte **Nastavenia** → **Nastavenie hovorov** → **Ďalšie nastavenia** → typ hovoru → **Čakajúci hovor**. Vaše nastavenie sa odošle na sieť.

#### › **Zobrazenie denníkov hovorov**

Záznamy o vašich hovoroch si môžete zobraziť a filtrovať podľa ich typu.

- *1* V základnom režime otvorte zoznam aplikácií a zvoľte <sup>→</sup> **Denníky**.
- *2* Stlačte [**□**] → **Zobraziť podľa** → voľba spôsobu zoradenia záznamov hovorov.

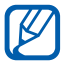

Zo záznamov hovorov môžete rýchlym ťahaním prsta po kontakte doľava alebo doprava kontaktu zavolať alebo odoslať správu.

*3* Zvoľte denník, ktorého podrobnosti chcete zobraziť.

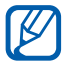

Z podrobného zobrazenia môžete vytočiť číslo, odoslať naň správu alebo pridať číslo do telefónneho zoznamu.

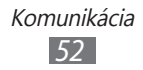

# **Správy**

Naučte sa vytvárať a odosielať textové (SMS), multimediálne (MMS) alebo e-mailové správy, a zobrazovať a spravovať správy, ktoré ste odoslali alebo prijali.

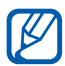

A Ak ste mimo domácej oblasti služby (roaming), môžu byť odosielanie a príjem správ dodatočne spoplatnené. Bližšie informácie získate od svojho poskytovateľa služieb.

## › **Odoslanie textovej správy**

- $1$  V základom režime otvorte zoznam aplikácií a vyberte  $\mathbb{R}$ .
- *2* Vyberte **Nová správa**.
- *3* Pridajte príjemcov správy.
	- **●** Manuálne napíšte telefónne čísla, oddeľte ich lomítkom alebo čiarkou.
	- **●** Vyberte telefónne čísla zo zoznamov prostredníctvom výberu možností v políčku príjemcu.
- *4* Vyberte **Sem zadajte správu** a napíšte text svojej správy. Ak chcete vložiť emotikony, stlačte [**□**] → **Vložiť smajlika**.
- *5* Zvolením **Odoslať** správu odošlite.

## › **Odoslanie multimediálnej správy**

- 1 V základom režime otvorte zoznam aplikácií a vyberte ...
- *2* Vyberte **Nová správa**.

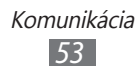

- *3* Pridajte príjemcov správy.
	- **●** Manuálne napíšte telefónne čísla alebo e-mailové adresy, oddeľte ich lomítkom alebo čiarkou.
	- **●** Vyberte telefónne čísla alebo e-mailové adresy zo zoznamov prostredníctvom výberu možností v políčku príjemcu.

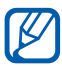

 $\mathbb Z$  Ak zadáte e-mailovú adresu, zariadenie správu prevedie na multimediálnu.

- *4* Stlačte [ ] <sup>→</sup> **Pridať predmet** a napíšte predmet správy.
- *5* Vyberte **Sem zadajte správu** a napíšte text svojej správy. Ak chcete vložiť emotikony, stlačte [**□**] → **Vložiť smajlika**.
- $6$  Stlačte [ $\Box$ ] → **Pripojiť** alebo zvoľte  $\emptyset$  a pridajte položku. Môžete zvoliť súbor zo zoznamu alebo vytvoriť novú fotografiu, video alebo zvukový klip.
- *7* Zvolením **Odoslať** správu odošlite.

#### › **Zobrazenie textovej alebo multimediálnej správy**

- **1** V základom režime otvorte zoznam aplikácií a vyberte  $\mathbb{R}$ . Správy sú zoskupené do vlákien podľa kontaktu, podobne ako v aplikácii messenger.
- *2* Zvoľte kontakt.
- *3* Pre multimediálnu správu vyberte správu na prezretie podrobností.

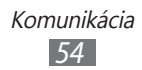

## › **Vypočutie správ v hlasovej pošte**

Ak ste nastavili presmerovanie zmeškaných hovorov na server hlasovej pošty, keď neprijímate hovory, volajúci tu môže zanechať hlasovú správu. Prístup k schránke hlasovej pošty a vypočutie hlasových správ:

- *1* V základnom režime otvorte zoznam aplikácií a zvoľte <sup>→</sup> **Kláv.** a potom poklepte a podržte **1**.
- *2* Riaďte sa pokynmi zo servera hlasovej pošty.

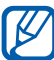

Pre prístup na server hlasovej pošty je potrebné najprv uložiť jeho číslo. Číslo vám poskytne poskytovateľ služieb.

# **Google Mail**

Nové e-mailové správy si zo servera Google Mail™ môžete sťahovať do vašej schránky. Po spustení tejto aplikácie sa zobrazí schránka doručených správ. Na lište sa zobrazí celkový počet neprečítaných správ; neprečítané správy sa zobrazia tučne.

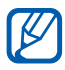

- **●** Dostupnosť tejto funkcie závisí od oblasti alebo poskytovateľa služieb.
	- **●** Táto ponuka Google Mail môže byť označená inak, záleží od poskytovateľa vašich služieb.

## › **Odoslanie e-mailovej správy**

- *1* V základnom režime otvorte zoznam aplikácií a zvoľte **Gmail**.
- *2* Pri prvom spustení tejto aplikácie vyberte **OK**.
- $\beta$  Stlačte [ $\Box$ ] → **Napísať správu**.

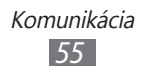

- *4* Do poľa príjemcu zadajte meno alebo adresu.
- *5* Zadajte predmet a text správy.
- $6$  Ak chcete pripojiť súbor s obrázkom, stlačte  $\boxed{1}$   $\rightarrow$ **Pripojiť súbor** → súbor.
- $\frac{7}{7}$  Zvolením  $\approx$  správu odošlite.

## › **Čítanie e-mailových správ**

- *1* V základnom režime otvorte zoznam aplikácií a zvoľte **Gmail**.
- *2* Zvoľte e-mailovú správu.
- V zobrazení správ máte k dispozícii nasledujúce voľby:
- Ak chcete na správu odpovedať, zvoľte .
- **●** Ak chcete odpovedať všetkým príjemcom správy, zvoľte → **Odpoved. všetkým**.
- **●** Ak chcete správu preposlať ďalším ľuďom, stlačte → **Poslať ďalej**
- **•** Ak chcete k správe pridať hviezdičku, vyberte
- **●** Ak chcete zobraziť prílohu, zvoľte **Otvoriť**. Ak ju chcete uložiť do pamäte, zvoľte **Stiahnuť**.
- **●** Ak chcete správu archivovať, zvoľte **Archivovať**.
- **●** Ak chcete správu odstrániť, zvoľte **Odstrániť**.
- **●** Ak chcete prejsť na predchádzajúcu alebo ďalšiu správu, vyberte  $\leftarrow$  alebo  $\rightarrow$  .

#### › **Usporiadanie e-mailov podľa označenia**

E-maily si môžete usporiadať ich označením. Správy potom môžete filtrovať podľa označenia.

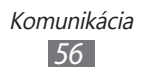

#### **Pridanie označenia k správe**

- *1* Zo schránky doručených e-mailov ťuknite na správu a podržte.
- *2* Zvoľte **Zmeniť menovky**.
- *3* Zvoľte označenie, ktoré chcete pridať, a zvoľte **OK**.

#### **Filtrovanie správ**

- *1* Zo schránky doručených e-mailov stlačte [ ] <sup>→</sup> **Prejsť na menovky**.
- *2* Zvoľte označenie správ, ktoré chcete zobraziť.

# **E-mail**

Naučte sa odosielať a zobrazovať e-mailové správy pomocou vášho osobného alebo firemného e-mailového konta.

## › **Nastavenie e-mailového konta**

- *1* V základnom režime otvorte zoznam aplikácií a zvoľte **E-mail**.
- *2* Zadajte e-mailovú adresu a heslo.
- *3* Vyberte **Ďalší** (pre všeobecný e-mailový účet, ako napríklad Google Mail a Yahoo) alebo **Manuálne nastav.** (pre firemné e-mailové účty).
- *4* Postupujte podľa zobrazených pokynov.

Po dokončení nastavenia konta sa e-mailové správy stiahnu do zariadenia. Ak ste vytvorili viac ako dva účty, môžete prepínať medzi e-mailovými účtami. Vyberte názov účtu pravo hore na obrazovke a vyberte ten, od ktorého chcete dostávať správy.

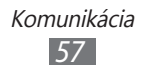

## › **Odoslanie e-mailovej správy**

- *1* V základnom režime otvorte zoznam aplikácií a zvoľte **E-mail** → e-mailové konto.
- **2** Stlačte  $[-] \rightarrow$  **Napísať**.
- *3* Pridajte príjemcov správy.
	- **●** Manuálne napíšte e-mailové adresy, oddeľte ich lomítkom alebo čiarkou.
	- **●** Vyberte e-mailové adresy zo zoznamov prostredníctvom výberu možností v políčku príjemcu.
- *4* Zvolením poľa Kópia/Skrytá kópia pridajte ďalších príjemcov.
- *5* Zvoľte pole predmetu a zadajte predmet.
- *6* Zvoľte pole pre zadanie textu a napíšte text e-mailovej správy.
- *7* Zvoľte **Priložiť** a pripojte súbor.

Môžete zvoliť súbor zo zoznamu alebo vytvoriť novú fotografiu, video alebo zvukový klip.

Chránené (DRM) súbory nemôžete pripojiť.

*8* Zvolením **Odoslať** správu odošlite.

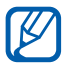

Ak nie ste pripojení k Internetu alebo ste v oblasti bez signálu, e-mail sa uloží do zoznamu odchádzajúcich správ, pokým nebude pripojenie k dispozícii.

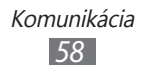

## › **Zobrazenie e-mailovej správy**

Po otvorení e-mailového konta môžete prezerať predtým načítané e-maily v režime offline alebo sa pripojiť k e-mailovému serveru a prečítať si nové správy. Po načítaní e-mailov ich môžete prezerať v režime offline.

- *1* V základnom režime otvorte zoznam aplikácií a zvoľte **E-mail** → e-mailové konto.
- 2 Stlačením [**□**] → **Aktualizovať** aktualizujte priečinok správ.
- *3* Zvoľte e-mailovú správu.
- V zobrazení správ máte k dispozícii nasledujúce voľby:
- Ak chcete na správu odpovedať, stlačte [**□**] → **Odpoved**.
- Ak chcete správu poslať ďalším ľuďom, stlačte [**□**] → **Preposlať**.
- Ak chcete správu odstrániť, stlačte [**□**] → **Odstrániť**.
- **●** Ak chcete premiestniť správu do ďalšieho priečinka, stlačte [ ] → **Presunúť do priečinka**.
- **●** Ak chcete zo správ stiahnuť obrázky, stlačte [□ | → **Zobr. obrázky**.
- **●** Ak chcete vybrať prílohu, vyberte položku prílohy. Ak ju chcete uložiť na pamäťovú kartu, vyberte .

# **Talk**

Pomocou služby Google Talk™ môžete komunikovať s rodinou alebo priateľmi.

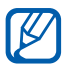

Dostupnosť tejto funkcie závisí od oblasti alebo poskytovateľa služieb.

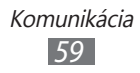

## › **Pridanie osôb do zoznamu priateľov**

- *1* V základnom režime otvorte zoznam aplikácií a zvoľte **Talk**. Na zozname priateľov sa okamžite zobrazia všetky vaše kontakty Google Talk.
- *2* Stlačte [ ] <sup>→</sup> **Pridať priateľa**.
- *3* Zadajte e-mailovú adresu priateľa a zvoľte **Odoslať pozvánku**.

Hneď ako priateľ prijme pozvánku, pridá sa do zoznamu vašich priateľov.

#### › **Začiatok konverzácie**

- *1* V základnom režime otvorte zoznam aplikácií a zvoľte **Talk**.
- *2* Zvoľte osobu zo zoznamu priateľov. Otvorí sa obrazovka konverzácie.
- *3* Zadajte text správy a zvoľte **Odoslať**. Ak chcete vložiť emotikony, stlačte [ ] → **Ďalšie** → **Vložiť smajlika**.
- *4* Ak chcete prepínať medzi aktívnymi konverzáciami, stlačte [ ] → **Prepnúť rozhovor**.
- *5* Ak chcete konverzáciu ukončiť, stlačte [ ] <sup>→</sup> **Ukončiť rozhovor**.

# **Social Hub**

Naučte sa vstupovať do Social Hub™, zabudovanej komunikačnej aplikácie pre sieťové služby (SNS), e-maily, správy, okamžité správy, informácie o kontaktoch alebo kalendár. Viac informácií nájdete na [socialhub.samsungapps.com](http://socialhub.samsungapps.com).

- *1* V základnom režime otvorte zoznam aplikácií a zvoľte **Social Hub**.
- *2* Teraz môžete pracovať s aplikáciou Social Hub.

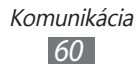

# **Zábava**

# **Fotoaparát**

Naučte sa, ako vytvárať a prezerať si fotografie a videá. Fotografie môžete vytvárať v maximálnom rozlíšení 2048 x 1536 pixlov (3,2 megapixlov) a videá v maximálnom rozlíšení 320 x 240 pixlov.

Aby ste mohli túto funkciu používať, musíte najprv vložiť pamäťovú kartu.

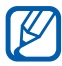

- **●** Rozhranie fotoaparátu sa zobrazuje iba pri držaní na šírku.
- **●** Dotykom displeja skryjete alebo zobrazíte ikony v hľadáčiku.
- **●** Fotoaparát sa po určitom čase nečinnosti automaticky vypne.
- **●** V závislosti od snímanej scény alebo podmienok snímania sa kapacita pamäte (čo do počtu snímok) môže líšiť.

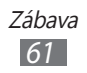

## › **Fotografovanie**

- Na základnej obrazovke otvorte zoznam aplikácií a vyberte **Fotoaparát** a zapnite fotoaparát.
- Zamierte objektívom na predmet a vykonajte požadované úpravy.

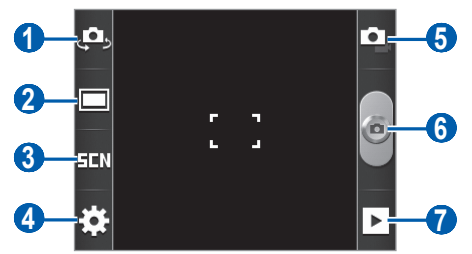

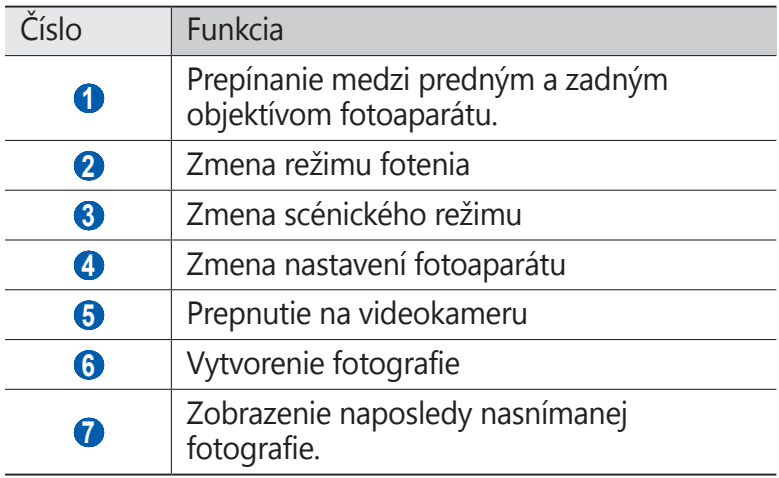

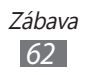

*3* Stlačením tlačidla hlasitosti priblížte alebo oddiaľte predmet.

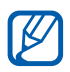

**T** Funkcia transfokácie nemusí byť dostupná pri snímaní s najvyšším rozlíšením.

4 Zvolením možnosti **o** nasnímajte fotografiu. Fotografia sa automaticky uloží.

Nasnímané fotografie zobrazíte výberom možnosti ▶.

- **●** Ďalšie fotografie zobrazíte prechodom doľava alebo doprava.
- **●** Na priblíženie alebo oddialenie ťuknite na obrazovku a vyberte možnosť  $\bigoplus$  alebo  $\bigoplus$ . Alebo môžete dvakrát ťuknúť na obrazovku.
- **●** Ak chcete fotografiu odoslať ostatným, zvoľte **Zdieľať**.
- **●** Ak chcete fotografiu nastaviť ako pozadie alebo ako obrázok ID volajúceho ku kontaktu, zvoľte **Nastaviť ako**.
- **●** Ak chcete fotografiu vymazať, zvoľte **Odstrániť**.

#### › **Vytváranie fotografií s voľbami prednastavenými pre rôzne scény**

Váš fotoaparát obsahuje preddefinované nastavenia pre rôzne scény. Môžete tak jednoducho zvoliť správny režim zodpovedajúci vašim podmienkam a foteným objektom.

Napríklad keď fotíte v noci, zvoľte nočný režim, ktorý používa predĺžený čas expozície.

- *1* Na základnej obrazovke otvorte zoznam aplikácií a vyberte **Fotoaparát** a zapnite fotoaparát.
- 2 Zvoľte  $\overline{H}$ **N**  $\rightarrow$  scéna.
- *3* Vykonajte všetky potrebné úpravy.
- 4 Zvolením možnosti **o** nasnímajte fotografiu.

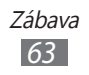

## › **Fotografovanie v režime Detekcia úsmevu**

Fotoaparát je schopný rozpoznať tváre osôb a pomôže vám vytvoriť fotografie ich usmievajúcich sa tvárí.

- *1* Na základnej obrazovke otvorte zoznam aplikácií a vyberte **Fotoaparát** a zapnite fotoaparát.
- *2* Zvoľte <sup>→</sup> **Detekcia úsmevu**.
- *3* Vykonajte všetky potrebné úpravy.
- 4 Namierte objektív na váš objekt a vyberte . Zariadenie rozpozná ľudí v zábere a detekuje ich úsmevy. Ak sa objekt usmeje, prístroj automaticky vytvorí snímku.

#### › **Vytvorenie panoramatickej fotografie**

Pomocou režimu Panoráma môžete vytvárať širokouhlé panoramatické snímky. Tento režim je vhodný na fotografovanie krajiny.

- *1* Na základnej obrazovke otvorte zoznam aplikácií a vyberte **Fotoaparát** a zapnite fotoaparát.
- $2$  Zvoľte  $\boxed{\square}$  → **Panoráma**.
- *3* Vykonajte všetky potrebné úpravy.
- 4 Zvolením možnosti **odfotografujte prvú fotografiu.**
- *5* Pomaly pohybujte zariadením v ľubovoľnom smere a zarovnajte zelený rámček s hľadáčikom. Po zarovnaní zeleného rámčeka s hľadáčikom fotoaparát automaticky vytvorí ďalšiu snímku.
- *6* Opakovaním kroku 5 dokončite panoramatickú snímku.

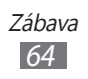

## › **Prispôsobenie nastavení fotoaparátu**

Pred vytváraním snímok zvolením ۞→ ⊙ upravte nasledujúce voľby:

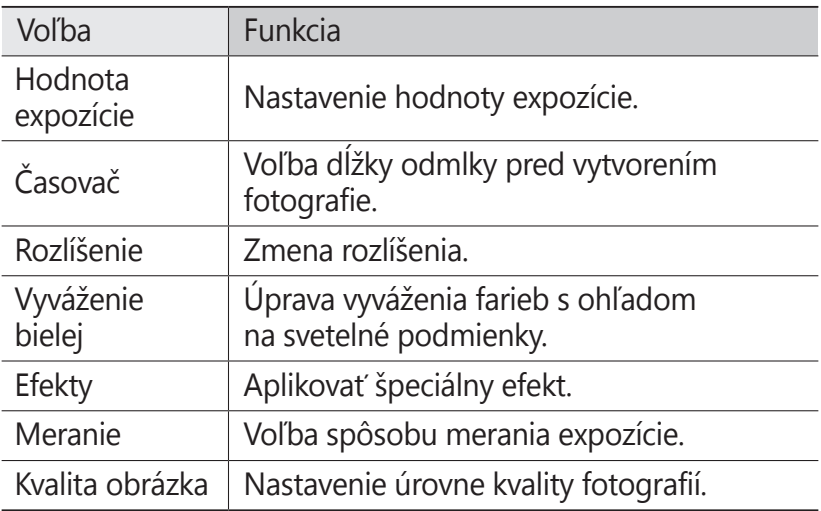

Pred fotografovaním vyberte možnosti  $\tilde{\mathbb{Q}}^3 \to \tilde{\mathbb{U}}$  a upravte nasledujúce nastavenia:

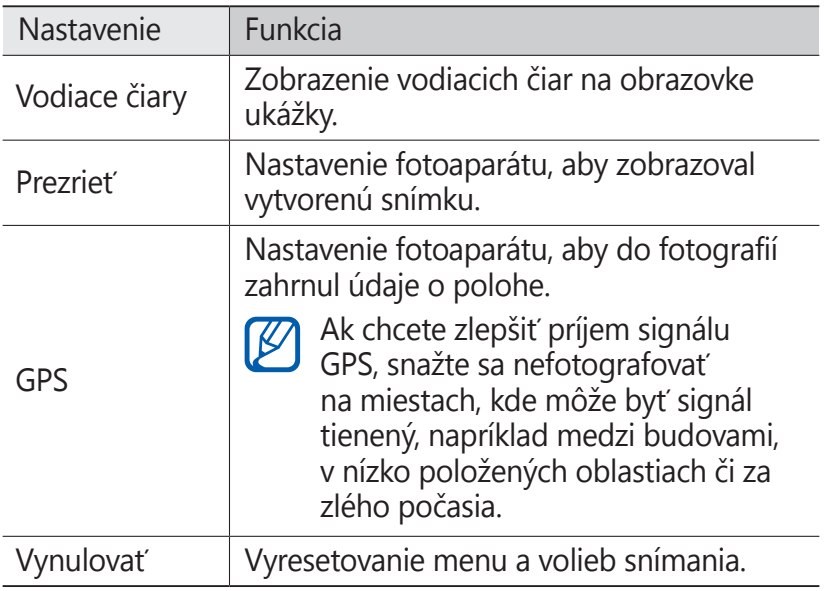

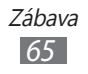

## › **Nahrávanie videozáznamu**

- *1* Na základnej obrazovke otvorte zoznam aplikácií a vyberte **Fotoaparát** a zapnite fotoaparát.
- 2 Zvolením **p**repnite na videokameru.
- *3* Zamierte objektívom na predmet a vykonajte požadované úpravy.

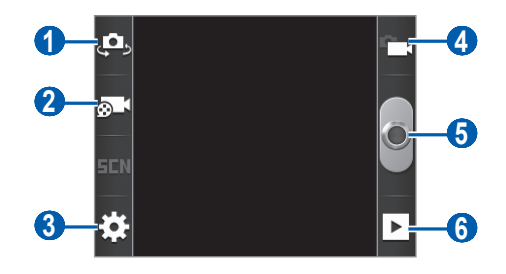

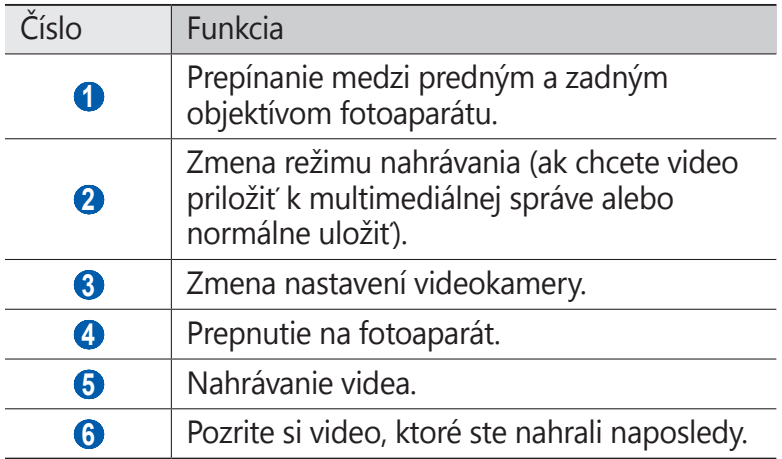

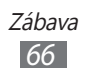

*4* Stlačením tlačidla hlasitosti priblížte alebo oddiaľte predmet.

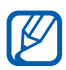

Funkcia transfokácie nemusí byť dostupná pri nahrávaní s najvyšším rozlíšením.

- $\overline{5}$  Zvolením **s** spustite nahrávanie.
- $6$  Zvolením **n**ahrávanie zastavte. Video sa automaticky uloží.

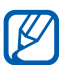

Videokamera možno nebude správne nahrávať videá na pamäťovú kartu s nízkou prenosovou rýchlosťou.

Po ukončení nahrávania videí vyberte možnosť D, aby ste si pozreli nahraté videá.

- **●** Ďalšie videá zobrazíte prechodom doľava alebo doprava.
- **●** Ak chcete video odoslať ostatným, zvoľte **Zdieľať**.
- **●** Video prehráte zvolením **Prehrať**.
- **●** Ak chcete video vymazať, zvoľte **Odstrániť**.

#### › **Prispôsobenie nastavení videokamery**

Pred nahraním videa zvolením  $\mathbb{S}_3^{\mathbb{S}_2} \rightarrow \mathbb{C}^{\mathbb{S}_2}$  vstúpite do nasledovných možností:

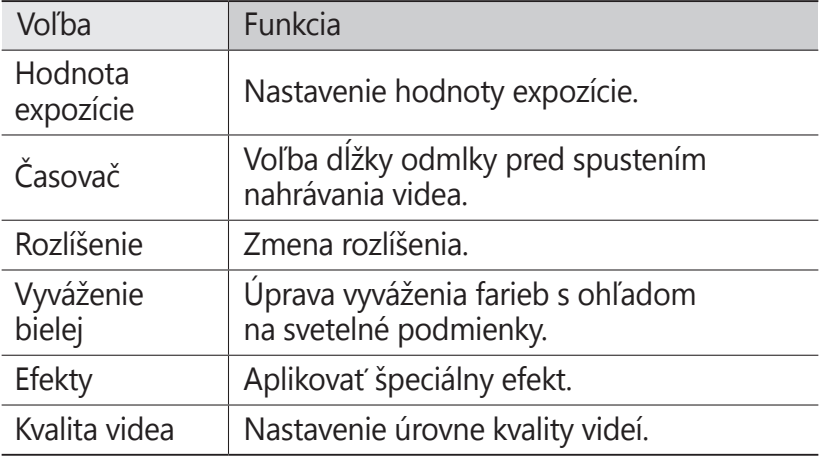

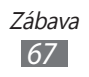

Pred vytváraním videa zvoľte  $\{S\} \rightarrow \{^\omega\}$  a prejdete k nasledujúcim nastaveniam:

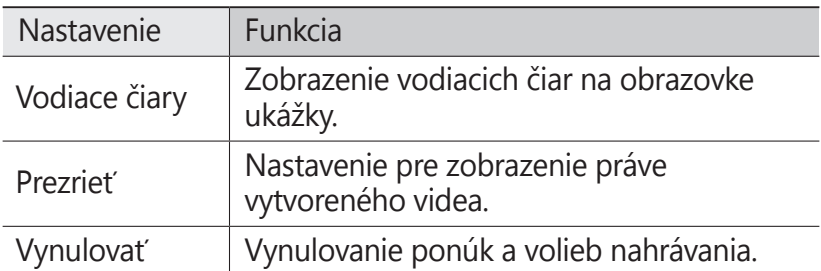

## **Galéria**

Naučte sa prezerať fotografie a prehrávať videá uložené na pamäťovej karte.

#### › **Podporované formáty súborov**

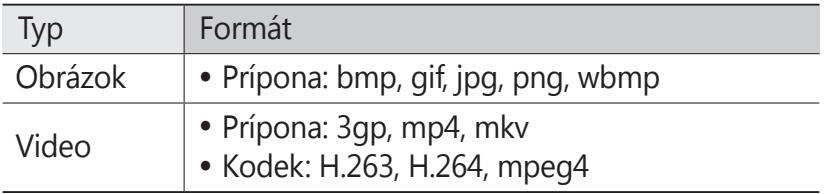

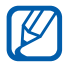

- **●** Niektoré formáty súboru nie sú podporované, záleží od softvéru zariadenia.
- **●** Ak veľkosť súboru prekročí dostupnú pamäť, môže sa pri otváraní súborov vyskytnúť chyba.
- **●** Kvalita prehrávania sa môže líšiť v závislosti od typu obsahu.
- **●** Niektoré súbory sa nemusia prehrávať správne, závisí to od ich dekódovania.

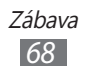

# › **Zobrazenie fotografie**

- *1* V základnom režime otvorte zoznam aplikácií a zvoľte **Galéria**.
- *2* Zvoľte priečinok.
- $\beta$  Ak chcete zmeniť režim zobrazenia, zvoľte  $\frac{1}{2}$ alebo  $\Box$ v pravom hornom rohu obrazovky.
- *4* Zvoľte fotografiu (bez ikony), ktorú chcete zobraziť.

Pri prezeraní fotografie sú k dispozícii nasledujúce voľby:

- **●** Ďalšie fotografie zobrazíte prechodom doľava alebo doprava.
- Priblížiť alebo oddialiť obraz môžete zvolením **al** alebo **a**. Alebo môžete dvakrát ťuknúť na obrazovku.
- **●** Ak chcete spustiť prezentáciu obrázkov vo vybranom priečinku, zvoľte **Prezentácia**. Prezentáciu zastavíte dotykom displeja.
- **●** Ak chcete fotografiu odoslať ostatným, zvoľte **Menu** → **Zdieľať**.
- **●** Ak chcete fotografiu vymazať, zvoľte **Menu** → **Odstrániť**.
- **●** Ak chcete používať dodatočné funkcie s fotografiu, vyberte **Menu** → **Ďalšie** a používajte nasledovné možnosti:
	- **Podrobnosti**: Zobrazenie podrobností o fotografii.
	- **Nastaviť ako**: Nastavenie fotografie ako pozadie alebo obrázok volajúceho ku kontaktu.
	- **Orezať**: Vyrezanie obrázka z fotografie.
	- **Otočiť doľava**: Otočenie fotografie proti smeru chodu hodinových ručičiek.
	- **Otočiť doprava**: Otočenie fotografie v smere chodu hodinových ručičiek.

## › **Prehranie videa**

- *1* V základnom režime otvorte zoznam aplikácií a zvoľte **Galéria**.
- 2 Zvoľte video (s ikonou ●), ktoré chcete prehrať.

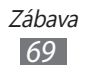

*3* Prehrávanie ovládajte nasledujúcimi tlačidlami:

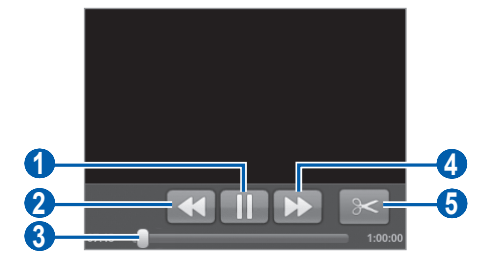

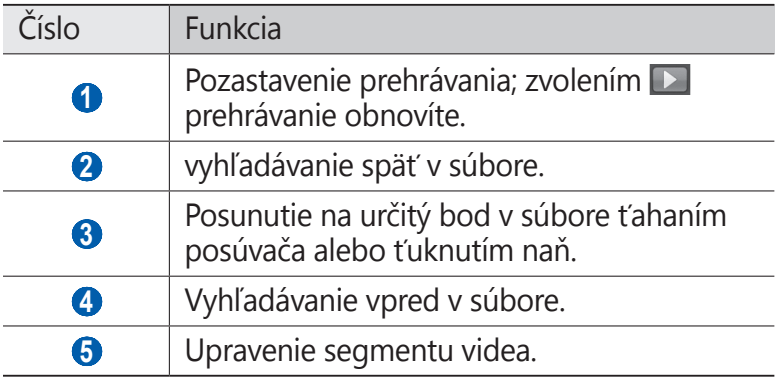

# **Hudba**

Nižšie je popísané, ako počúvať vašu obľúbenú hudbu s prehrávačom hudby, kým ste v pohybe. Prehrávač hudby podporuje nasledujúce formáty súborov: mp3, m4a, 3gp, mp4, ogg (Kodek: mp3, vorbis (ogg), aac, aac+, eaac+, amr-nb/wb, wav, midi).

Aby ste mohli túto funkciu používať, musíte najprv vložiť pamäťovú kartu.

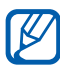

- **●** Niektoré formáty súboru nie sú podporované, záleží od softvéru zariadenia.
- **●** Ak veľkosť súboru prekročí dostupnú pamäť, môže sa pri otváraní súborov vyskytnúť chyba.
- **●** Kvalita prehrávania sa môže líšiť v závislosti od typu obsahu.
- **●** Niektoré súbory sa nemusia prehrávať správne, závisí to od ich dekódovania.

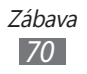

#### › **Pridanie hudobných súborov na vašu pamäťovú kartu**

Začnite prenesením súborov na pamäťovú kartu.

- **●** Stiahnutím bezdrôtovo z webu. ► str. [84](#page-83-0)
- **●** Stiahnutie z počítača pomocou Samsung Kies. ► str. [10](#page-101-0)2
- **●** Príjmom cez Bluetooth. ► str. [97](#page-96-0)
- **●** Skopírovaním súborov na pamäťovú kartu. ► str. [10](#page-102-0)3

#### › **Prehrávanie hudby**

Po presunutí hudobných súborov na pamäťovú kartu:

- *1* V základnom režime otvorte zoznam aplikácií a zvoľte **Hudba**.
- *2* Zvoľte hudobnú kategóriu → hudobný súbor.
- *3* Prehrávanie ovládajte nasledujúcimi tlačidlami:

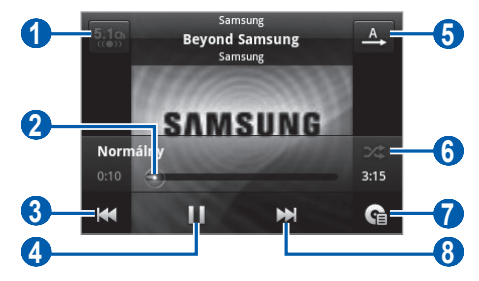

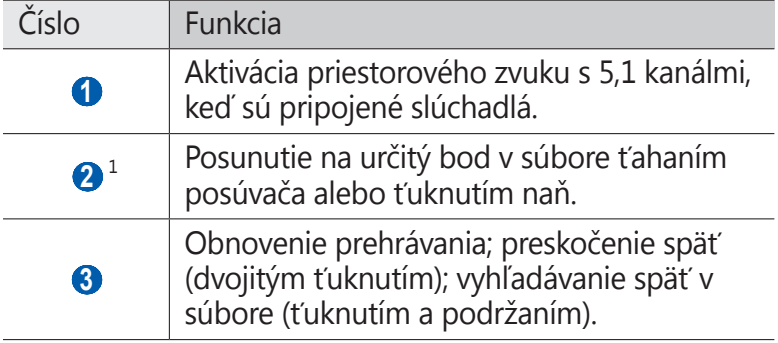

1. Tieto ikony sa zobrazia po tom, ako sa dotknete obrazovky prehrávača.

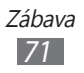

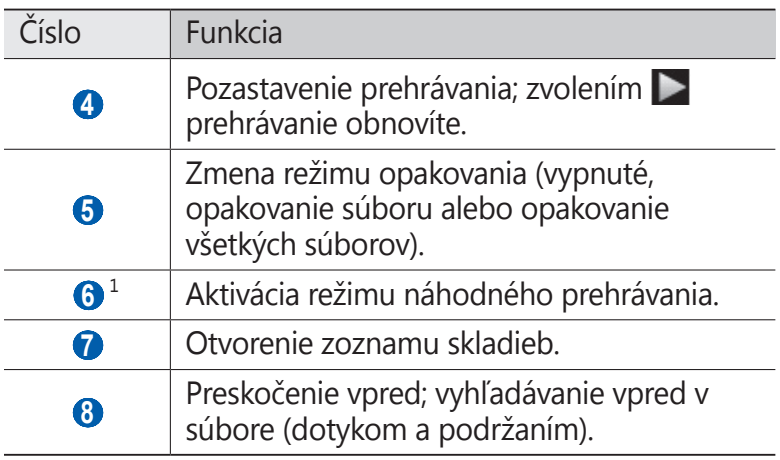

- **●** Prehrávač hudby môžete ovládať pomocou slúchadiel.  ${\not\!{\!\! E}}$ Ak chcete spustiť prehrávač hudby v režime nečinnosti, stlačte a podržte tlačidlo slúchadiel. Stlačením tlačidla na slúchadlách spustíte alebo pozastavíte prehrávanie.
	- **●** Systém SRS CS Headphone™ poskytuje pri počúvaní viackanálového obsahu, ako sú napríklad DVD filmy, priestorový zvuk 5,1 cez štandardné slúchadlá.
	- **●** Systém WOW HD™ výrazne vylepšuje kvalitu prehrávania zvuku a ponúka dynamický 3D zvuk s hlbokými basmi a maximálnou čistotou.

## › **Použitie náhodného party výberu**

Keď zapnete funkciu náhodného party výberu, vaše zariadenie vyberie a prehrá hudobné súbory náhodne.

- *1* V základnom režime otvorte zoznam aplikácií a zvoľte **Hudba**.
- 2 Stlačte [ $⊓$ ] → **Náhodný párty výber**.
- *3* Ak chcete vypnúť funkciu náhodného party výberu, stlačte [ ] → **Vypnúť náhodný párty výber**.

<sup>1.</sup> Tieto ikony sa zobrazia po tom, ako sa dotknete obrazovky prehrávača.

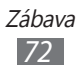
# › **Prispôsobenie nastavení prehrávača hudby**

- *1* V základnom režime otvorte zoznam aplikácií a zvoľte **Hudba**.
- *2* Zvoľte kategóriu → hudobný súbor.
- $\beta$  Stlačte  $[$ **I** $\Box$ ]  $\rightarrow$  **Nastavenia**.
- *4* Upravte nasledujúce nastavenia a prispôsobte si tak prehrávač hudby:

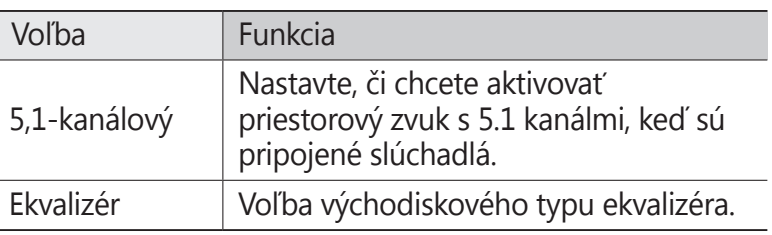

# **FM rádio**

Tu sa dozviete, ako počúvať hudbu a správy v FM rádiu. Aby ste mohli FM rádio počúvať, musíte pripojiť dodané slúchadlá, ktoré slúžia ako rádiová anténa.

# › **Počúvanie FM rádia**

- *1* Slúchadlá pripojte k zariadeniu.
- *2* V základnom režime otvorte zoznam aplikácií a vyberte **FM rádio**.

FM rádio automaticky vyhľadá a uloží dostupné stanice.

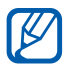

Pri prvom zapnutí FM rádia sa spustí automatické ladenie.

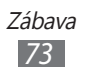

FM rádio ovládajte nasledujúcimi tlačidlami:

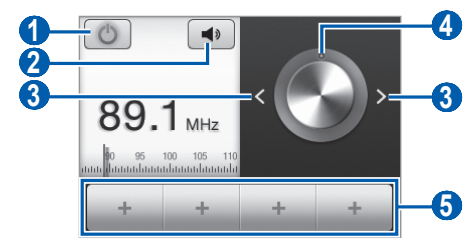

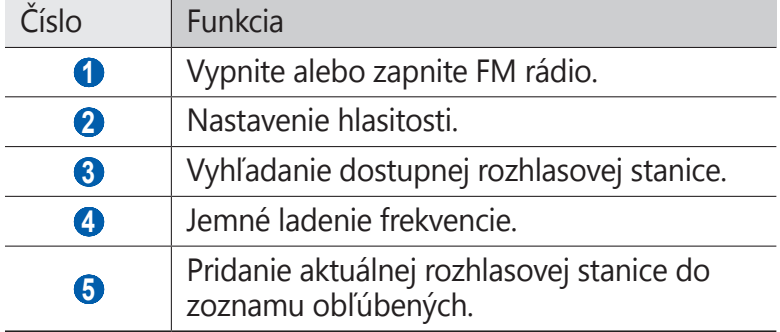

#### › **Automatické uloženie rozhlasovej stanice**

- Slúchadlá pripojte k zariadeniu.
- V základnom režime otvorte zoznam aplikácií a vyberte **FM rádio**.
- $\beta$  Stlačte  $\Box$ ]  $\rightarrow$  **Vzhľadať**  $\rightarrow$  voľba hľadania. FM rádio automaticky vyhľadá a uloží dostupné stanice.

#### › **Pridanie rozhlasovej stanice do zoznamu obľúbených**

- Slúchadlá pripojte k zariadeniu.
- V základnom režime otvorte zoznam aplikácií a vyberte **FM rádio**.

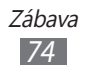

*3* Prejdite na požadovanú rozhlasovú stanicu.

 $4$  Zvolením  $+$  stanicu pridajte do zoznamu obľúbených.

Môžete pridať názov rádiovej stanice alebo ju odstrániť. Poklepte a podržte rádiovú stanicu v zozname najobľúbenejších a vyberte **Odstrániť** alebo **Premenovať**.

## › **Úprava nastavení FM rádia**

- *1* V základnom režime otvorte zoznam aplikácií a vyberte **FM rádio**.
- 2 Stlačte [ $\Box$ ] → **Nastavenia**.
- *3* Upravte nasledujúce nastavenia a prispôsobte si tak FM rádio:

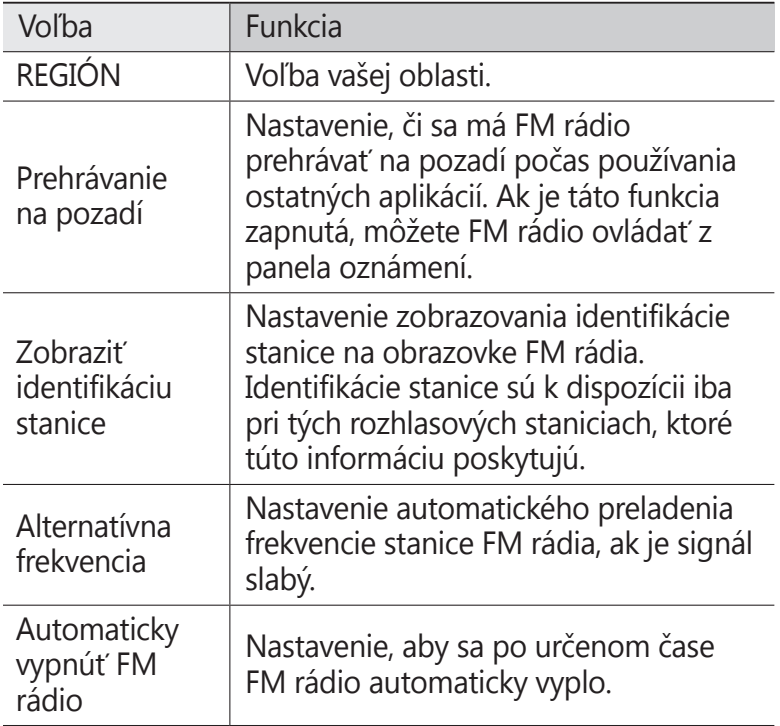

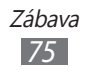

# **Osobné informácie**

# **Kontakty**

Naučte sa ako vytvárať a spravovať zoznam vašich osobných alebo obchodných kontaktov. Ku kontaktom môžete ukladať mená, mobilné telefónne čísla, domáce telefónne čísla, e-mailové adresy, narodeniny a iné.

#### › **Vytvorenie kontaktu**

- $1$  V základom režime otvorte zoznam aplikácií a vyberte  $\blacksquare$ .
- $2$  Stlačte [ $\Box$ ] → **Vytvoriť**. V zobrazení na výšku vyberte .
- *3* Zvoľte umiestnenie pamäte. Ak máte viac ako jeden účet, vyberte najskôr účet, do ktorého chcete pridať účet.
- *4* Zadajte informácie o kontakte.
- *5* Zvolením **Uložiť** pridajte kontakt do pamäte.

Kontakt môžete taktiež vytvoriť aj z obrazovky vytáčania.

- *1* V základnom režime otvorte zoznam aplikácií a vyberte → **Kláv.**
- *2* Zadajte telefónne číslo.
- *3* Vyberte **Pridať do kontaktov** <sup>→</sup> **Vytvoriť nový kontakt**.
- *4* Zvoľte umiestnenie pamäte. Ak máte viac ako jeden účet, vyberte najskôr účet, do ktorého chcete pridať účet.
- *5* Zadajte informácie o kontakte.
- *6* Zvolením **Uložiť** pridajte kontakt do pamäte.

Osobné informácie *76*

# › **Nájdenie kontaktu**

- *1* V základom režime otvorte zoznam aplikácií a vyberte .
- *2* Prejdite hore alebo dole v zozname kontaktov. Prst môžete potiahnuť aj pozdĺž indexu na pravej strane a rýchlo listovať v zozname.
- *3* Vyberte meno kontaktu.

Keď nájdete kontakt, môžete používať nasledovné možnosti.

- **●** Ak chcete volať danému kontaktu, vyberte telefónneho čísla.
- **●** Ak chcete uskutočniť videohovor, vyberte položku **Videohovor**.
- **●** Ak chcete odoslať správu, vyberte **Správa**.
- **●** Ak chcete odoslať e-mailovú správu, vyberte e-mailovú adresu.
- Ak chcete upraviť informácie o kontakte, stlačte [**□**] → **Upraviť**.
- **●** Ak chcete kontakt nastaviť ako váš obľúbený, vyberte v pravom hornom rohu obrazovky  $\blacktriangle$ .

# › **Nastavenie čísla rýchlej voľby**

- *1* V základom režime otvorte zoznam aplikácií a vyberte .
- $2$  Stlačte [ $\Box$ ] → **Ďalšie** → **Nastavenie rýchlej voľby**.
- *3* Zvoľte číslo pozície → kontakt.
- *4* Vyberte telefónne číslo (ak je to potrebné).

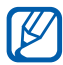

Toto číslo môžete rýchlo vytočiť ťuknutím a podržaním pozície čísla na obrazovke vytáčania.

# › **Vytvorenie vlastnej vizitky**

- *1* V základom režime otvorte zoznam aplikácií a vyberte .
- $2$  Stlačte [ $\Box$ ] → **Môj profil**.
- *3* Zadajte svoje osobné údaje.
- *4* Zvoľte **Uložiť**.

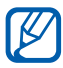

Svoju vizitku môžete odoslať priložením k správe alebo k e-mailu alebo ju môžete odoslať cez Bluetooth.

## › **Vytvorenie skupiny kontaktov**

Vytvorením skupín kontaktov môžete spravovať viacero kontaktov a zasielať správy alebo e-maily celej skupine. Začnite vytvorením skupiny.

- *1* V režime nečinnosti otvorte zoznam aplikácií a vyberte → **Skupiny**.
- 2 Stlačte [ $\Box$ ] → **Vytvoriť**.
- *3* Zadajte názov a zvoľte zvonenie pre skupinu.
- *4* Zvoľte **Uložiť**.

### › **Kopírovanie kontaktov**

Ak chcete kopírovať kontakty zo SIM alebo USIM karty do vášho zariadenia.

- $\perp$  V základom režime otvorte zoznam aplikácií a vyberte  $\blacksquare$ .
- $2$  Stlačte  $[⊓] \rightarrow$  **Import/export** → **Importovať z karty SIM**.
- *3* Zvoľte kartu SIM alebo USIM.
- *4* Zvoľte umiestnenie pamäte. Ak máte viac ako jeden účet, vyberte najskôr účet, do ktorého chcete pridať účet.
- *5* Vyberte kontakty, ktoré chcete kopírovať a vyberte **Importovať**.

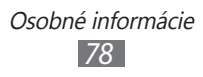

Ak chcete kopírovať kontakty z vášho zariadenia na SIM alebo USIM kartu.

- **7** V základom režime otvorte zoznam aplikácií a vyberte **II**.
- *2* Stlačte [ ] <sup>→</sup> **Import/export** <sup>→</sup> **Exportovať na kartu SIM**.
- *3* Zvoľte kartu SIM alebo USIM.
- *4* Vyberte kontakty, ktoré chcete kopírovať a vyberte **Export**  $\rightarrow$  Áno.

#### ›**Import alebo export kontaktov**

Ak chcete importovať kontakty (vo formáte vcf) z pamäťovej karty vášho zariadenia.

- *1* V základom režime otvorte zoznam aplikácií a vyberte .
- *2* Stlačte [ ] <sup>→</sup> **Import/export** <sup>→</sup> **Importovať z karty SD**.
- *3* Zvoľte umiestnenie pamäte. Ak máte viac ako jeden účet, vyberte najskôr účet, do ktorého chcete pridať účet.
- *4* Vyberte možnosť na importovanie jedného kontaktu, viacerých kontaktov alebo všetkých kontaktov a vyberte **OK**.
- *5* Vyberte kontakty, ktoré chcete importovať a vyberte **OK**.

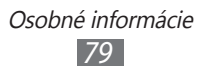

Ak chcete exportovať kontakty z vášho zariadenia na pamäťovú kartu,

- *l* V základom režime otvorte zoznam aplikácií a vyberte  $\blacksquare$ .
- *2* Stlačte [ ] <sup>→</sup> **Import/export** <sup>→</sup> **Exportovať na kartu SD**.
- *3* Potvrďte zvolením **Áno**.

#### › **Zobrazenie záznamov komunikácie**

Podľa potreby si môžete zobraziť záznamy komunikácie, napríklad hovory, správy, e-maily alebo vlákna sociálnych sietí.

- *1* V režime nečinnosti otvorte zoznam aplikácií a zvoľte <sup>→</sup> **História**.
- *2* Zvoľte položku, ktorú chcete zobraziť.

#### › **Zobrazenie aktivít sociálnej siete**

Ak chcete, môžete si zobraziť nedávne aktivity kontaktov na sociálnych sieťach, napríklad Facebook alebo Twitter.

- *1* V režime nečinnosti otvorte zoznam aplikácií a vyberte → **Aktivity**.
- *2* Zvoľte položku, ktorú chcete zobraziť.

# **Kalendár**

Naučte sa vytvárať a spravovať denné, týždenné a mesačné udalosti, a nastavovať upozornenia, ktoré vám pripomenú dôležité udalosti.

### › **Vytvorenie udalosti**

- *1* V základnom režime otvorte zoznam aplikácií a zvoľte **Kalendár**.
- 2 Stlačte [**□**] → **Ďalšie** → **Vytvoriť**.
- *3* Podľa potreby zadajte podrobnosti o udalosti.
- *4* Zvoľte **Hotovo**.

# › **Zobrazenie udalostí**

Zmena zobrazenia kalendára:

- *1* V základnom režime otvorte zoznam aplikácií a zvoľte **Kalendár**.
- $2$  Stlačte [ $⊓$ ] → **Deň**, **Týždeň**, alebo **Mes.**

Zobrazenie udalostí daného dátumu:

- *1* V základnom režime otvorte zoznam aplikácií a zvoľte **Kalendár**.
- *2* Zvoľte dátum v kalendári.
	- **●** Ak chcete zobraziť určitý deň ručným zadaním dátumu, stlačte [ ] → **Ďalšie** → **Prejsť na**, zadajte dátum zvolením **+** alebo **-** a zvoľte **Nastaviť**.
	- Ak chcete vybrať dnešný dátum, stlačte [**□**] → **Dnes**.
- *3* Zvolením udalosti zobrazte jej podrobnosti.

# › **Vypnutie upozornenia na udalosť**

Ak nastavíte pre udalosť v kalendári upozornenie, v určenom čase sa zobrazí ikona upozornenia na udalosť.

- *1* Otvorte panel oznámení v hornej časti obrazovky.
- *2* Zvolením pripomienky zobrazte viac podrobností o udalosti.
- *3* Ak chcete odložiť alebo zrušiť pripomienku, zvoľte **Odložiť všetky** alebo **Odmietnuť všetko**.

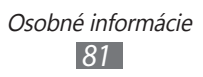

# **Poznámka**

Naučte sa zaznamenať dôležité informácie, uložiť ich a neskôr zobraziť.

# › **Vytvorenie poznámky**

- *1* V základnom režime otvorte zoznam aplikácií a zvoľte **Poznámka**.
- *2* Zvoľte **Vytvoriť poznámku**.
- *3* Zadajte text svojej poznámky.
- *4* Ak používate klávesnicu na obrazovke, vyberte **Hot.**
- *5* Zvoľte farbu pre zmenu pozadia.
- *6* Zvoľte **Uložiť**.

### › **Prezeranie poznámok**

- *1* V základnom režime otvorte zoznam aplikácií a zvoľte **Poznámka**.
- *2* Zvolením poznámky zobrazte jej podrobnosti.
	- Ak chcete upraviť poznámky, vyberte <sup>●</sup>
	- Ak chcete odstrániť poznámku, vyberte **×** → **OK**.

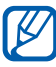

Poznámku môžete odoslať ostatným, a to ťuknutím

na ňu, podržaním a zvolením **Odoslať cez** → voľba.

# **Diktafón**

Naučte sa ovládať diktafón v zariadení.

Aby ste mohli túto funkciu používať, musíte najprv vložiť pamäťovú kartu.

> Osobné informácie *82*

# › **Nahranie hlasovej poznámky**

- *1* V základnom režime otvorte zoznam aplikácií a zvoľte **Diktafón**.
- *2* Zvolením **Nahrať** spustite nahrávanie.
- *3* Hovorte do mikrofónu.
- *4* Po skončení zvoľte **Zastaviť**. Hlasová poznámka sa uloží automaticky.
- *5* Ak chcete nahrať viac hlasových poznámok, vyberte **Nahrať** opätovne.

# › **Prehranie hlasovej poznámky**

- *1* V základnom režime otvorte zoznam aplikácií a zvoľte **Diktafón**.
- *2* Vyberte **Zozn.**
- *3* Zvoľte hlasovú poznámku, ktorá sa má prehrať.

Hlasovú poznámku môžete poslať ostatným stlačením  $\mathbb Z$ [ ] → **Zdieľať** → možnosť.

> Osobné informácie *83*

# **Web**

Internetové služby vyžadujú dátové pripojenie. Kontaktujte svojho operátora, aby vybral najlepší plán údajov.

## **Internet**

Naučte sa prehliadať a ukladať svoje obľúbené webové stránky.

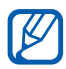

- **●** Prístup k webu a sťahovanie mediálneho obsahu môže byť dodatočne spoplatnené. Bližšie informácie získate od svojho poskytovateľa služieb.
- **●** V závislosti od poskytovateľa služieb môže byť menu webového prehliadača označené ináč.
- **●** Dostupné ikony sa môžu líšiť v závislosti od poskytovateľa služieb a oblasti.

## › **Prehliadanie webových stránok**

- *1* V základnom režime otvorte zoznam aplikácií a zvolením **Internet** otvorte určenú domovskú stránku. Ak chcete otvoriť konkrétnu webovú stránku, zvoľte pole pre zadanie adresy URL, zadajte webovú adresu webovej stránky (URL) a zvoľte +.
- *2* Webové stránky prechádzajte pomocou nasledujúcich tlačidiel:

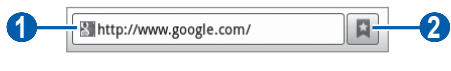

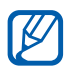

V závislosti od oblasti alebo poskytovateľa služieb sa horeuvedená obrazovka môže líšiť.

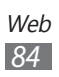

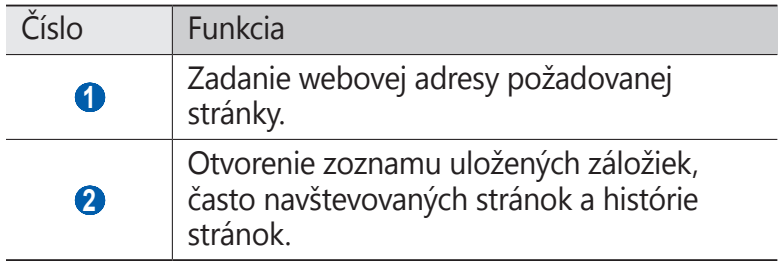

Pri prehliadaní webových stránok máte k dispozícii nasledujúce voľby:

- Priblížiť alebo oddialiť obraz môžete zvolením a alebo . Alebo môžete dvakrát ťuknúť na obrazovku.
- **●** Ak chcete otvoriť nové okno, stlačte [□] → **Nové okno**.
- **●** Ak chcete zobraziť momentálne aktívne okná, stlačte [ ] → **Okná**. Môžete si otvoriť aj niekoľko stránok a prepínať medzi nimi.
- **●** Ak chcete znovu načítať aktuálnu webovú stránku, stlačte [ ] → **Obnoviť**.
- Ak chcete prejsť na ďalšiu stránku v histórii, stlačte [**□**] → **Dopredu**.
- **●** Ak chcete pridať aktuálnu webovú stránku do záložiek, stlačte [**□**] → **Pridať záložku**.
- **●** Ak chcete pridať skratku pre aktuálnu webovú stránku na základnú obrazovku, stlačte [ ] → **Ďalšie** → **Pridať odkaz na dom. obr.**
- Ak chcete nájsť text na webovej stránke, stlačte [**□**] → **Ďalšie** → **Hľadať na str.**
- **•** Ak chcete zobraziť podrobnosti webovej stránky, stlačte [ $\Box$ ] → **Ďalšie** → **Inf. str.**
- **●** Ak chcete odoslať webovú adresu (URL) stránky ostatným, stlačte [ ] → **Ďalšie** → **Zdieľať stránku**.
- **•** Ak chcete zobraziť históriu sťahovania, stlačte [□ → Ďalšie → **Stiahnuté položky**.
- **•** Ak chcete upraviť nastavenia prehliadača, stlačte [**□**] → **Ďalšie** → **Nastavenia**.

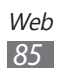

# › **Vyhľadávanie informácií hlasom**

 $\mathbb{Z}$ 

Dostupnosť tejto funkcie závisí od oblasti alebo poskytovateľa služieb.

- *1* V základnom režime otvorte zoznam aplikácií a zvoľte **Internet**.
- *2* Zvoľte pole pre zadanie adresy URL.
- $\beta$  Ak používate klávesnicu na obrazovke, stlačte [ $\triangle$ ].
- 4 Zvoľte  $\sqrt{ }$  a vyslovte kľúčové slovo do mikrofónu. Zariadenie vyhľadá informácie a webové stránky súvisiace s kľúčovým slovom.

#### › **Pridanie obľúbených webových stránok do záložiek**

Ak poznáte webovú adresu webovej stránky, môžete záložku pridať ručne. Pridanie záložky:

- *1* V základnom režime otvorte zoznam aplikácií a zvoľte **Internet**.
- *2* Zvoľte <sup>→</sup> **Záložky**.
- *3* Zvoľte **Pridať**.
- *4* Zadajte názov stránky a webovú adresu (URL).
- *5* Zvoľte **OK**.

V zozname záložiek ťuknite na záložku a podržte. Budete môcť použiť nasledujúce možnosti:

- **●** Ak chcete otvoriť webovú stránku v aktuálnom okne, vyberte **Otvoriť**.
- **●** Ak chcete webovú stránku otvoriť v novom okne, zvoľte **Otvoriť v novom okne**.
- **●** Ak chcete upraviť podrobnosti záložky, zvoľte **Upraviť záložku**.
- **●** Ak chcete pridať zástupcu záložky na základnú obrazovku, zvoľte **Pridať odkaz na dom. obr.**

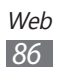

- **●** Ak chcete odoslať webovú adresu (URL) stránky ostatným, zvoľte **Zdieľať prepoj.**
- **●** Ak chcete skopírovať webovú adresu (URL) stránky, zvoľte **Kop. adr. odk.**
- **●** Ak chcete záložku vymazať, zvoľte **Vymazať záložku**.
- **●** Ak chcete webovú stránku nastaviť ako domovskú stránku prehliadača, zvoľte **Nastaviť ako domovskú stránku**.

#### › **Otváranie často navštevovaných stránok alebo histórie stránok**

- *1* V základnom režime otvorte zoznam aplikácií a zvoľte **Internet**.
- *2* Zvoľte <sup>→</sup> **Najnavštevovanejšie** alebo **História**.
- *3* Zvoľte webovú stránku, ktorú chcete navštíviť.

Výberom  $\leftrightarrow$  môžete pridávať internetové stránky do zoznamu záložiek.

# **Mapy**

Naučte sa používať službu Google Maps™ a pomocou nej určovať svoju polohu, v mape online vyhľadávať ulice, mestá alebo krajiny, a získavať informácie o trasách.

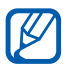

Dostupnosť tejto funkcie závisí od oblasti alebo poskytovateľa služieb.

# › **Hľadanie konkrétneho miesta**

*1* V základnom režime otvorte zoznam aplikácií a zvoľte **Mapy**.

Na mape sa zobrazí vaša aktuálna poloha.

- 2 Stlačte  $[$  $\Box$  $] \rightarrow$  **Hľadať**.
- $\beta$  Ak používate klávesnicu na obrazovke, stlačte [ $\triangle$ ].

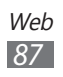

- 4 Zadajte kľúčové slovo pre umiestnenie a vyberte Q. Ak chcete vyhľadať umiestnenie hlasom, vyberte .
- *5* Vyberte umiestnenie, ktoré si chcete pozrieť podrobne.
	- **●** Ak si chcete pozrieť zoznam všetkých výsledkov vášho vyhľadávania, vyberte  $\bar{a}$ .
	- Priblížiť alebo oddialiť obraz môžete zvolením + alebo  $\overline{a}$ .
	- Ak chcete pridat' do mapy vrstovnice, vyberte [**□**] → **Vrstvy**.
	- **•** Ak si chcete pozrieť svoju aktuálnu polohu, stlačte [ $\Box$ ] → **Moja poloha**.

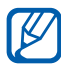

Ak chcete pridať k umiestneniu hviezdičku, vyberte balón pri názve umiestnenia  $\rightarrow \sim$ .

# › **Získanie trasy k určitému cieľu**

- *1* V základnom režime otvorte zoznam aplikácií a zvoľte **Mapy**.
- 2 Stlačte [ $\Box$ ] → **Trasy**.
- *3* Zadajte adresy východiskového miesta a cieľového miesta. Ak chcete zvoliť adresu z vášho zoznamu kontaktov alebo obľúbených miest, alebo ukázať polohu na mape, zvoľte [ → **Kontakty**, **Bod na mape** alebo **Moje miesta**.
- *4* Zvoľte spôsob cestovania (autom, autobusom alebo pešo) a zvoľte **Vyhľadať trasu**.

Cesta je zobrazená na mape. Podľa toho, aký spôsob cestovania ste zvolili, môžete vidieť viacero ciest. Výberom cesty si o nej pozrite podrobnosti a zvoľte  $\sqrt{\epsilon}$  pre zobrazenie cesty na mape.

- *5* Zvoľte ← alebo → pre zobrazenie len určitej časti cesty.
- $6$  Keď skončíte, vyberte  $[⊓] \rightarrow \tilde{D}$ alšie → **Vyčistiť mapu**.

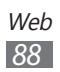

# **Latitude**

Naučte sa zdieľať vašu polohu s priateľmi a zobrazovať polohu priateľov pomocou funkcie Google Latitude™.

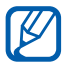

Dostupnosť tejto funkcie závisí od oblasti alebo poskytovateľa služieb.

*1* V základnom režime otvorte zoznam aplikácií a vyberte **Latitude**.

Zariadenie automaticky pripojí zemepisnú šírku.

- *2* Vyberte <sup>→</sup> **Vybrať z kontaktov** alebo **Pridať cez e-mailovú adresu**.
- *3* Vyberte priateľa, ktorého chcete pridať, alebo zadajte e-mailovú adresu a vyberte **Pridať priateľov**.
- *4* Vyberte **Áno**.

Hneď ako priateľ prijme vašu pozvánku, bude môcť zdieľať polohu.

*5* Stlačte  $\boxed{\square}$   $\rightarrow$  **Zobrazenie mapy.** 

Miesta vašich priateľov sú označené ich fotografiami na mape.

# **Miesta**

Naučte sa vyhľadávať miesta vo vašom okolí.

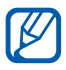

Dostupnosť tejto funkcie závisí od oblasti alebo poskytovateľa služieb.

- *1* V základnom režime otvorte zoznam aplikácií a vyberte **Miesta**.
- *2* Vyberte kategóriu. Vaše zariadenie vyhľadá miesta vo vašom okolí, ktoré sa týkajú kategórie.

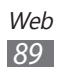

- *3* Vyberte názov miesta, pre ktoré chcete vidieť podrobnosti.
- *4* Počas prezerania informácií sú k dispozícii nasledujúce voľby:
	- **●** Ak si chcete pozrieť miesto na mape, vyberte **Mapa**.
	- **●** Ak si chcete pozrieť trasu na miesto, vyberte **Trasy**.
	- **●** Ak chcete zobraziť telefónne číslo miesta, vyberte **Hovor**.

# **Navigácia**

Naučte sa používať navigačný systém GPS, ktorý nájde a zobrazí cieľ vašej cesty s hlasovým navádzaním.

- **●** Navigačné mapy, vaša súčasná pozícia a ďalšie navigačné údaje sa môžu líšiť od skutočných lokalizačných informácií. Vždy by ste mali dávať pozor na podmienky cesty, dopravu, ako aj ďalšie faktory, ktoré môžu mať vplyv na jazdu a počas jazdy dodržiavať všetky bezpečnostné upozornenia a nariadenia.
	- **●** Dostupnosť tejto funkcie závisí od oblasti alebo poskytovateľa služieb.
- *1* V základnom režime otvorte zoznam aplikácií a vyberte **Navigácia**.
- *2* Pri prvom spustení tohto zariadenia vyberte **Prijať**.
- *3* Cieľ trasy zadajte pomocou jedného z nasledovných spôsobov:
	- **● Vysloviť názov cieľa**: Povedzte svoj cieľ trasy, ako "Navigovať na cieľ trasy".
	- **● Zadať cieľ**: Zadajte cieľ trasy pomocou virtuálnej klávesnice.
	- **● Kontakty.**: Vyberte cieľ trasy z adries vo vašich kontaktoch.
	- **● Miesta s hviezdičkou**: Vyberte cieľ trasy zo zoznamu miest označených hviezdičkou.

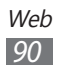

# **YouTube**

Naučte sa zobrazovať a zdieľať videá pomocou YouTube.

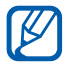

Dostupnosť tejto funkcie závisí od oblasti alebo poskytovateľa služieb.

# › **Sledovanie videí**

- *1* V základnom režime otvorte zoznam aplikácií a zvoľte **YouTube**.
- *2* Pri prvom spustení tohto zariadenia vyberte **Prijať**.
- *3* Vyberte video zo zoznamu.
- *4* Ovládanie prehrávania pomocou ikon na obrazovke.

# › **Zdieľanie videí**

- *1* V základnom režime otvorte zoznam aplikácií a zvoľte **YouTube**.
- *2* Vyberte video.
- *3* Zariadenie otočte na pohľad na výšku.
- *4* Vyberte → možnosť.

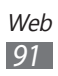

# › **Nahrávanie videí**

- *1* V základnom režime otvorte zoznam aplikácií a zvoľte **YouTube**.
- 2 Stlačte  $[⊓] →$ **Odovzdať** a zvoľte video. Prejdite ku kroku 8.

Ak chcete nahrať nové video, zvolením zapnite fotoaparát.

- *3* Zamierte objektívom na predmet a vykonajte požadované úpravy.
- 4 Zvolením **o** spustite nahrávanie.
- *5* Zvolením **nahrávanie zastavte.**
- *6* Zvolením **Uložiť** uložte video, ktoré ste nahrali.
- *7* Zvoľte vaše konto Google, ak je prepojené so službou YouTube. Môžete tiež zvoliť možnosť **Pridať účet** a vytvoriť si konto pre prihlásenie do služby YouTube.
- *8* Zadajte podrobnosti stiahnutia a vyberte **Odovzdať**.

# **Samsung Apps**

Služba Samsung Apps vám umožňuje jednoducho sťahovať veľké množstvo aplikácií priamo do zariadenia. Vďaka záplave hier, noviniek, odkazov, sociálnych sietí, navigácií, aplikácií týkajúcich sa zdravia a ďalším možnostiam vám služba Samsung Apps poskytne okamžitý prístup k obrovskému množstvu mobilnej zábavy.

Vaše zariadenie sa stane chytrejším vďaka plne optimalizovaným aplikáciám zo Samsung Apps. Preskúmajte úžasné možnosti aplikácií a urobte svoj život s mobilom ešte lepším.

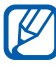

- **●** Dostupnosť tejto funkcie závisí od oblasti alebo poskytovateľa služieb.
- **●** Bližšie informácie nájdete na adrese www.samsungapps.com.

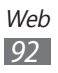

- *1* V základnom režime otvorte zoznam aplikácií a zvoľte **Samsung Apps**.
- *2* Pri prvom spustení tejto aplikácie si prečítajte podmienky a vyberte **Prijať**.
- *3* Podľa potreby vyhľadajte a stiahnite aplikácie.

# **Obchod Play**

Z trhu Android môžete sťahovať hry, zvonenia a ostatné aplikácie.

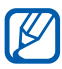

Dostupnosť tejto funkcie závisí od oblasti alebo poskytovateľa služieb.

- *1* V základnom režime otvorte zoznam aplikácií a zvoľte **Obchod Play**.
- *2* Pri prvom spustení tohto zariadenia vyberte **Prijať**.
- $3$  Vyhľadajte súbor a stiahnite ho do zariadenia. ► str. [43](#page-42-0)

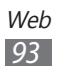

# **Správy a počasie**

Naučte sa prezerať informácie o počasí a čítať si posledné správy a ďalšie články.

### › **Pozrieť informácie o počasí**

- *1* V pohotovostnom režime otvorte zoznam aplikácií a vyberte **Správy a počasie**.
- *2* Vyberte **Počasie** na hornej strane obrazovky. Vaše zariadenie vyhľadá aktuálne umiestnenie a zobrazuje informácie o počasí.

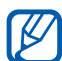

Môžete meniť umiestnenie, aby ste si pozreli počasie v ďalších regiónoch. Stlačte [**□**] → **Nastavenia** → **Nastavenia služby Weather** a odstráňte začiarknutie políčka **Použiť moju polohu**. Potom vyberte umiestnenie v **Nastaviť miesto**.

# › **Čítanie nových článkov**

- *1* V pohotovostnom režime otvorte zoznam aplikácií a vyberte **Správy a počasie**.
- *2* Rolujte doľava k novým témam na hornej strane obrazovky.
- *3* Vyberte článok, ktorý chcete otvoriť.

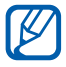

Ak chcete pridávať témy správ, stlačte  $[-] \rightarrow$ **Nastavenia** → **Nastavenia služby News** → **Vyberte témy správ**.

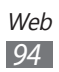

# **Pripojenia**

# **Bluetooth**

Bluetooth je bezdrôtová komunikačná technológia s krátkym dosahom schopná výmeny dát na vzdialenosť okolo 10 metrov bez potreby fyzického pripojenia.

Pre prenos informácií pomocou Bluetooth nemusia byť zariadenia blízko seba. Ak sa zariadenia nachádzajú vo vzájomnom dosahu, prenos informácií môže prebiehať, aj keď je každé v inej miestnosti.

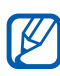

- **●** Spoločnosť Samsung nezodpovedá za stratu, zachytenie alebo nesprávne použitie dát odosielaných alebo prijímaných prostredníctvom bezdrôtovej funkcie **Bluetooth** 
	- **●** Vždy sa uistite, že zdieľate (prijímate) údaje so zariadeniami, ktoré sú dôveryhodné a správne zabezpečené. Ak sú medzi zariadeniami prekážky, môže byť prevádzkový dosah znížený.
	- **●** Niektoré zariadenia, obzvlášť tie, ktoré nie sú testované alebo schválené spoločnosťou Bluetooth SIG, nemusia byť so zariadením kompatibilné.

#### › **Zapnutie bezdrôtovej funkcie Bluetooth**

- *1* V režime nečinnosti otvorte zoznam aplikácií a zvoľte **Nastavenia** → **Bezdrôtové prip. a siete** → **Nastavenia Bluetooth**.
- *2* Zvolením **Bluetooth** zapnite Bluetooth.

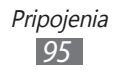

#### › **Nájdenie iných zariadení Bluetooth a spárovanie s nimi**

- *1* V režime nečinnosti otvorte zoznam aplikácií a zvoľte **Nastavenia** → **Bezdrôtové prip. a siete** → **Nastavenia Bluetooth** → **Hľadať zariadenia**.
- *2* Zvoľte zariadenie.
- *3* Zadajte kód PIN pre Bluetooth alebo kód PIN pre Bluetooth druhého zariadenia, ak ho má, a zvoľte **OK**. Alebo, zvolením **Prijať** zosúlaďte kód PIN medzi vaším zariadením a druhým zariadením.

Keď majiteľ druhého zariadenia zadá rovnaký kód PIN alebo prijme pripojenie, spárovanie bude dokončené. Po úspešnom spárovaní zariadenie automaticky vyhľadá dostupné služby.

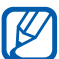

Niektoré zariadenia, najmä náhlavné súpravy alebo súpravy handsfree do automobilu, majú pevný kód PIN, napríklad 0000. Ak druhé zariadenie vyžaduje kód PIN, je potrebné ho zadať.

#### › **Odosielanie dát pomocou bezdrôtovej funkcie Bluetooth**

- *1* Vyberte súbor alebo položku, ako je kontakt, poznámka alebo multimediálny súbor, z príslušnej aplikácie alebo z priečinka **Moje súbory**.
- *2* Vyberte možnosť na odoslanie údajov cez Bluetooth.

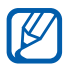

Spôsob na výber možnosti sa môže odlišovať podľa typu dátumu.

*3* Vyhľadajte a spárujte sa so zariadením Bluetooth.

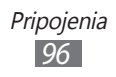

#### › **Príjem dát pomocou bezdrôtovej funkcie Bluetooth**

*1* V základnom režime otvorte zoznam aplikácií a zvoľte **Nastavenia** → **Bezdrôtové prip. a siete** → **Nastavenia Bluetooth** → **Zistiteľné**.

Vaše zariadenie bude viditeľné pre ostatné zariadenia Bluetooth počas 120 sekúnd.

- *2* Po výzve zadajte kód PIN pre Bluetooth a zvoľte **OK** (ak je to nutné).
- *3* Zvolením **Prijať** potvrďte, že chcete prijať údaje zo zariadenia.

Prijaté údaje sa uložia do adresára bluetooth. Ak ste prijali kontakt, automaticky sa uloží do telefónneho zoznamu,

# **Wi-Fi**

Naučte sa používať funkcie zariadenia súvisiace s bezdrôtovou sieťou a aktivovať a pripojiť sa k lokálnej bezdrôtovej sieti (WLAN) kompatibilnej so štandardmi IEEE 802.11 b/g/n.

K Internetu a iným sieťovým zariadeniam sa môžete pripojiť na ktoromkoľvek mieste, kde je k dispozícii prístupový bod alebo bezdrôtové pripojenie.

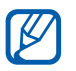

Zariadenie využíva neharmonizovanú frekvenciu a je určené na použitie vo všetkých európskych krajinách: Siete WLAN môžu byť v budovách prevádzkované bez obmedzenia v celej Európskej únii, ale vo Francúzsku nemôžu byť prevádzkované mimo budov.

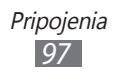

# › **Aktivácia funkcie WLAN**

V základnom režime otvorte zoznam aplikácií a zvoľte **Nastavenia** → **Bezdrôtové prip. a siete** → **Nastavenia siete Wi-Fi** → **Wi-Fi**.

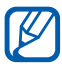

Aktívna bezdrôtová sieť WLAN spustená na pozadí vybíja batériu. Aby sa ňou šetrilo, zapínajte funkciu WLAN iba v prípade potreby.

#### › **Vyhľadanie a pripojenie k bezdrôtovej sieti WLAN**

*1* V základnom režime otvorte zoznam aplikácií a zvoľte **Nastavenia** → **Bezdrôtové prip. a siete** → **Nastavenia siete Wi-Fi**.

Zariadenie automaticky vyhľadá dostupné siete WLAN.

- *2* Zvoľte sieť v časti **Siete Wi-Fi**.
- *3* Zadajte heslo siete (ak je to nutné).
- *4* Zvoľte **Pripojiť**.

### › **Pridanie siete WLAN ručne**

- *1* V základnom režime otvorte zoznam aplikácií a zvoľte **Nastavenia** → **Bezdrôtové prip. a siete** → **Nastavenia siete Wi-Fi** → **Pridať sieť Wi-Fi**.
- *2* Zadajte identifikátor SSID siete a zvoľte typ zabezpečenia.
- *3* Na základe zvoleného typu zabezpečenia upravte nastavenia zabezpečenia.
- *4* Zvoľte **Uložiť**.

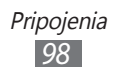

#### › **Pripojenie k sieti WLAN pomocou WPS (Wi-Fi Protected Setup)**

Prostredníctvom funkcie WPS sa môžete pripojiť k zabezpečenej sieti.

Pripojenie k sieti WLAN pomocou tlačidla WPS:

- *1* V základnom režime otvorte zoznam aplikácií a zvoľte **Nastavenia** → **Bezdrôtové prip. a siete** → **Nastavenia siete Wi-Fi**.
- *2* Zvoľte **Pripojenie tlačidlom WPS**.
- *3* Do 2 minút stlačte na prístupovom bode tlačidlo WPS.

Pripojenie k sieti WLAN pomocou kódu WPS PIN:

- *1* V základnom režime otvorte zoznam aplikácií a zvoľte **Nastavenia** → **Bezdrôtové prip. a siete** → **Nastavenia siete Wi-Fi**.
- *2* Vyberte sieť indikovanú ikonou WPS a vyberte **WPS PIN**.
- *3* Zadajte kód PIN na prístupovom bode a stlačte tlačidlo Štart.

# **Zdieľanie mobilnej siete**

Naučte sa nastaviť vaše zariadenie ako bezdrôtový modem, alebo bezdrôtový prístupový bod pre počítače alebo iné zariadenia a zdieľajte pripojenie mobilnej siete vášho zariadenia.

#### › **Zdieľajte mobilnú sieť vášho zariadenia cez WLAN**

- *1* V základnom režime otvorte zoznam aplikácií a vyberte **Nastavenia** → **Bezdrôtové prip. a siete** → **Zdieľ. prip. a pren. prís. bod**.
- *2* Vyberte **Prenosný prístupový bod Wi-Fi** na aktiváciu funkcie zdieľania siete Wi-Fi.

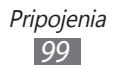

*3* Vyberte **Nast. prenos. príst. bodu Wi-Fi** <sup>→</sup> **Konf. prenos. príst. bodu Wi-Fi** a konfigurujte nastavenia siete na použitie vášho zariadenia ako prístupového bodu.

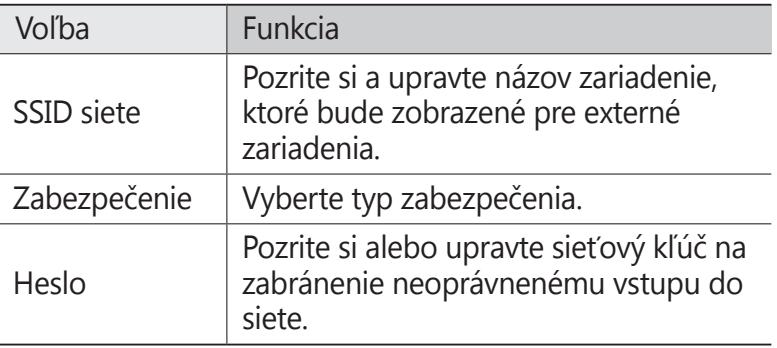

- *4* Po skončení zvoľte **Uložiť**.
- *5* Z iného zariadenia umiestnite názov vášho zariadenia do dostupného zoznamu pripojení a pripojte ho k sieti. Vaše zariadenie zdieľa pripojenie mobilnej siete na inom zariadení.

#### › **Zdieľajte mobilnú sieť vášho zariadenia cez USB**

- *1* Použitím USB kábla pripojte multifunkčný konektor na vašom zariadení k počítaču.
- *2* V základnom režime otvorte zoznam aplikácií a vyberte **Nastavenia** → **Bezdrôtové prip. a siete** → **Zdieľ. prip. a pren. prís.bod**.

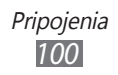

*3* Vyberte **Zdieľanie pripojenia USB** a aktivujte funkciu zdieľania USB pripojenia.

Vaše zariadenie bude zdieľať mobilné sieťové pripojenie na vašom počítači.

Ak chcete prestať zdieľať sieťové pripojenie, zrušte zaškrtnutie políčka **Zdieľanie pripojenia USB**.

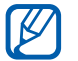

Spôsob zdieľania sieťového pripojenia sa môže líšiť, záleží od operačného systému počítača.

# **GPS**

Vaše zariadenie je vybavené prijímačom celosvetového systému umiestnenia (GPS). Naučte sa aktivovať lokalizačné služby.

Ak chcete prijímať lepšie GPS signály, nepoužívajte vaše zariadenie v nasledovných podmienkach:

- **●** medzi budovami, v tuneloch alebo v pasážach metra alebo vo vnútri budov.
- **●** v škaredom počasí
- **●** okolo polí s vysokým napätím, alebo okolo elektromagnetických polí
- **●** vo vozidle s protislnečnou ochranou

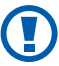

Nedotýkajte sa oblasti internej antény, ani túto oblasť neprikrývajte rukami ani inými objektmi počas používania funkcií GPS.

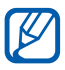

Dostupnosť tejto funkcie závisí od oblasti alebo poskytovateľa služieb.

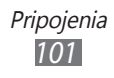

### › **Naučte sa aktivovať lokalizačné služby**

Aby ste získali lokalozačné informácie a vyhľadali mapu, musíte aktivovať lokalizačné služby.

- *1* V základnom režime otvorte zoznam aplikácií a zvoľte **Nastavenia** → **Umiestn. a zabezpečenie**.
- *2* Ak chcete aktivovať miestne služby, upravte nasledovné nastavenia.

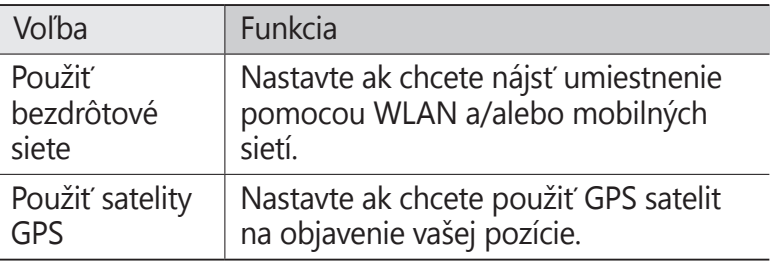

# **Spojenia s počítačom**

Tu sa dozviete, ako pripojiť zariadenie k počítaču pomocou USB kábla v režimoch pripojenia cez USB. Pripojením zariadenia k počítaču môžete prenášať údaje priamo z a do vášho zariadenia a používať program Samsung Kies.

### › **Prepojenie s aplikáciou Samsung Kies**

Uistite sa, že aplikácia Samsung Kies je v počítači nainštalovaná. Program si môžete stiahnuť z webových stránok spoločnosti Samsung (www.samsung.com/kies).

*1* Použitím USB kábla pripojte multifunkčný konektor na vašom zariadení k počítaču. Samsung Kies sa spustí automaticky. Ak sa Samsung Kies nespustí automaticky, dvakrát kliknite na ikonu Samsung Kies na vašom počítači.

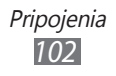

*2* Skopírujte súbory z počítača do telefónu. Viac informácií nájdete v pomocníkovi k programu Samsung Kies.

#### › **Pripojenie ako veľkokapacitné pamäťové zariadenie**

Zariadenie môžete pripojiť k počítaču ako čítačku pamäťových kariet a pristupovať tak k adresárom súborov na pamäťovej karte.

- *1* Vložte pamäťovú kartu do zariadenia.
- *2* Použitím USB kábla pripojte multifunkčný konektor na vašom zariadení k počítaču.
- *3* Otvorte panel oznámení a vyberte **USB pripojené** <sup>→</sup> **Pripojiť ukladací priestor USB** → **OK**.
- *4* Otvorte priečinok a zobrazte súbory.
- *5* Skopírujte súbory z počítača na pamäťovú kartu.
- *6* Po dokončení vyberte **Odpojiť ukladací priestor od počítača**.
- Ak chcete zariadenie od počítača odpojiť, kliknite na ikonu zariadenia USB na paneli úloh Windows a kliknite na voľbu pre bezpečné odstránenie veľkokapacitného pamäťového zariadenia. Potom odpojte USB kábel od počítača. Ak budete postupovať inak, hrozí vám strata dát uložených na pamäťovej karte alebo poškodenie karty.

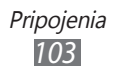

# **VPN pripojenia**

Môžete si vytvoriť virtuálne súkromné siete (VPN) a pripojiť sa k svojej súkromnej sieti bezpečne cez verejnú sieť, ako napríklad internet.

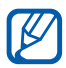

Vaše zariadenie by už malo byť konfigurované na internetový prístup. Ak máte problémy s prístupom na internet, potrebujete upraviť pripojenia. Ak si nie ste istí informáciami o pripojení na vstup, kontaktujte svojho poskytovateľa služieb.

# › **Nastavenie VPN pripojení**

- *1* V základnom režime otvorte zoznam aplikácií a zvoľte **Nastavenia** → **Bezdrôtové prip. a siete** → **Nastavenia VPN** → **Pridať VPN**.
- *2* Vyberte typ VPN.
- *3* Upravte informácie o pripojení.

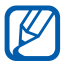

Dostupné možnosti sa môžu líšiť v závislosti od typu VPN.

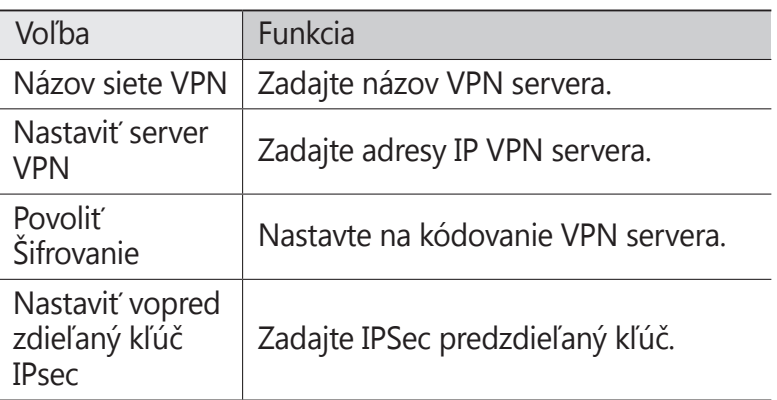

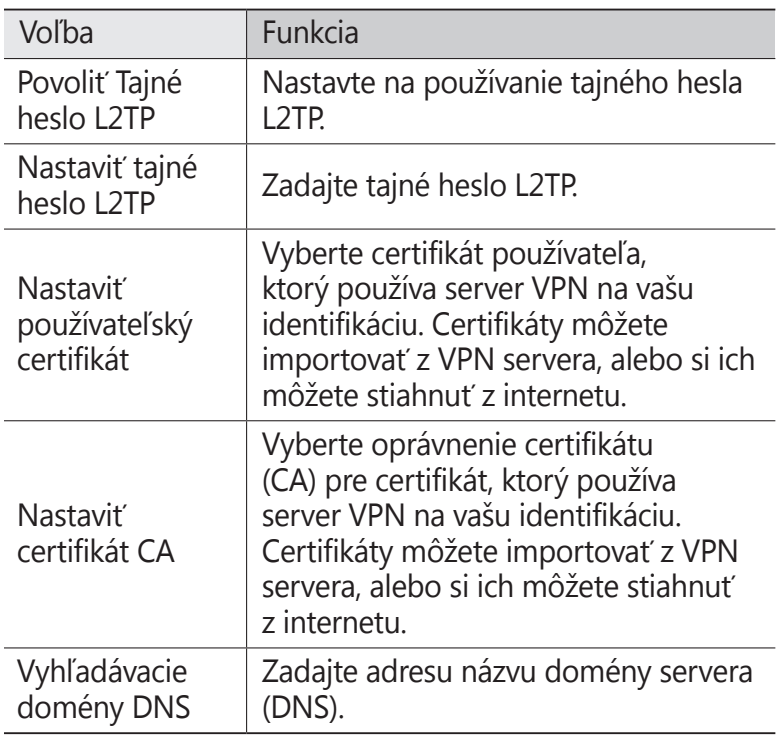

*4* Po skončení stlačte [ ] <sup>→</sup> **Uložiť**.

# › **Pripojenie k domácej sieti**

- *1* V základnom režime otvorte zoznam aplikácií a zvoľte **Nastavenia** → **Bezdrôtové prip. a siete** → **Nastavenia VPN**.
- *2* Vyberte súkromnú sieť na pripojenie.
- *3* Zadajte názov používateľa a heslo a vyberte **Pripoj.**

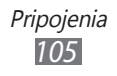

# **Nástroje**

# **Hodiny**

Tu sa dozviete, ako používať zobrazenie hodín na základnej obrazovke, nastaviť a ovládať upozornenia na dôležité udalosti.

## › **Použitie zobrazenia hodín**

- *1* V režime nečinnosti otvorte zoznam aplikácií a zvoľte **Hodiny**.
- *2* Počas používania zobrazenia hodín máte k dispozícii nasledujúce funkcie:
	- **●** Ak chcete vytvoriť alebo odstrániť upozornenie, zvoľte  $\odot$
	- **●** Ak chcete spustiť prezentáciu s fotografiami v galérii, vyberte **.**
	- **•** Prehrávač hudby spustíte zvolením **b**.
	- **•** Na základnú obrazovku sa vrátite zvolením **»**

#### › **Nastavenie nového upozornenia**

- *1* V režime nečinnosti otvorte zoznam aplikácií a zvoľte **Hodiny**.
- $2$  Vyberte  $\textcircled{\textbf{a}} \rightarrow \text{Pridat}$  upozornenie alebo stlačte [ $\textup{F}$ =1] → **Pridať upozornenie**.
- *3* Nastavte podrobnosti upozornenia.
- *4* Keď skončíte, zvoľte **Hotovo**.

#### › **Vypnutie upozornenia**

Keď zvoní upozornenie:

- **●** Zvolením **Odmietnuť** upozornenie vypnete.
- **●** Po zvolení **Odlož** sa upozornenie bude po určenom čase opakovať.

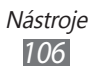

# › **Odstránenie upozornenia**

- *1* V režime nečinnosti otvorte zoznam aplikácií a zvoľte  $H$ **odiny**  $\rightarrow$   $\Omega$ .
- *2* Vyberte upozornenie, ktoré chcete odstrániť.
- *3* Zvoľte **Odstrániť** <sup>→</sup> **OK**.

# **Kalkulačka**

Naučte sa vykonávať matematické výpočty priamo vo vašom zariadení ako s bežnou príručnou kalkulačkou.

- *1* V základnom režime otvorte zoznam aplikácií a zvoľte **Kalkulačka**.
- *2* Základné matematické operácie môžete vykonávať pomocou tlačidiel, ktoré zodpovedajú zobrazeniu kalkulačky.
- $\beta$  Ak chcete použiť vedeckú kalkulačku, stlačte [ $\Box$ ] → **Rozšírený panel**.

# **Sťahovania**

Naučte sa spravovať denníky súborov, ktoré ste si prevzali z internetu.

- *1* V základnom režime otvorte zoznam aplikácií a zvoľte **Sťahovania**.
- *2* Vyberte adresár na stiahnutie.
- *3* Ak chcete otvoriť prevzatý súbor, vyberte záznam. Ak chcete odstrániť záznam, odstráňte začiarknutie políčka a potom vyberte **Odstrániť**.

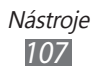

# **Vyhľadávanie**

Môžete vyhľadávať aplikácie a údaje vo vašom zariadení a špecifické údaje na internete.

- *1* V základnom režime otvorte zoznam aplikácií a zvoľte **Vyhľadávanie**.
- *2* Pri prvom spustení tejto aplikácie nastavte, či chcete alebo nechcete zobrazovať históriu vášho konta Google.
- *3* Zadajte písmeno alebo slovo údajov, ktoré chcete vyhľadať.
- *4* Vyberte názov položky, do ktorej chcete vstúpiť.

# **Moje súbory**

Naučte sa rýchlo a jednoducho otvárať všetky vaše obrázky, videá, hudbu, zvukové klipy a ostatné typy súborov uložené na pamäťovej karte.

#### › **Podporované formáty súborov**

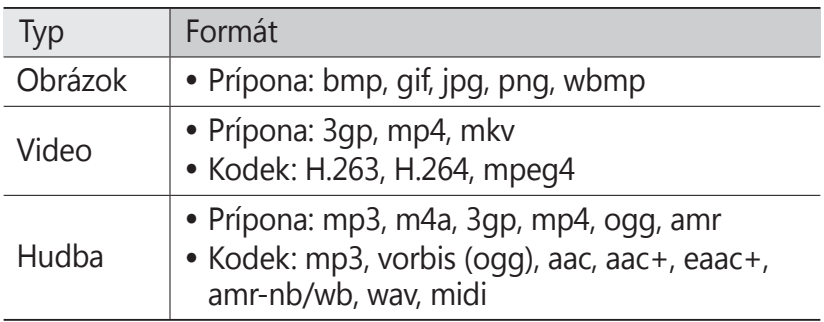
- 
- **●** Niektoré formáty súboru nie sú podporované, záleží od softvéru zariadenia.
	- **●** Ak veľkosť súboru prekročí dostupnú pamäť, môže sa pri otváraní súborov vyskytnúť chyba.
	- **●** Kvalita prehrávania sa môže líšiť v závislosti od typu obsahu.
	- **●** Niektoré súbory sa nemusia prehrávať správne, závisí to od ich dekódovania.
- *1* V základnom režime otvorte zoznam aplikácií a zvoľte **Moje súbory**.
- *2* Zvoľte priečinok.
	- **●** Ak sa chcete vrátiť do domáceho adresára, vyberte **Domov**.
	- **●** Ak sa chcete presunúť o jednu úroveň vyššie v štruktúre priečinkov, zvoľte **Hore**.
- *3* Vyberte súbor, ktorý chcete otvoriť.

V priečinku stlačte [ $\Box$ ], čím sa zobrazia nasledujúce voľby:

- **●** Ak chcete fotografiu odoslať ostatným, zvoľte **Zdieľať**.
- **●** Ak chcete vytvoriť nový priečinok, zvoľte **Vytvoriť priečinok**.
- **●** Ak chcete súbory alebo priečinky odstrániť, zvoľte **Odstrániť**.
- **●** Ak chcete zmeniť režim zobrazenia, zvoľte **Zobr. podľa**.
- **●** Ak chcete súbory alebo priečinky zoradiť, zvoľte **Zorad. podľa**.
- **●** Ak chcete so súborom použiť ďalšie možnosti, napríklad presúvanie, kopírovanie alebo premenovanie, zvoľte **Ďalšie**.

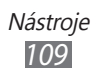

## **Polaris Office**

Naučte sa vytvárať a prezerať dokumenty Polaris Office na vašom zariadení a pamäťovej karte.

## › **Vytvorenie dokumentu**

- *1* V základnom režime otvorte zoznam aplikácií a zvoľte **Polaris Office**.
- *2* Prečítajte si informácie o registrácii a zvoľte **Neskôr** alebo **Registrovať**.
- $\beta$  Vyberte  $\phi \rightarrow$  typ dokumentu.
- *4* Vytvorte dokument.
- *5* Po skončení stlačte [ ] <sup>→</sup> **Uložiť**.
- *6* Zadajte názov dokumentu a vyberte umiestnenie uloženia.
- *7* Zvoľte **Uložiť**.

## › **Otvorenie dokumentu**

- *1* V základnom režime otvorte zoznam aplikácií a zvoľte **Polaris Office**.
- *2* Vyberte priečinok v položke **Moje súbory** alebo **Nedávne dokumenty** → súbor dokumentu.
- *3* Podľa potreby zobrazte dokument.
	- **●** Na priblíženie alebo oddialenie ťuknite na obrazovku a vyberte možnosť @ alebo @ . Ak chcete obnoviť pôvodnú veľkosť, dvakrát ťuknite na obrazovku. Môžete tiež stlačiť [**□**] → **Lupa** → možnosť.
	- **●** Ak chcete otvoriť panel s nástrojmi na úpravu dokumentu (súbor programu word, prezentácia alebo súbor programu excel), stlačte položky [**□**] → **Režim úprav**.

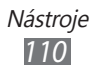

- **●** Ak chcete vyhľadať text v dokumente, stlačte položky [ ] → **Nájsť**.
- Ak si chcete označiť aktuálnu stranu, stlačte [**□**] → **Knižná spona**.
- **●** Ak chcete upraviť dokument, aby zodpovedal veľkosť obrazovky, stlačte [ ] → **Prispôsobenie textu**.
- **•** Ak chcete odoslať súbor ostatným, stlačte [□ → **Ďalšie** → **Poslať súbor**.
- **●** Ak chcete prispôsobiť nastavenia na zobrazenie alebo spravovanie dokumentov, stlačte [**□**] → **Ďalšie** → **Nastavenia**.

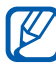

Dostupné možnosti sa môžu líšiť v závislosti od typu dokumentu.

## › **Správa dokumentov online**

- *1* V základnom režime otvorte zoznam aplikácií a zvoľte **Polaris Office**.
- *2* Vyberte **Webové súbory** <sup>→</sup> služba.
- *3* Zadajte svoje používateľské meno a heslo pre prístup ku kontu a zvoľte **Pridať**.
- *4* Prezerajte si a spravujte svoje dokumenty na serveri podľa potreby.

## **Nástroje SIM**

Využite množstvo ďalších služieb ponúkaných poskytovateľom služieb. V závislosti od karty SIM alebo USIM môže byť táto ponuka k dispozícii, ale pod iným označením.

V režime nečinnosti otvorte zoznam aplikácií a vyberte **Nástroje SIM**.

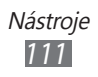

## <span id="page-111-0"></span>**Správca úloh**

Pomocou správcu úloh si môžete prezerať aktuálne spustené aplikácie a informácie o pamäti.

- *1* V základnom režime otvorte zoznam aplikácií a vyberte **Správca úloh**.
- *2* Použite nasledujúce voľby:
	- **● Aktívne aplikácie**: Zobrazí sa zoznam všetkých aktuálne používaných aplikácií vo vašom zariadení.
	- **● Stiahnuté**: Pozrite si celkové množstvo použitej pamäte pre aplikácie, ktoré sú nainštalované vo vašom zariadení.
	- **● RAM**: Kontrola a spravovanie pamäte RAM vášho zariadenia.
	- **● Úložisko**: Zobrazenie použitej a dostupnej pamäte vášho zariadenia na pamäťovej karty.
	- **● Pomocník**: Zobrazenie informácií v pomocníkovi o predĺžení životnosti batérie a správcovi pamäte RAM.

## **Hlasové vyhľadávanie**

Naučte sa používať hlasom ovládanú funkciu na vytočenie čísla, odosielanie správy, alebo vyhľadávanie polôh a hlasové informácie.

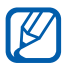

Dostupnosť tejto funkcie závisí od oblasti alebo poskytovateľa služieb.

- *1* V základnom režime otvorte zoznam aplikácií a zvoľte **Hlasové vyhľadávanie**.
- *2* Vyberte **Hovorte** (ak je to potrebné).
- *3* Vyslovte príkaz do mikrofónu.
- *4* Vyberte názov položky, do ktorej chcete vstúpiť (ak je to potrebné).

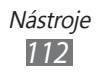

# <span id="page-112-0"></span>**Nastavenia**

## **Otvorenie menu Nastavenia**

- *1* V základnom režime otvorte zoznam aplikácií a vyberte **Nastavenia**.
- *2* Zvoľte kategóriu nastavení a zvoľte voľbu.

## **Správca kariet SIM**

Prístup k nastaveniam a ich úprava na ovládanie siete a nastavení kariet vo vašom zariadení. ► str. [38](#page-37-0)

## **Bezdrôtové prip. a siete**

V tejto časti môžete meniť nastavenia bezdrôtových sieťových pripojení.

## › **Letový režim**

Vypnutie všetkých bezdrôtových funkcií zariadenia. Môžete využívať iba služby nesúvisiace so sieťou.

## › **Nastavenia siete Wi-Fi**

- **● Wi-Fi**: Zapnutie alebo vypnutie sieťovej funkcie WLAN. ► str. [98](#page-97-0)
- **● Sieťové oznámenie**: Nastavenie zariadenia, aby upozornilo na dostupnú otvorenú sieť.
- **● Pripojenie tlačidlom WPS**: Pripojenie k sieti WLAN pomocou tlačidla WPS (Wi-Fi Protected Setup).
- **● Pridať sieť Wi-Fi**: Ručné pridanie prístupového bodu WLAN.

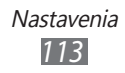

## › **Nastavenia Bluetooth**

- **● Bluetooth**: Zapnutie alebo vypnutie funkcie Bluetooth. ► str. [95](#page-94-0)
- **● Meno zariadenia**: Nastavenie názvu Bluetooth vášho zariadenia.
- **● Zistiteľné**: Nastavenie viditeľnosti zariadenia pre ostatné zariadenia Bluetooth.
- **● Hľadať zariadenia**: Hľadanie dostupných zariadení Bluetooth.

## › **Pomôcky USB**

Pripojenie vášho zariadenia k počítaču ako veľkokapacitné pamäťové zariadenie.

## › **Zdieľ. prip. a pren. prís. bod**

- **● Zdieľanie pripojenia USB**: Aktivujte funkciu zdieľania USB pripojenia a zdieľajte pripojenie mobilnej siete vášho zariadenia s počítačom pomocou USB. Pri pripojení k počítaču sa vaše zariadenia používa ako bezdrôtový modem pre počítač. ► str. [100](#page-99-0)
- **● Prenosný prístupový bod Wi-Fi**: Aktivujte funkciu zdieľania Wi-Fi pripojenia a zdieľajte pripojenie mobilnej siete zariadenia s počítačmi, alebo pomocou funkcie WLAN. ► str. [99](#page-98-0)
- **● Nast. prenos. príst. bodu Wi-Fi**:
	- **Prenosný prístupový bod Wi-Fi**: Aktivujte funkciu zdieľania Wi-Fi pripojenia a zdieľajte pripojenie mobilnej siete zariadenia s počítačmi, alebo pomocou funkcie WLAN. ► str. [99](#page-98-0)
	- **Konf. prenos. príst. bodu Wi-Fi**: Konfigurujte sieťové nastavenia na použitie vášho zariadenia ako prístupového bodu.

## › **Nastavenia VPN**

Nastavenie a pripojenie k virtuálnym súkromným sieťam (VPN). ► str. [10](#page-103-0)4

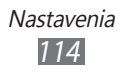

## <span id="page-114-0"></span>› **Mobilné siete**

- **● Použiť paketové dáta**: Nastavenie povolenia dátových sietí s prepínaním paketov pre sieťové služby.
- **● Dátový roaming**: Nastavenie pripojenia zariadenia k inej sieti, keď ste v zahraničí alebo nie je k dispozícii domovská sieť.
- **● Názvy prístupových bodov**: Nastavenie názvov prístupových bodov.
- **● Použiť iba siete 2G**: Nastavenie zariadenia, aby sa pripájalo iba k sieťam 2G.
- **● Operátori sietí**: Vyhľadávanie dostupných sietí a voľba siete pre roaming.

## **Nastavenie hovorov**

Upravenie nastavení pre funkcie súvisiace s telefonovaním.

## › **Čísla pevného telefónneho zoznamu**

- **● Povoliť pevný telefónny zoznam**: Aktivácia alebo deaktivácia režimu pevnej voľby (FDN), ktorým sa hovory obmedzujú iba na čísla uložené na zozname pevnej voľby. Musíte zadať kód PIN2 dodaný s vašou SIM alebo USIM kartou.
- **● Zmeniť PIN2**: Zmena PIN 2, ktorý sa používa na ochránenie primárneho PIN kódu. Ak je karta SIM alebo USIM zablokovaná, zmení sa táto ponuka na **Odblokovať PIN2**.
- **● Pevný telefónny zoznam**: Nastavenie zoznamu kontaktov pre pevnú voľbu.

## › **Hlasová pošta**

- **● Odkazová služba**: Voľba vášho poskytovateľa služby odkazovej schránky. Môžete si tiež zvoliť iné služby odkazovej schránky, pokiaľ si stiahnete aplikácie, ktoré ich podporujú.
- **● Číslo odkazovej schránky**: Zadanie čísla pre prístup k hlasovej pošte. Toto číslo môžete získať od poskytovateľa služieb.

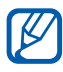

Umiestnenie týchto možností sa líši v prípade, ak vložíte jednu kartu SIM alebo USIM.

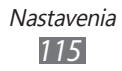

## <span id="page-115-0"></span>› **Obrázok pre videohovor**

Voľba obrázka, ktorý sa zobrazí volajúcemu.

## › **Vlastné video v prijatom hovore**

Nastavenie, či sa druhej strane zobrazí živý obrázok, alebo prednastavený.

## › **Použiť možnosti pre zlyhanie hovorov**

Voľba, či sa má zariadenie pokúsiť o hlasový hovor, ak zlyhá nadviazanie videohovoru.

## › **Zapnúť snímač priblíženia**

Nastavenie zapnutia snímača priblíženia počas hovoru.

## › **Presmerovanie hovorov**

Presmerovanie prichádzajúcich hovorov na iné telefónne číslo.

## › **Ďalšie nastavenia**

- **● ID volajúceho**: Zobrazenie vášho ID volajúceho ostatným účastníkom pri odchádzajúcich hovoroch.
- **● Čakajúci hovor**: Povolenie upozornení na prichádzajúci hovor pri prebiehajúcom hovore.

## **Zvuk**

Zmena nastavení rôznych zvukov vášho zariadenia.

- **● Tichý režim**: Aktivácia tichého režimu, ktorý stlmí všetky zvuky okrem zvukov médií a upozornení.
- **● Vibrovať**: Nastavte, ak chcete, aby zariadenie vibrovalo pri istých príležitostiach.
- **● Hlasitosť**: Nastavenie úrovne hlasitosti tónov zvonenia, hudby a videa, tónov budíka, zvuku systému telefónu a upozorňujúce tóny zvonenia.

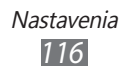

- <span id="page-116-0"></span>**● Zvonenie**:
	- **Zvonenie telefónu**: Voľba zvonenia pre prichádzajúce hovory.
	- **Zvonenie oznámenia**: Vyberte tón zvonenia, ktorý vás upozorní na udalosti, ako sú prichádzajúce správy a zmeškané hovory.
- **● Zvukový výber**: Nastavenie zariadenia, aby vydalo zvuk pri výbere aplikácie alebo voľby na dotykovom displeji.
- **● Zvuky uzamknutia obrazovky**: Nastavte, aby sa ozval zvuk, ak zamknete alebo odomknete dotykovú obrazovku.

## **Displej**

Zmena nastavení zobrazenia

- **● Zobrazenie na obrazovke**:
	- **Štýl písma**: Zmena typu písma pre text na displeji. Písma môžete sťahovať z trhu Android zvolením **Získať písma online**.
	- **Úvodná obrazovka**: **Pozadie**: Voľba obrázka na pozadí pre základnú obrazovku.
	- **Uzamknúť obrazovku**: **Pozadie**: Výber obrázku, ktorý sa zobrazí keď je uzamknutá obrazovka.

**Poloha hodín**: Výber umiestnenia hodín na uzamknutej obrazovke.

- **● Jas**: Nastavenie jasu displeja.
- **● Automaticky otáčať obrazovku**: Nastavenie automatického otočenia obsahu obrazovky po otočení zariadenia.
- **● Animácia**: Nastavenie zobrazovania animácií pri prepínaní okien.
- **● Časový limit obrazovky**: Nastavenie odmlky, než zariadenie vypne podsvietenie displeja.
- **● Citlivosť optického trackpadu**: Nastavenie citlivosti trackpadu.

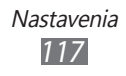

## <span id="page-117-0"></span>**Prispôsobené tlačidlá**

Pre vytvorenie skratky priraďte aplikáciu k [Ek <sup>\$</sup>]. Aplikáciu môžete spustiť stlačením [E. 1. → str. [33](#page-32-0)

## **Umiestn. a zabezpečenie**

V tejto časti môžete meniť nastavenia zabezpečenia zariadenia a karty SIM/USIM, a funkcie GPS.

- **● Použiť bezdrôtové siete**: Nastavte ak chcete nájsť umiestnenie pomocou WLAN a/alebo mobilných sietí.
- **● Použiť satelity GPS**: Nastavte ak chcete použiť GPS satelit na objavenie vašej pozície.
- **● Nast. zamknutie obrazovky**: Nastavte bezpečnostný kód uzamknutia. Ak ste nastavili váš bezpečnostný kód, táto možnosť sa zmení na **Zmeniť zamkn. obrazovky**.
	- **Žiadny**: Deaktivovanie uzamknutia obrazovky
	- **Vzor**: Nastavenie odomykacieho vzoru zariadenia.
	- **PIN**: Nastavte PIN (číselný) na odomknutie obrazovky.
	- **Heslo**: Nastavte heslo (alfanumerické) na odomknutie obrazovky.
- **● Nastaviť uzamknutie karty SIM**:
	- **Uzamknúť kartu SIM**: Aktivácia alebo deaktivácia funkcie zámku PIN, kedy sa pred použitím zariadenia vyžaduje zadanie kódu PIN.
	- **Zmeniť SIM PIN**: Zmena kódu PIN potrebného pre prístup k údajom na karte SIM/USIM.
- **● Upoz. na zmenu karty SIM.**: Aktivácia alebo deaktivácia funkcie Nájdi môj telefón, ktorá pomáha lokalizovať vaše zariadenie, keď ho stratíte alebo vám ho niekto ukradne.  $\blacktriangleright$  str. [37](#page-36-0)

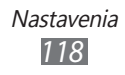

- <span id="page-118-0"></span>**● Príjemcovia upoz. správy**: Pridanie alebo upravenie príjemcov upozorňujúcej správy.
- **● Diaľkové ovládače**: Nastavenie ovládačov strateného zariadenia pomocou internetu.
- **● Viditeľné heslá**: Ak chcete, môžete nastaviť zobrazovanie hesiel pri ich písaní.
- **● Vyberte správcov zariadenia**: Prezeranie administrátorov nainštalovaných vo vašom zariadení. Môžete aktivovať administrátorov zariadenia a aplikovať nové prístupy k vášmu zariadeniu.
- **● Použiť bezpečné poverenia**: Používaním certifikátov a poverení zaistíte bezpečné používanie rôznych aplikácií.
- **● Inštalovať z karty SD**: Inštalácia šifrovaných certifikátov uložených na pamäťovej karte.
- **● Nastaviť heslo**: Vytvorenie a potvrdenie hesla pre prístup k povereniam.
- **● Vymazať ukladací priestor**: Odstránenie všetkých poverení zo zariadenia a nastavenie nového hesla.

## **Aplikácie**

V tejto časti môžete meniť nastavenia pre správu nainštalovaných aplikácií.

- **● Neznáme zdroje**: Zvoľte, ak chcete sťahovať aplikácie z ľubovoľných zdrojov. Ak túto voľbu nezvolíte, budete môcť sťahovať aplikácie iba z trhu Android.
- **● Rýchle spustenie**: Priraďte písmeno aplikácie na vytvorenie klávesovej skratky. Aplikáciu môžete spustiť súčasným stlačením [Q] a písmena. ► str. [33](#page-32-1)
- **● Spravovať aplikácie**: Zobrazenie zoznamu aplikácií nainštalovaných v zariadení a overenie informácií o nich.

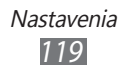

- <span id="page-119-0"></span>**● Spustené služby**: Zobrazenie používaných služieb; po otvorení ich môžete spravovať.
- **● Využitie pamäte**: Pozretie dostupnej pamäte a použitej pamäte používanej aplikáciami vo vašom zariadení.
- **● Používanie batérie**: Pozretie množstva spotrebovanej energie vašim zariadením.
- **● Vývoj**:
	- **Ladenie zariadenia USB**: Využíva sa pri vývoji aplikácií. Ak je vaše zariadenie pripojené k počítaču pomocou USB kábla, režim ladenia zariadenia USB sa aktivuje a automaticky sa spustí Samsung Kies.
	- **Zostať v prebudenom stave**: Nastavenie zariadenia, aby pri nabíjaní batérie ponechalo displej zapnutý.
	- **Povoliť falošné umiestnenia**: Umožnenie odosielania údajov o falošnej polohe a službách do služby Správca umiestnení za účelom testovania. Využíva sa pri vývoji aplikácií.
- **● Samsung Apps**: Voľba sieťového pripojenia (WLAN alebo dátová sieť s prepínaním paketov) pre príjem oznámenia o aktualizáciách aplikácií zo služby Samsung Apps.

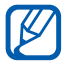

Dostupnosť tejto funkcie závisí od oblasti alebo poskytovateľa služieb.

## **Kontá a synchronizácia**

V tejto časti môžete meniť nastavenia funkcie automatickej synchronizácie alebo spravovať kontá pre synchronizáciu.

- **● Dátové pripojenie na pozadí**: Zvoľte toto nastavenie pre použitie funkciou automatickej synchronizácie. Automatická synchronizácia sa teraz spustí na pozadí, bez otvárania aplikácií.
- **● Automat. synchronizácia**: Zariadenie teraz bude synchronizovať kontakty, kalendár a e-maily automaticky.

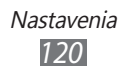

## <span id="page-120-0"></span>**Súkromie**

V tejto časti môžete meniť nastavenia pre správu vašich nastavení a dát.

- **● Zálohovať moje údaje**: Zálohovanie nastavení zariadenia zo servera Google.
- **● Automatické obnovenie**: Nastavenie zariadenia na obnovu údajov aplikácií, ktoré ste si zálohovali pri inštalácii do vášho zariadenia.
- **● Obnoviť údaje od výrobcu**: Vyresetovanie vašich nastavení na ich predvolené továrenské hodnoty a vymazanie všetkých vašich údajov.

## **Ukladanie na kartu SD a do telefónu**

Pozretie informácií o pamäti vášho zariadenia a pamäťovej karty. Môžete tiež naformátovať pamäťovú kartu.

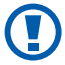

Formátovanie pamäťovej karty natrvalo vymaže všetky údaje z pamäťovej karty.

## **Miestne nastavenie a text**

V tejto časti môžete meniť nastavenia zadávania textu.

## › **Vybrať jazyk**

Voľba jazyka, v ktorom sa budú zobrazovať všetky menu a aplikácie.

## › **Klávesnica na obrazovke**

Nastavenie používania virtuálnej klávesnice pri zadávaní textu.

## › **Vybrať vstupnú metódu**

Výber východiskového typu klávesnice na zadanie textu.

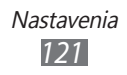

## › **Klávesnica Samsung**

Nastavenie zariadenia na používanie klávesnice Samsung.

- **● Typy klávesníc**: Voľba predvoleného spôsobu zadávania textu, napríklad pomocou klávesnice QWERTY, tradičnej klávesnice alebo ručným písaním na displej.
- **● Jazyky vstupu**: Voľba jazyka pre zadávanie textu.

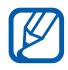

 $\mathbb Z$  Niektoré jazyky nemusia byť podporované. Aby ste mohli text zadávať, mali by ste jazyk písania prepnúť na jeden z podporovaných jazykov.

- **● XT9**: Režim XT9 aktivujte, ak chcete zadávať text pomocou režimu prediktívneho zadávania.
- **● Rozšírené nastavenia slovníka XT9**: Aktivácia pokročilých funkcií režimu XT9, napríklad automatického dokončovania, opravovania alebo nahradzovania, a možnosti zostavenia vlastného zoznamu slov.
- **● Posúvanie klávesnice**: Aktivovanie alebo deaktivovanie funkcie šablóny klávesnice pre režim zadávania textu. Medzi režimami vstupu môžete prepínať rolovaním doľava alebo doprava v klávesnici.
- **● Automatické veľké písmená**: Nastavenie automatickej zmeny prvého písmena na veľké po ukončovacom interpunkčnom znamienku, napríklad bodke, otázniku alebo výkričníku.
- **● Nastavenia rukopisu**: Prispôsobte si čas rozpoznania v režime ručného písania.
- **● Hlasový vstup**: Aktivovanie funkciu hlasového vstupu na zadanie textu hlasom na klávesnici spoločnosti Samsung.
- **● Automatická bodka**: Nastavenie zariadenia na vloženie obdobia, keď dvakrát poklepete po lište medzery.
- **● Prehliadka**: Pokyny, ako zadávať text pomocou klávesnice Samsung.

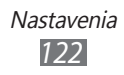

## <span id="page-122-0"></span>› **Klávesnica zariadenia**

- **● Automatická náhrada**: Nastavenie zariadenia, aby automaticky opravilo nesprávne napísané slová.
- **● Automatické veľké písmená**: Nastavenie automatickej zmeny prvého písmena na veľké po ukončovacom interpunkčnom znamienku, napríklad bodke, otázniku alebo výkričníku.
- **● Automatická interpunkcia**: Nastavenie zariadenia na vloženie obdobia, keď dvakrát poklepete po lište medzery.

## **Hlasový vstup a výstup**

Zmena nastavení rozpoznávača hlasu a funkcie textu na rozprávanie.

## › **Nastavenia rozpoznania hlasu**

- **● Jazyk**: Vyberte jazyk rozpoznávania hlasu Google.
- **● Bezpečné vyhľadávanie**: Nastavenie zariadenia na vyfiltrovanie jasného textu a/alebo obrázkov z výsledkov hlasového vyhľadávania.
- **● Blokovať nevhodné slová**: Skrytie hrubých slov, ktoré vaše zariadenie rozpozná vo výsledkoch hlasového vyhľadávania.

## › **Nastavenia prevodu textu na reč**

- **● Vypočuť príklad**: Počúvanie hovoreného textu ako príkladu. Inštalácia hlasových údajov na používanie funkcie textu na rozprávanie.
- **● Vždy použiť moje nastavenia**: Nastavenie na použitie úrovne reči a jazykových nastavení, ktoré ste špecifikovali, a nie nastavení uložených v aplikáciách.
- **● Predvolený nástroj**: Nastavenie syntézy, ktorá sa má použiť pre hovorený text.
- **● Inštalovať hlasové údaje**: Stiahnutie a inštalácia hlasových údajov na používanie funkcie textu na rozprávanie.

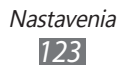

- <span id="page-123-0"></span>**● Rýchlosť reči**: Nastavenie rýchlosti textu na rozprávanie.
- **● Jazyk**: Vyberte jazyk textu na rozprávanie.
- **● Pico TTS**: Prezeranie nástrojov prevodu na reč vo vašom zariadení.

## **Zjednodušenie ovládania**

- **● Zjednodušenie ovládania**: Aktivovanie aplikácie prístupu, ktorú ste si stiahli, ako napríklad Talkbac alebo Kickback, ktoré poskytujú hlasovú, melódiovú alebo vibračnú spätnú odozvu.
- **● Tl. nap. ukončuje hovory**: Zariadenie sa nastaví na ukončenie hovoru po stlačení [O].

## **Dátum a čas**

Prístup ku a možnosť zmeny nasledujúcich zariadení na ovládanie času a dátumu, ktoré zariadenie zobrazuje.

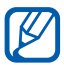

Ak batéria zostane úplne vybitá alebo ju vyberiete zo zariadenia, dátum a čas sa vynuluje.

- **● Automaticky**: Automatická aktualizácia času pri cestovaní do iných časových pásem.
- **● Nastaviť dátum**: Ručné nastavenie dátumu.
- **● Vybrať časové pásmo**: Nastavenie domovského časového pásma.
- **● Nastaviť čas**: Ručné nastavenie času.
- **● Použiť 24-hodinový formát**: Nastavenie zobrazenia času v 24-hodinovom formáte.
- **● Vybrať formát dátumu**: Voľba formátu dátumu.

## **O telefóne**

V tejto časti si môžete zobraziť informácie o zariadení, skontrolovať jeho stav a aktualizovať systém zariadenia.

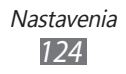

# **Riešenie problémov**

### **Keď zapnete zariadenie, alebo počas jeho používania, sa zobrazí výzva na zadanie jedného z nasledujúcich kódov:**

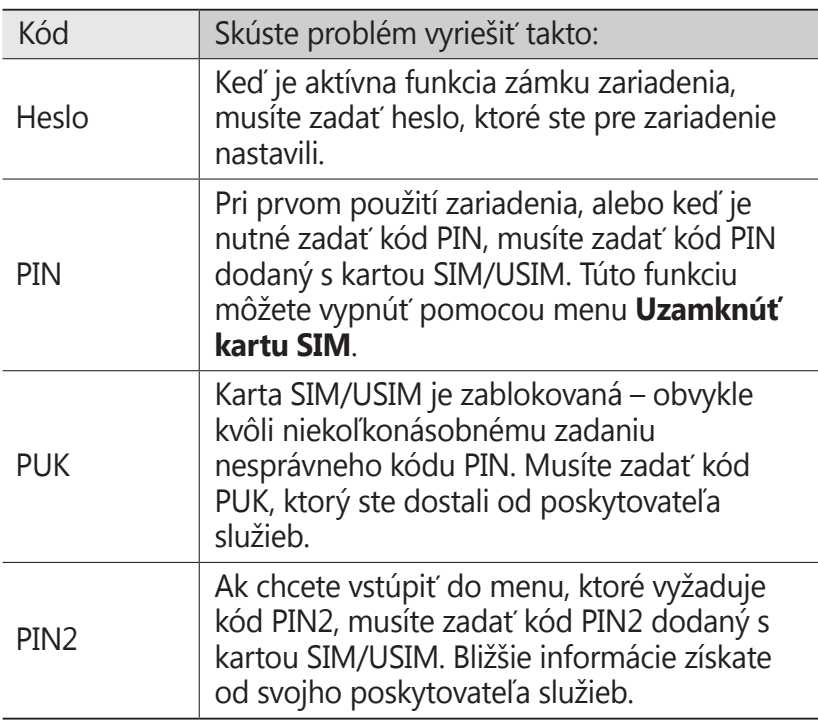

### **Vaše zariadenie zobrazuje správy o chybe siete alebo služby**

- **●** Ak sa nachádzate v oblasti so slabým signálom alebo zlým príjmom, môžete stratiť príjem. Prejdite na iné miesto a skúste to znovu.
- **●** Bez objednanie služieb nie je možné niektoré možnosti používať. Podrobnosti získate od svojho poskytovateľa služieb.

Riešenie problémov *125*

## **Dotykový displej reaguje pomaly alebo chybne**

Ak je vaše zariadenie vybavené dotykovým displejom a ten nereaguje správne, vyskúšajte nasledovné:

- **●** Odstráňte ochranné kryty z dotykového displeja. Ochranné kryty môžu brániť zariadeniu v správnom rozpoznaní vašich vstupov a pre zariadenia s dotykovou obrazovkou sa neodporúčajú.
- **●** Dbajte na to, aby boli vaše ruky pri používaní dotykového displeja čisté a suché.
- **●** Reštartuje zariadenie, aby sa odstránili dočasné softvérové chyby.
- **●** Uistite sa, že je softvér zariadenia aktualizovaný na najnovšiu verziu.
- **●** Ak je dotykový displej poškrabaný alebo poškodený, odneste zariadenie do servisného strediska Samsung.

## **Zariadenie zamŕza alebo má fatálne chyby**

Ak zariadenie zamŕza alebo sa zasekne, pre obnovenie jeho činnosti môže byť nutné ukončiť všetky programy alebo ho resetovať. Ak je vaše zariadenie zaseknuté a neodpovedá, stlačte a podržte tlačidlo  $[①]$  8 – 10 sekúnd a potom ho uvoľnite. Zariadenie sa automaticky reštartuje.

Ak sa tým nedarí problém vyriešiť, vykonajte obnovu údajov od výrobcu (reset). V základnom režime otvorte zoznam aplikácií a vyberte **Nastavenia** → **Súkromie** → **Obnoviť údaje od výrobcu** → **Resetovať telefón** → **Vymazať všetko**.

## **Hovory sa prerušujú**

Ak sa nachádzate v oblasti so slabým signálom alebo zlým príjmom, môžete stratiť pripojenie k sieti. Prejdite na iné miesto a skúste to znovu.

## **Odchádzajúce hovory sa nespájajú**

- **●** Uistite sa, že ste stlačili tlačidlo volania.
- **●** Uistite sa, že ste pripojení do správnej mobilnej siete.
- **●** Uistite sa, že ste pre volané telefónne číslo nenastavili blokovanie hovorov.

## **Prichádzajúce hovory sa nespájajú**

- **●** Skontrolujte, či je zariadenie zapnuté.
- **●** Uistite sa, že ste pripojení do správnej mobilnej siete.
- **●** Uistite sa, že ste pre telefónne číslo, z ktorého prichádza hovor, nenastavili blokovanie hovorov.

## **Druhá strana vás počas hovoru nepočuje**

- **●** Uistite sa, že nezakrývate zabudovaný mikrofón.
- **●** Uistite sa, že je mikrofón blízko vašich úst.
- **●** Ak používate slúchadlá, skontrolujte, či sú správne pripojené.

## **Kvalita zvuku je nízka**

- **●** Uistite sa, že nezakrývate vnútornú anténu zariadenia.
- **●** Ak sa nachádzate v oblasti so slabým signálom alebo zlým príjmom, môžete stratiť príjem. Prejdite na iné miesto a skúste to znovu.

## **Pri vytáčaní čísla z kontaktov sa hovor nespojí**

- **●** Skontrolujte, či je v zozname kontaktov uložené správne číslo.
- **●** V prípade potreby číslo zadajte a uložte znovu.
- **●** Skontrolujte, či ste pre telefónne číslo kontaktu nenastavili blokovanie hovorov.

## **Zariadenie vydáva zvukový signál a ikona batérie bliká**

Napätie batérie je nízke. Aby ste mohli zariadenie ďalej používať, nabite alebo vymeňte batériu.

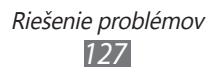

## **Batéria sa správne nenabíja alebo sa zariadenie samo vypína**

- **●** Kontakty batérie môžu byť znečistené. Utrite oba zlaté kontakty čistou, mäkkou handričkou a skúste batériu nabiť znovu.
- **●** Ak sa už batéria nenabíja úplne, riadne starú batériu zlikvidujte a vymeňte ju za novú (pozrite si miestne predpisy ohľadom postupu správnej likvidácie).

## **Zariadenie je horúce na dotyk**

Ak v zariadení používate aplikácie, ktoré sú náročné na spotrebu energie, alebo aplikácie používate príliš dlho, zariadenie môže byť na dotyk horúce. Toto je normálne a nemalo by to mať žiadny vplyv na životnosť ani výkon zariadenia.

## **Pri spúšťaní fotoaparátu sa objavujú chybové správy**

Mobilné zariadenie Samsung musí mať pre prevádzku aplikácie fotoaparátu dostatok dostupnej pamäte a dostatočne nabitú batériu. Ak sa pri spustení fotoaparátu zobrazujú chybové správy, postupujte takto:

- **●** Nabite batériu alebo ju vymeňte za plne nabitú.
- **●** Uvoľnite pamäť presunutím súborov do počítača alebo odstránením súborov zo zariadenia.
- **●** Reštartujte zariadenie. Ak máte s aplikáciou fotoaparátu ťažkosti aj po vykonaní týchto krokov, obráťte sa na servisné stredisko Samsung.

## **Pri spúšťaní FM rádia sa objavujú chybové správy**

Aplikácia FM rádio v mobilnom zariadení Samsung používa kábel slúchadiel ako anténu. Bez pripojených slúchadiel nemôže FM rádio prijímať rozhlasové stanice. Ak chcete použiť FM rádio, najskôr skontrolujte, či sú správne pripojené slúchadlá. Potom vyhľadajte a uložte dostupné rozhlasové stanice.

Ak FM rádio nefunguje ani po vykonaní týchto krokov, skúste naladiť požadovanú stanicu iným rozhlasovým prijímačom. Ak je rozhlasovú stanicu na inom prijímači počuť, môže byť nutná oprava zariadenia. Obráťte sa na servisné stredisko Samsung.

### **Pri otváraní hudobných súborov sa objavujú chybové správy**

Niektoré hudobné súbory nie je možné v mobilnom zariadení Samsung prehrať, a to z rôznych dôvodov. Ak sa pri otvorení hudobných súborov v zariadení zobrazujú chybové správy, postupujte takto:

- **●** Uvoľnite pamäť presunutím súborov do počítača alebo odstránením súborov zo zariadenia.
- **●** Skontrolujte, či nie je hudobný súbor chránený systémom Digital Rights Management (DRM). Ak je súbor chránený systémom DRM, uistite sa, že máte príslušnú licenciu alebo kľúč pre prehranie súboru.
- **●** Skontrolujte, či zariadenie podporuje typ súboru.

## **Nie je možné nájsť iné zariadenie Bluetooth**

- **●** Skontrolujte, či je rozhranie Bluetooth v zariadení aktívne.
- **●** Skontrolujte, či je rozhranie Bluetooth aktívne na zariadení, ku ktorému sa chcete pripojiť.
- **●** Uistite sa, že sa zariadenie a druhé zariadenie Bluetooth nachádzajú v dostatočnej blízkosti (maximálne 10 metrov).

Ak pomocou týchto informácií problém nevyriešite, obráťte sa na servisné stredisko Samsung.

## **Po prepojení zariadenia s počítačom sa spojenie nepodarí**

- **●** Uistite sa, že USB kábel, ktorý používate, je kompatibilný s vašim zariadením.
- **●** Skontrolujte, či sú v počítači nainštalované správne a aktuálne ovládače.

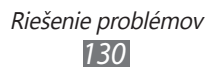

# **Bezpečnostné opatrenia**

Ak chcete zabrániť zraneniu vás alebo iných osôb, alebo poškodeniu zariadenia, pred jeho použitím si prečítajte nasledujúce informácie.

### **Varovanie: Zabráňte úrazu elektrickým prúdom, požiaru alebo výbuchu**

**Nepoužívajte poškodené elektrické káble či zástrčky, alebo uvoľnené elektrické zásuvky**

**Nedotýkajte sa napájacieho kábla mokrými rukami a neodpájajte nabíjačku ťahaním za kábel**

**Neohýbajte či inak nepoškodzujte napájací kábel**

**Počas nabíjania zariadenie nepoužívajte a nedotýkajte sa ho mokrými rukami**

**Neskratujte nabíjačku alebo batériu**

**Dávajte pozor, aby vám nabíjačka alebo batéria nespadla, a chráňte ich pred nárazmi**

**Nenabíjajte batériu nabíjačkami, ktoré nie sú schválené výrobcom**

#### **Nepoužívajte zariadenie počas búrky**

Vaše zariadenie môže mať poruchu a tým sa zvyšuje riziko úrazu elektrickým prúdom.

#### **Nemanipulujte s poškodenou či neutesnenou lítiovo-iónovou (Li-Ion) batériou**

Pokyny pre bezpečnú likvidáciu lítiovo-iónových batérií získate v najbližšom autorizovanom servisnom stredisku.

#### **Pri manipulácii a likvidácii batérií a nabíjačiek postupujte opatrne**

• Používajte iba batérie a nabíjačky spoločnosti Samsung určené priamo pre vaše zariadenie. Nekompatibilné batérie a nabíjačky môžu spôsobiť vážne zranenia alebo poškodenie zariadenia.

> Bezpečnostné opatrenia *131*

- Nevhadzuite batérie alebo zariadenia do ohňa. Pri likvidácii batérií a zariadení sa riaďte všetkými miestnymi predpismi.
- • Neklaďte batérie či zariadenia na vykurovacie zariadenia (napríklad na mikrovlnné rúry, pece či radiátory) ani do nich. Prehriate batérie môžu explodovať.
- Nikdy batériu nerozbíjajte ani neprepichujte. Nevystavujte batériu vysokému tlaku. Ten by mohol viesť k vnútornému skratu a prehriatiu.

### **Chráňte zariadenie, batérie a nabíjačky pred poškodením**

- • Nevystavujte zariadenie a batérie extrémne nízkym či vysokým teplotám.
- • Extrémne teploty môžu spôsobiť deformáciu zariadenia, znížiť kapacitu a životnosť batérií či zariadenia.
- • Zabráňte kontaktu batérií s kovovými predmetmi. Mohlo by dôjsť k prepojeniu kladného a záporného pólu batérie, čo by malo za následok dočasné alebo trvalé poškodenie batérie.
- • Nikdy nepoužívajte poškodenú nabíjačku alebo batériu.

### **Výstraha: Pri používaní zariadenia v oblastiach s obmedzeniami dodržujte všetky bezpečnostné upozornenia a predpisy**

### **Zariadenie vypnite v miestach, kde je jeho používanie zakázané**

Riaďte sa príslušnými predpismi, ktoré obmedzujú používanie mobilného zariadenia v určitých oblastiach.

#### **Nepoužívajte zariadenie v blízkosti iných elektronických zariadení**

Väčšina elektronických zariadení vysiela signály na rádiovej frekvencii. Signál môže byť inými elektronickými zariadeniami rušený.

### **Nepoužívajte zariadenie v blízkosti kardiostimulátora**

- • Ak je to možné, zariadenie používajte vo vzdialenosti najmenej 15 cm od kardiostimulátora – zariadenie ho môže rušiť.
- Ak zariadenie potrebujete použiť, udržujte ho vo vzdialenosti najmenej 15 cm od kardiostimulátora.
- • Aby ste minimalizovali prípadné rušenie kardiostimulátora, používajte zariadenie na druhej strane tela, než sa nachádza kardiostimulátor.

#### **Nepoužívajte zariadenie v nemocnici či v blízkosti lekárskeho zariadenia, ktoré by mohlo byť rušené rádiovými signálmi**

Ak vy osobne používate lekárske zariadenie, obráťte sa na výrobcu príslušného zariadenia a uistite sa, či je bezpečné zariadenie používať v blízkosti prístroja, ktorý vysiela rádiové signály.

#### **Ak používate audiofón, obráťte sa na jeho výrobcu ohľadom informácií o možnom rušení rádiovými signálmi**

Niektoré audiofóny môžu byť rušené rádiovými signálmi vysielanými vaším zariadením. Obráťte sa na výrobcu ohľadom informácií o bezpečnom používaní vášho audiofónu.

### **Vo výbušnom prostredí zariadenie vypínajte**

- • Vo výbušnom prostredí nevyberajte batériu a prístroj vypnite.
- • Vo výbušnom prostredí sa vždy riaďte príslušnými nariadeniami, pokynmi a symbolmi.
- Nepoužívajte zariadenie pri benzinových čerpadlách (na čerpacích staniciach) ani v blízkosti palív či chemikálií a vo výbušnom prostredí.
- Neukladajte ani neprevážajte horľavé kvapaliny, plyny alebo výbušné látky v rovnakej časti vozidla ako zariadenie, jeho časti či príslušenstvo.

#### **Ak sa nachádzate v lietadle, zariadenie vypnite**

Používanie tohto zariadenia je v lietadlách zakázané. Zariadenie by mohlo rušiť elektronické navigačné zariadenie lietadla.

#### **V dôsledku rádiových signálov vysielaných týmto zariadením by mohlo dôjsť k poruche elektronických zariadení motorového vozidla**

Elektronické zariadenia vášho automobilu by mohli v dôsledku rádiových signálov vysielaných týmto zariadením prestať fungovať. Viac informácií získate od výrobcu príslušného zariadenia.

### **Riaďte sa všetkými bezpečnostnými výstrahami a nariadeniami týkajúcimi sa používania mobilných zariadení pri vedení motorového vozidla**

Pri šoférovaní je vašou hlavnou povinnosťou venovať sa vedeniu vozidla. Ak je to zakázané zákonom, nikdy pri šoférovaní nepoužívajte mobilné zariadenie. S ohľadom na bezpečnosť svoju a ostatných sa vždy riaďte zdravým rozumom a zapamätajte si nasledujúce odporúčania:

• Používajte súpravu handsfree.

- • Oboznámte sa so svojím zariadením a jeho funkciami pre uľahčenie, ako sú napr. rýchla či opakovaná voľba. Tieto funkcie vám pomôžu znížiť množstvo času potrebného na vytočenie alebo príjem hovoru.
- • Umiestnite zariadenie tak, aby ste ho mali stále na dosah. Naučte sa obsluhovať zariadenie bez toho, aby ste spustili oči z cesty. Ak vám niekto volá v nevhodnej chvíli, využite svoju hlasovú schránku.
- • Osobe, s ktorou hovoríte, dajte vždy najavo, že práve šoférujete. Netelefonujte počas hustej premávky či nebezpečných poveternostných podmienok. Dážď, čľapkanica, sneh, ľad, ale taktiež hustá premávka môžu byť nebezpečné.
- • Počas jazdy si nerobte poznámky ani nehľadajte telefónne čísla. Vytváranie poznámok alebo listovanie kontaktmi odvádza pozornosť od vašej hlavnej povinnosti – bezpečnej jazdy.
- • Volajte s rozumom a vždy vyhodnoťte dopravnú situáciu. Vybavujte hovory, keď práve stojíte, alebo než sa zaradíte do premávky. Skúste si naplánovať hovory na čas, kedy bude váš automobil v pokoji. Ak potrebujete volať počas jazdy, navoľte len niekoľko číslic, skontrolujte premávku na ceste pred sebou a v spätných zrkadlách, a potom pokračujte.
- Nezapájajte sa do stresujúcej alebo emocionálnej konverzácie; mohlo by to odviesť vašu pozornosť od šoférovania. Upozornite osoby, s ktorými hovoríte, že práve vediete automobil, a ak začne hovor odvádzať vašu pozornosť od premávky na ceste, ukončite ho.
- • Použite zariadenie, ak budete potrebovať volať o pomoc. Pri požiari, dopravnej nehode alebo naliehavých zdravotných problémoch vytočte miestne tiesňové číslo.
- Používajte svoje zariadenie, aby ste v prípade núdze zavolali pomoc ostatným. Ak sa stanete svedkami dopravnej nehody, zločinu alebo inej nebezpečnej situácie, kedy budú v ohrození ľudské životy, zavolajte na miestne tiesňové číslo.
- • V prípade potreby (ak sa nenachádzate v núdzovej situácii) kontaktuje cestnú službu alebo zavolajte špeciálnu asistenčnú službu. Keď uvidíte pokazené vozidlo, ktoré nie je nebezpečné pre ostatnú premávku, nefunkčnú dopravnú signalizáciu, menšiu dopravnú nehodu, pri ktorej nebol nikto zranený, či odcudzené vozidlo, volajte cestnú asistenciu alebo iné špeciálne netiesňové číslo.

### **Riadna starostlivosť a používanie vášho mobilného zariadenia**

#### **Udržujte zariadenie v suchu**

- • Vlhkosť a všetky typy kvapalín môžu spôsobiť poškodenie súčiastok zariadenia alebo elektronických obvodov.
- • Zariadenie nezapínajte ak je mokré. Ak už zapnuté je, vypnite ho a okamžite vyberte batériu (ak zariadenie nevypnete, alebo neviete vybrať batériu, nechajte ho tak, ako je). Potom zariadenie osušte uterákom a odneste ho do servisného strediska.
- • Kvapaliny zmenia farbu štítku, ktorý indikuje poškodenie vodou vnútri zariadenia. Ak dôjde k poškodeniu zariadenia vodou, môže byť zrušená platnosť záruky výrobcu.

#### **Zariadenie nepoužívajte ani neskladujte v prašnom, znečistenom prostredí**

Prach môže spôsobiť poruchu zariadenia.

### **Zariadenie neklaďte na šikmé plochy**

V prípade pádu môže dôjsť k poškodeniu zariadenia.

#### **Zariadenie neuchovávajte na horúcich či studených miestach. Zariadenie používajte pri teplotách v rozmedzí -20 °C až 50 °C**

- • Zariadenie nenechávajte vnútri vozidla teploty tu môžu dosiahnuť až 80 °C a mohlo by dôjsť k explózii zariadenia.
- • Zariadenie nevystavujte na dlho priamemu slnečnému svitu (napríklad na prístrojovej doske automobilu).
- Batériu skladujte pri teplotách v rozmedzí 0 °C až 40 °C.

#### **Zariadenie neuchovávajte spoločne s kovovými predmetmi, ako sú mince, kľúče alebo šperky**

- • Mohlo by to spôsobiť deformáciu či poruchu zariadenia.
- • Ak sa póly batérie dostanú do kontaktu s kovovými predmetmi, mohlo by to spôsobiť požiar.

### **Zariadenie neuchovávajte v blízkosti magnetických polí**

• Vystavenie magnetickému poľu by mohlo spôsobiť poruchu zariadenia alebo vybitie batérie.

- • Karty s magnetickými pruhmi, ako sú kreditné karty, telefónne karty, vkladné knižky či palubné lístky sa môžu vplyvom magnetických polí poškodiť.
- • Nepoužívajte puzdrá na prenášanie a príslušenstvo s magnetickým uzáverom a chráňte zariadenie pred dlhodobým vystavením magnetickému poľu.

#### **Zariadenie neuchovávajte v blízkosti varičov, mikrovlnných rúr, horúceho vybavenia kuchyne alebo vysokotlakových nádob**

- • Mohlo by dôjsť k netesnosti batérie.
- • Zariadenie by sa mohlo prehriať a spôsobiť požiar.

#### **Dávajte pozor, aby vám zariadenie nespadlo, a chráňte ho pred nárazmi**

- • Mohlo by dôjsť k poškodeniu displeja zariadenia.
- • Ak dôjde k ohnutiu či deformácii zariadenia, zariadenie alebo jeho súčasti môžu prestať fungovať.

### **Zariadenie ani aplikácie nepoužívajte, keď je zariadenie prehriate**

Dlhotrvajúce vystavenie vašej pokožky prehriatemu zariadeniu môže spôsobiť symptómy slabých popálenín, ako sú napríklad červené body a pigmentácia.

#### **Ak sa na vašom zariadení nachádza blesk alebo svetlo, nepoužívajte ich v blízkosti očí ľudí alebo zvierat**

Použitie blesku v blízkosti očí by mohlo spôsobiť dočasnú stratu alebo poškodenie zraku.

### **Pri vystavení blikajúcim svetlám dávajte pozor**

- • Pri používaní zariadenia nechajte v miestnosti rozsvietené nejaké svetlá a obrazovku nedržte príliš blízko pri svojich očiach.
- Môžu sa vyskytnúť záchvaty alebo straty vedomia, ak ste vystavení počas sledovania videí alebo hraní hier dlhšiu dobu blikajúcim svetlám. Ak sa necítite dobre, okamžite prestaňte používať zariadenie.

### **Znížte riziko poranení pri opakujúcich sa pohyboch**

Ak opakovane vykonávate činnosti, ako napríklad stláčanie tlačidiel, kreslenie znakov na dotykovej obrazovke prstami, alebo prehrávanie hier, môžete si všimnúť občasné mierne bolesti rúk, krku, ramien alebo iných častí tela. Ak používate zariadenie dlhšiu dobu, držte zariadenie uvoľnene za pútko, tlačidlá tlačte zľahka a dávajte si časté prestávky. Ak cítite bolesti aj počas alebo po takomto používaní, prestaňte zariadenie používať a navštívte lekára.

### **Zaistenie maximálnej životnosti batérie a nabíjačky**

- • Nenabíjajte batérie dlhšie než týždeň, prílišné nabíjanie môže skrátiť životnosť batérie.
- Nepoužívané batérie sa časom vybíjajú a pred použitím je nutné ich znovu nabiť.
- • Ak sa nabíjačka nepoužíva, odpojte ju od napájania.
- • Používajte batérie iba na stanovený účel.

#### **Používajte iba batérie, nabíjačky, príslušenstvo a spotrebný materiál schválený výrobcom**

- • Používanie neznačkových batérií či nabíjačiek môže skrátiť životnosť zariadenia alebo spôsobiť jeho poruchu.
- • Spoločnosť Samsung nezodpovedá za bezpečnosť používateľa pri používaní príslušenstva či spotrebného materiálu neschváleného spoločnosťou Samsung.

### **Zariadenie ani batériu neolizujte a nehryzte do nej**

- Mohlo by to spôsobiť poškodenie zariadenia alebo výbuch.
- • Ak zariadenie používajú deti, uistite sa, že ho používajú správne.

#### **Počas hovoru:**

- • Držte zariadenie rovno, rovnako ako klasický telefón.
- • Hovorte priamo do mikrofónu.
- • Nedotýkajte sa internej antény zariadenia. Mohlo by to znížiť kvalitu hovoru alebo spôsobiť, že zariadenie bude vysielať silnejší rádiový signál než obvykle.

Bezpečnostné opatrenia *137*

### **Pri používaní náhlavnej súpravy chráňte svoj sluch a uši**

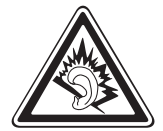

- • Dlhodobé vystavenie hlasitým zvukom môže poškodiť sluch.
- • Vystavenie hlasitým zvukom pri šoférovaní by mohlo odviesť vašu pozornosť a spôsobiť nehodu.
- • Pred pripájaním slúchadiel k zdroju zvuku znížte hlasitosť a používajte iba minimálnu hlasitosť nutnú na to, aby ste počuli konverzáciu alebo hudbu.
- • V suchom prostredí sa môže v náhlavnej súprave nazbierat statická elektrina. Ak používate náhlavnú súpravu v suchom prostredí, pred pripojením k zariadeniu ju priložte ku kovovému objektu, aby ste vybili statickú elektrinu.

#### **Pri používaní zariadenia počas chôdze či iného pohybu buďte opatrní**

Vždy berte ohľad na svoje okolie a zabráňte tak zraneniu seba či iných osôb.

#### **Zariadenie nenoste v zadnom vrecku alebo pri páse**

Pri páde by ste sa mohli zraniť alebo poškodiť zariadenie.

#### **Zariadenie nerozoberajte, neupravujte a nepokúšajte sa ho opraviť**

- • Akékoľvek zmeny či úpravy zariadenia môžu mať za následok zrušenie platnosti záruky výrobcu. Ak chcete zariadenie nechať opraviť, odneste ho do servisného strediska Samsung.
- Nerozoberajte ani neprepichujte batériu, mohlo by to spôsobiť výbuch alebo požiar.

### **Svoje zariadenie nemaľujte, ani naň nedávajte nálepky**

Náter a samolepky môžu zablokovať pohyblivé časti a zabrániť správnej činnosti. Ak ste alergický na natreté alebo kovové časti výrobku, môžete spozorovať svrbenie, ekzém alebo zdurenie pokožky. Ak sa tak stane, prestaňte používať výrobok a kontaktujte svojho lekára.

### **Čistenie zariadenia:**

- • Zariadenie a nabíjačku utierajte handričkou alebo pogumovanou látkou.
- • Póly batérie čistite bavlnenou tkaninou alebo handričkou.
- • Nepoužívajte chemikálie ani rozpúšťadlá.

#### **Nepoužívajte zariadenie s prasknutým alebo poškodeným displejom**

O prasknutý kryt displeja by ste si mohli poraniť ruky alebo tvár. Odneste zariadenie do servisného strediska Samsung a nechajte ho opraviť.

#### **Zariadenie používajte iba na stanovený účel**

### **Ak zariadenie používate na verejnosti, neobťažujte ostatných**

#### **Nedovoľte, aby zariadenie používali deti**

Nejde o hračku. Nedovoľte, aby sa s ním deti hrali – mohli by ublížiť sebe alebo ostatným, zariadenie poškodiť, alebo zbytočnými hovormi zvýšiť vaše náklady.

#### **Inštalujte mobilné zariadenia a vybavenie opatrne**

- • Zaistite, aby boli mobilné zariadenia a súvisiace vybavenie vo vozidle pevne uchytené.
- • Neumiestňujte zariadenie ani vybavenie do priestoru, do ktorého môže pri aktivácii zasahovať airbag. Nesprávne nainštalované bezdrôtové zariadenie môže spôsobiť vážne zranenie pri rýchlom nafúknutí airbagu.

### **Toto zariadenie môže opravovať iba kvalifikovaný personál**

Ak bude zariadenie opravované nekvalifikovanou osobou, môže dôjsť k poškodeniu zariadenia a bude zrušená platnosť záruky výrobcu.

### **Zaobchádzajte s kartami SIM a pamäťovými kartami opatrne**

- • Nevyberajte kartu, keď zariadenie prenáša informácie alebo k nim pristupuje. Mohlo by tak dôjsť k strate dát alebo poškodeniu karty alebo zariadenia.
- • Chráňte karty pred silnými nárazmi, statickou elektrinou a elektrickým šumom z iných zariadení.
- Nedotýkajte sa zlatých kontaktov a koncoviek prstami ani kovovými predmetmi. Ak je karta znečistená, utrite ju mäkkou handričkou.

### **Zaistenie dostupnosti tiesňových služieb**

V niektorých oblastiach alebo za určitých okolností nemusia byť z vášho zariadenia možné tiesňové volania. Pred cestovaním do vzdialených alebo nerozvinutých oblastí zistite alternatívny spôsob, ktorým je možné kontaktovať tiesňové služby.

#### **Udržiavajte svoje osobné a dôležité údaje v bezpečí**

- • Počas používania zariadenia si nezabudnite zálohovať dôležité údaje. Spoločnosť Samsung nie je zodpovedná za stratu údajov.
- • Pri likvidácii zariadenia si zálohujte všetky údaje a potom zariadenie resetujte, aby ste predišli zneužitiu vašich osobných informácií.

#### **Nedistribujte copyrightom chránené materiály**

Nedistribuujte copyrightom chránené materiály, ktoré ste nahrali iným osobám, bez povolenia vlastníkov obsahu. Ak tak spravíte, môžete porušiť práva copyrightu. Výrobca nie je zodpovedný za žiadne problémy so zákonom, spôsobené nelegálnym použitím materiálov chránených copyrightom.

### **Informácia o certifikácii SAR (Specific Absorption Rate – špecifická miera absorpcie)**

Váš prístroj spĺňa normy Európskej únie, ktoré obmedzujú vystavenie ľudí energii na rádiovej frekvencii vysielanej rádiovým a telekomunikačným zariadením. Tieto normy zabraňujú predaju mobilných prístrojov, ktoré prekračujú maximálnu úroveň pre vystavenie (známe ako špecifická miera absorpcie alebo SAR) s hodnotou 2 W/kg.

Počas testovania bola pre tento model zaznamenaná maximálna hodnota SAR 0,573 W/kg. Pri normálnom použití bude skutočná hodnota SAR pravdepodobne oveľa nižšia, pretože prístroj vysiela len také množstvo energie, ktoré je nutné na prenos signálu na najbližšiu základňovú stanicu. Automatickým vysielaním na nižšej úrovni, kedykoľvek je to možné, prístroj obmedzuje celkovú mieru vystavenia energii na rádiovej frekvencii. Vyhlásenie o zhode na zadnej strane tejto príručky dokladá splnenie európskej smernice o rádiovom zariadení a telekomunikačnom koncovom zariadení (R&TTE) týmto prístrojom. Ďalšie informácie o SAR a súvisiacich normách EÚ nájdete na webových stránkach spoločnosti Samsung.

## **Správna likvidácia tohoto výrobku**

(Elektrotechnický a elektronický odpad)

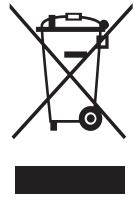

(Platné pre Európsku úniu a ostatné európske krajiny so systémom triedeného odpadu)

Toto označenie na výrobku, príslušenstve alebo v sprievodnej brožúre hovorí, že po skončení životnosti by výrobok ani jeho elektronické príslušenstvo (napr. nabíjačka, náhlavná súprava, USB kábel) nemali byť likvidované s ostatným domovým odpadom. Prípadnému poškodeniu životného prostredia

alebo ľudského zdravia môžete predísť tým, že budete tieto výrobky oddeľovať od ostatného odpadu a vrátite ich na recykláciu.

Používatelia v domácnostiach by pre podrobné informácie, ako ekologicky bezpečne naložiť s týmito výrobkami, mali kontaktovať buď predajcu, ktorý im ich predal, alebo príslušný úrad v mieste ich bydliska.

Priemyselní používatelia by mali kontaktovať svojho dodávateľa a preveriť si podmienky kúpnej zmluvy. Tento výrobok a ani jeho elektronické príslušenstvo by nemali byť likvidované spolu s ostatným priemyselným odpadom.

## **Správna likvidácia batérií v tomto výrobku**

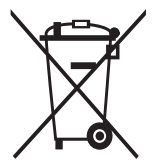

(Aplikovateľné v krajinách Európskej únie a v ostatných európskych krajinách, v ktorých existujú systémy separovaného zberu batérií)

Toto označenie na batérii, príručke alebo balení hovorí, že batérie v tomto výrobku by sa po skončení ich životnosti nemali likvidovať spolu s ostatným domovým odpadom.

V prípade takéhoto označenia chemické symboly Hg, Cd alebo Pb znamenajú, že batéria obsahuje ortuť, kadmium alebo olovo v množstve presahujúcom referenčné hodnoty smernice 2006/66/ES. Pri nevhodnej likvidácii batérií môžu tieto látky poškodiť zdravie alebo životné prostredie. Za účelom ochrany prírodných zdrojov a podpory opätovného použitia materiálu batérie likvidujte oddelene od iných typov odpadou a recyklujte ich prostredníctvom miestneho systému bezplatného zberu batérií.

### **Vyhlásenie**

Niektorý obsah a služby prístupné cez toto zariadenie patria tretím stranám a sú chránené autorským právom, patentmi, ochrannými známkami alebo inými zákonmi o duševnom vlastníctve. Tento obsah a služby sú poskytované výhradne pre vaše osobné a nekomerčné použitie. Žiadny obsah ani služby nesmiete používať spôsobom, ktorý nie je povolený majiteľom obsahu alebo poskytovateľom služieb. Bez obmedzenia platnosti vyššie uvedeného, ak nemáte výslovné povolenie od príslušného majiteľa obsahu alebo poskytovateľa služieb, nesmiete obsah ani služby zobrazené pomocou tohto zariadenia upravovať, kopírovať, publikovať, nahrávať, odosielať, prenášať, prekladať, predávať, vytvárať od nich odvodené diela, využívať ich ani ich žiadnym spôsobom distribuovať. "OBSAH A SLUŽBY TRETÍCH STRÁN SÚ POSKYTOVANÉ "AKO SÚ". SPOLOČNOSŤ SAMSUNG NEPOSKYTUJE ŽIADNE ZÁRUKY NA OBSAH ANI SLUŽBY, A TO ANI VÝSLOVNÉ ANI IMPLIKOVANÉ. SPOLOČNOSŤ SAMSUNG VÝSLOVNE ODMIETA AKÉKOĽVEK IMPLIKOVANÉ ZÁRUKY. OKREM INÉHO ZÁRUKY OBCHODOVATEĽNOSTI ALEBO VHODNOSTI PRE URČITÝ ÚČEL. SPOLOČNOSŤ SAMSUNG NEZARUČUJE PRESNOSŤ, PLATNOSŤ, DOČASNOSŤ, ZÁKONNOSŤ ANI ÚPLNOSŤ ŽIADNEHO OBSAHU ANI SLUŽBY, KTORÉ BUDÚ PRÍSTUPNÉ CEZ TOTO ZARIADENIE, A V ŽIADNOM PRÍPADE, VRÁTANE NEDBALOSTI, NEBUDE SPOLOČNOSŤ SAMSUNG ZODPOVEDNÁ, ČI UŽ ZMLUVNE ALEBO KVÔLI PREČINU, ZA ŽIADNE PRIAME, NEPRIAME, NÁHODNÉ, ZVLÁŠTNE ANI NÁSLEDNÉ ŠKODY, POPLATKY ZA PRÁVNE ZASTÚPENIE, VÝDAJE ANI INÉ ŠKODY VYPLÝVAJÚCE Z AKÝCHKOĽVEK OBSIAHNUTÝCH INFORMÁCIÍ ALEBO Z POUŽITIA AKÉHOKOĽVEK OBSAHU ALEBO SLUŽBY VAMI ALEBO AKOUKOĽVEK TREŤOU STRANOU, A TO ANI V PRÍPADE, ŽE SPOLOČNOSŤ BOLA O MOŽNOSTI TAKÝCH ŠKÔD INFORMOVANÁ."

Služby tretích strán môžu byť kedykoľvek ukončené alebo prerušené a spoločnosť Samsung nevyhlasuje ani nezaručuje, že akýkoľvek obsah alebo služba budú k dispozícii po akékoľvek obdobie. Obsah a služby sú prenášané tretími stranami pomocou sietí a prenosových zariadení, nad ktorými spoločnosť Samsung nemá kontrolu. Bez toho, aby bola obmedzená všeobecnosť tohto vyhlásenia, spoločnosť Samsung výslovne odmieta akúkoľvek zodpovednosť za akékoľvek prerušenie alebo pozastavenie akéhokoľvek obsahu alebo služby, ktoré sú prístupné cez .<br>toto zariadenie

Spoločnosť Samsung nie je zodpovedná za zákaznícky servis súvisiaci s obsahom a službami. Všetky otázky a požiadavky súvisiace s obsahom alebo službami by mali byť smerované priamo na príslušných poskytovateľov obsahu a služieb.

# **Register**

batéria nabíjanie [13](#page-12-0) vloženie [11](#page-10-0) Bluetooth aktivácia [95](#page-94-1) nájdenie a spárovanie so zariadeniami [96](#page-95-0) odosielanie dát [96](#page-95-0) príjem dát [97](#page-96-0) čakajúci hovor [52](#page-51-0) čas a dátum, nastavenie [33](#page-32-2) denník hovorov [52](#page-51-0) dotyková obrazovka používanie [26](#page-25-0) uzamknutie [28](#page-27-0) e-mail nastavenie účtov [57](#page-56-0) odoslanie [58](#page-57-0) zobrazenie [59](#page-58-0) FM rádio počúvanie [73](#page-72-0) uloženie staníc [74](#page-73-0) fotoaparát prispôsobenie fotoaparátu [65](#page-64-0) prispôsobenie videokamery [67](#page-66-0) vytváranie fotografií [62](#page-61-0) zaznamenanie videí [66](#page-65-0)

fotografie fotografovanie v režime Detekcia úsmevu [64](#page-63-0) panoramatických [64](#page-63-0) vytváranie [62](#page-61-0) vytváranie podľa scény [63](#page-62-0) zobrazenie [69](#page-68-0) galéria formáty súborov [68](#page-67-0) prehrávanie videí [69](#page-68-0) prezeranie fotografií [69](#page-68-0) Google Mail [55](#page-54-0) Google Maps [87](#page-86-0) Google Talk [59](#page-58-0) hlasová pošta [55](#page-54-0) hlasové hľadanie [112](#page-111-0) hlasové poznámky nahrávanie [83](#page-82-0) prehrávanie [83](#page-82-0) hovory čakajúci [52](#page-51-0) konferenčné [49](#page-48-0) medzinárodné čísla [48](#page-47-0) odmietnutie [48](#page-47-0) používanie slúchadiel [48](#page-47-0) používanie volieb počas hlasových [49](#page-48-0) presmerovanie [51](#page-50-0) prijatie [48](#page-47-0) uskutočnenie [47](#page-46-0) zobrazenie zmeškaných [5](#page-49-0)0

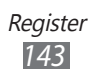

internet pozri webový prehliadač jas, displej [35](#page-34-0) jazyk zobrazenia [121](#page-120-0) kalendár vytváranie udalostí [8](#page-79-0)0 zobrazenie udalostí [81](#page-80-0) kalkulačka [10](#page-106-0)7 karta SIM uzamknutie [37](#page-36-1) vloženie [11](#page-10-0) karta USIM uzamknutie [37](#page-36-1) vloženie [11](#page-10-0) kontakty hľadanie [77](#page-76-0) importovanie alebo exportovanie [79](#page-78-0) kopírovanie [78](#page-77-0) nastavenie čísla rýchlej voľby [77](#page-76-0) vytvorenie [76](#page-75-0) letový režim [18](#page-17-0) multimediálne správy odoslanie [53](#page-52-0) zobrazenie [54](#page-53-0) nastavenia aplikácie [119](#page-118-0) bezdrôtové pripojenie a sieť [113](#page-112-0) dátum a čas [124](#page-123-0) displej [117](#page-116-0) kontá a synchronizácia [12](#page-119-0)0

miestne nastavenie a text [121](#page-120-0) nastavenie hovorov [115](#page-114-0) o telefóne [124](#page-123-0) ovládania [124](#page-123-0) súkromie [121](#page-120-0) ukladanie na kartu SD a do telefónu [121](#page-120-0) umiestnenie a zabezpečenie [118](#page-117-0) vstup a výstup hlasu [123](#page-122-0) zvuk [116](#page-115-0) obrazovka menu organizácia aplikácií [32](#page-31-0) prístup [31](#page-30-0) pamäťová karta formátovanie [17](#page-16-0) vloženie [15](#page-14-0) vybratie [16](#page-15-0) poznámky vytvorenie [82](#page-81-0) zobrazenie [82](#page-81-0) prehrávač hudby prehrávanie hudby [71](#page-70-0) pridanie súborov [71](#page-70-0) prehrávač videí [69](#page-68-0) presmerovanie hovorov [51](#page-50-0) pripojenia Bluetooth [95](#page-94-1) PC [10](#page-101-0)2 VPN [10](#page-103-1)4 WLAN [97](#page-96-0)

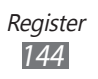
prístupové kódy [125](#page-124-0) režim pevnej voľby [51](#page-50-0) Samsung Apps [92](#page-91-0) Samsung Kies [10](#page-101-0)2 Social Hub 6[0](#page-59-0) spojenia s počítačom Samsung Kies [10](#page-101-0)2 veľkokapacitné pamäťové zariadenie [10](#page-102-0)3 správca súborov [10](#page-107-0)8 správca úloh [112](#page-111-0) správy nastavenie e-mailových účtov [57](#page-56-0) odosielanie multimediálnych [53](#page-52-0) odosielanie textových [53](#page-52-0) odoslanie e-mailovej [58](#page-57-0) prístup k hlasovej pošte [55](#page-54-0) správy a počasie [94](#page-93-0) stiahnuté položky aplikácie [43](#page-42-0) spravovanie [10](#page-106-0)7 súbory [44](#page-43-0) synchronizácia s webovými kontami [45](#page-44-0) telefónny zoznam hľadanie kontaktov [77](#page-76-0) vytváranie kontaktov [76](#page-75-0) vytváranie skupín [78](#page-77-0) vytvorenie vlastnej vizitky [78](#page-77-0)

textové poznámky [82](#page-81-0) textové správy odoslanie [53](#page-52-0) zobrazenie [54](#page-53-0) tichý režim [34](#page-33-0) upozornenia deaktivácia [10](#page-106-0)7 vypnutie [10](#page-105-0)6 vytvorenie [10](#page-105-0)6 videá nahrávanie [66](#page-65-0) prehrávanie [69](#page-68-0) VPN pripojenia pripojenie k [10](#page-104-0)5 vytvorenie [10](#page-103-0)4 vybalenie 1[0](#page-9-0) vyhľadať môj mob. Telefón [37](#page-36-0) Vyhľadávanie [10](#page-107-0)8 webový prehliadač browsovanie na internetových stránkach [84](#page-83-0) pridávanie záložiek [86](#page-85-0) WLAN aktivácia [98](#page-97-0) vyhľadanie a pripojenie k sieťam [98](#page-97-0) YouTube nahrávanie videí [92](#page-91-0) sledovanie videí [91](#page-90-0)

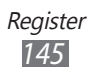

zadávanie textu [4](#page-39-0)0 základná obrazovka pridávanie panelov [29](#page-28-0) pridávanie položiek 3[0](#page-29-0) zámok PIN [37](#page-36-0) zariadenie ikony indikátora [24](#page-23-0) nastavenia [113](#page-112-0) panel oznámení 3[0](#page-29-0) prispôsobenie [33](#page-32-0) tlačidlá 2[0](#page-19-0) usporiadanie [19](#page-18-0) zapnutie alebo vypnutie [18](#page-17-0)

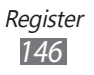

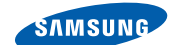

# **Vyhlásenie o zhode (R&TTE)**

**SAMSUNG** 

**ELECTRONICS** 

### **My, Samsung Electronics**

vyhlasujeme na vlastnú zodpovednosť, že výrobok

## **Mobilný telefón GSM WCDMA BT/Wi-Fi : GT-B5512**

ktorého sa vyhlásenie o zhode týka, je v zhode s nasledovnými normami a/ alebo inými normatívnymi dokumentmi.

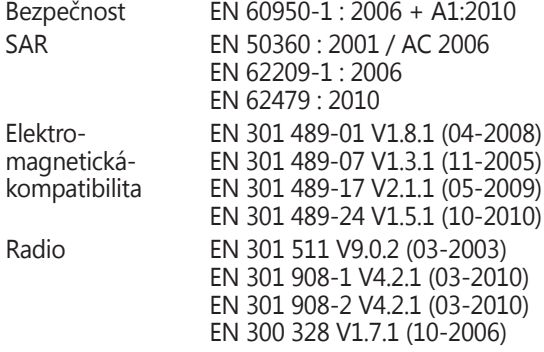

Týmto vyhlasujeme, že [všetky základné testy rádiovej frekvencie boli vykonané, a že] vyššie uvedený výrobok je v súlade so všetkými základnými požiadavkami smernice 1999/5/EC.

Procedúra vyhodnocovania súladu, uvedená v Článku 10 a detailne popísaná v Prílohe[IV] Smernice 1999/5/EC, bola dodržaná pod dohľadom nasledovných autorizovaných orgánov:

BABT, Forsyth House, CE01680 Churchfield Road, Walton-on-Thames, Surrey, KT12 2TD, UK\* Identification mark: 0168

Technická dokumentácia je uložená tu:

Samsung Electronics QA Lab.

a je možné ju sprístupniť na požiadanie. (zástupca v EÚ)

Samsung Electronics Euro QA Lab. Blackbushe Business Park, Saxony Way, Yateley, Hampshire, GU46 6GG, UK\* 2011.11.25 Joong-Hoon Choi / vedúci lab.

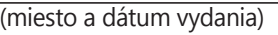

(miesto a dátum vydania) (meno a podpis oprávnenej osoby)

\* To nie je adresa servisného centra spoločnosti Samsung. Adresa a telefónne číslo servisného centra spoločnosti Samsung sú uvedené na záručnom liste; prípadne kontaktujte Vášho dodávateľa v mieste, kde ste výrobok zakúpili.

Niektoré údaje v tejto príručke sa nemusia zhodovať s vašim zariadením, v závislosti od softvéru zariadenia alebo poskytovateľa služieb.

## **Inštalácia aplikácie Kies (PC Sync)**

- 1. Stiahnite si najnovšiu verziu aplikácie Kies z webových stránok Samsung (**www.samsung.com/kies**) a nainštalujte si ju do počítača.
- 2. Svoje zariadenie pripojte k počítaču pomocou USB kábla. Samsung Kies sa spustí automaticky. Viac informácií nájdete v pomocníkovi k programu Kies.